# **Developer's Guide for Moxa RTU Controllers**

**Second Edition, December 2011**

**www.moxa.com/product**

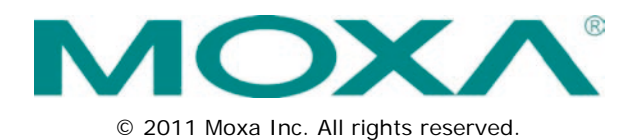

# **Developer's Guide for Moxa RTU Controllers**

The software described in this manual is furnished under a license agreement and may be used only in accordance with the terms of that agreement.

## **Copyright Notice**

© 2011 Moxa Inc. All rights reserved.

#### **Trademarks**

The MOXA logo is a registered trademark of Moxa Inc. All other trademarks or registered marks in this manual belong to their respective manufacturers.

#### **Disclaimer**

Information in this document is subject to change without notice and does not represent a commitment on the part of Moxa.

Moxa provides this document as is, without warranty of any kind, either expressed or implied, including, but not limited to, its particular purpose. Moxa reserves the right to make improvements and/or changes to this manual, or to the products and/or the programs described in this manual, at any time.

Information provided in this manual is intended to be accurate and reliable. However, Moxa assumes no responsibility for its use, or for any infringements on the rights of third parties that may result from its use.

This product might include unintentional technical or typographical errors. Changes are periodically made to the information herein to correct such errors, and these changes are incorporated into new editions of the publication.

## **Technical Support Contact Information**

#### **www.moxa.com/support**

#### **Moxa Americas**

Toll-free: 1-888-669-2872 Tel: +1-714-528-6777  $Fax: +1-714-528-6778$ 

#### **Moxa Europe**

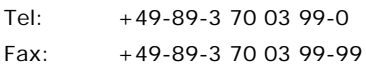

#### **Moxa China (Shanghai office)**

Toll-free: 800-820-5036 Tel: +86-21-5258-9955  $Fax: +86-21-5258-5505$ 

#### **Moxa Asia-Pacific**

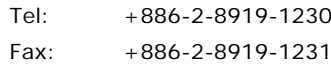

## **Table of Contents**

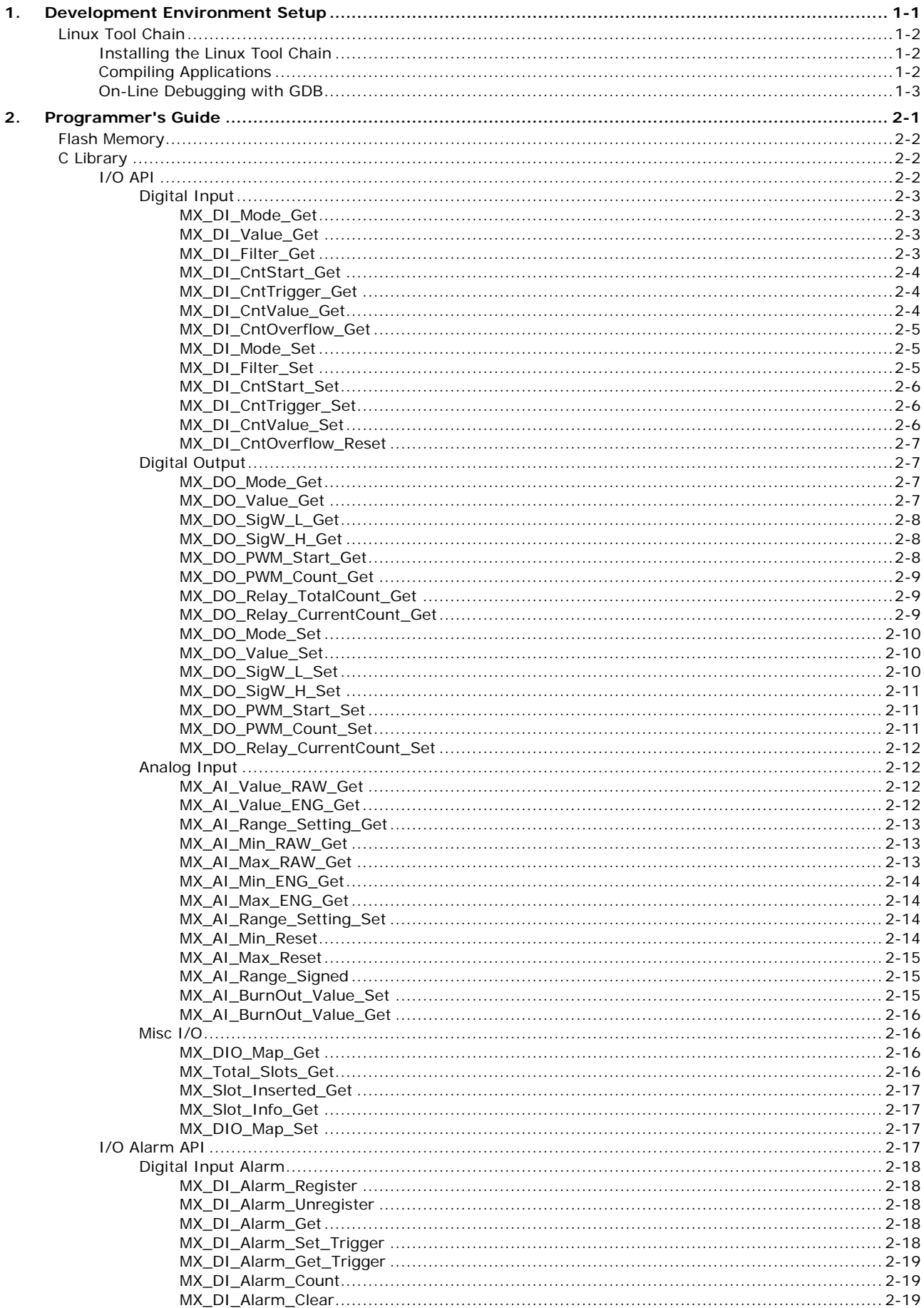

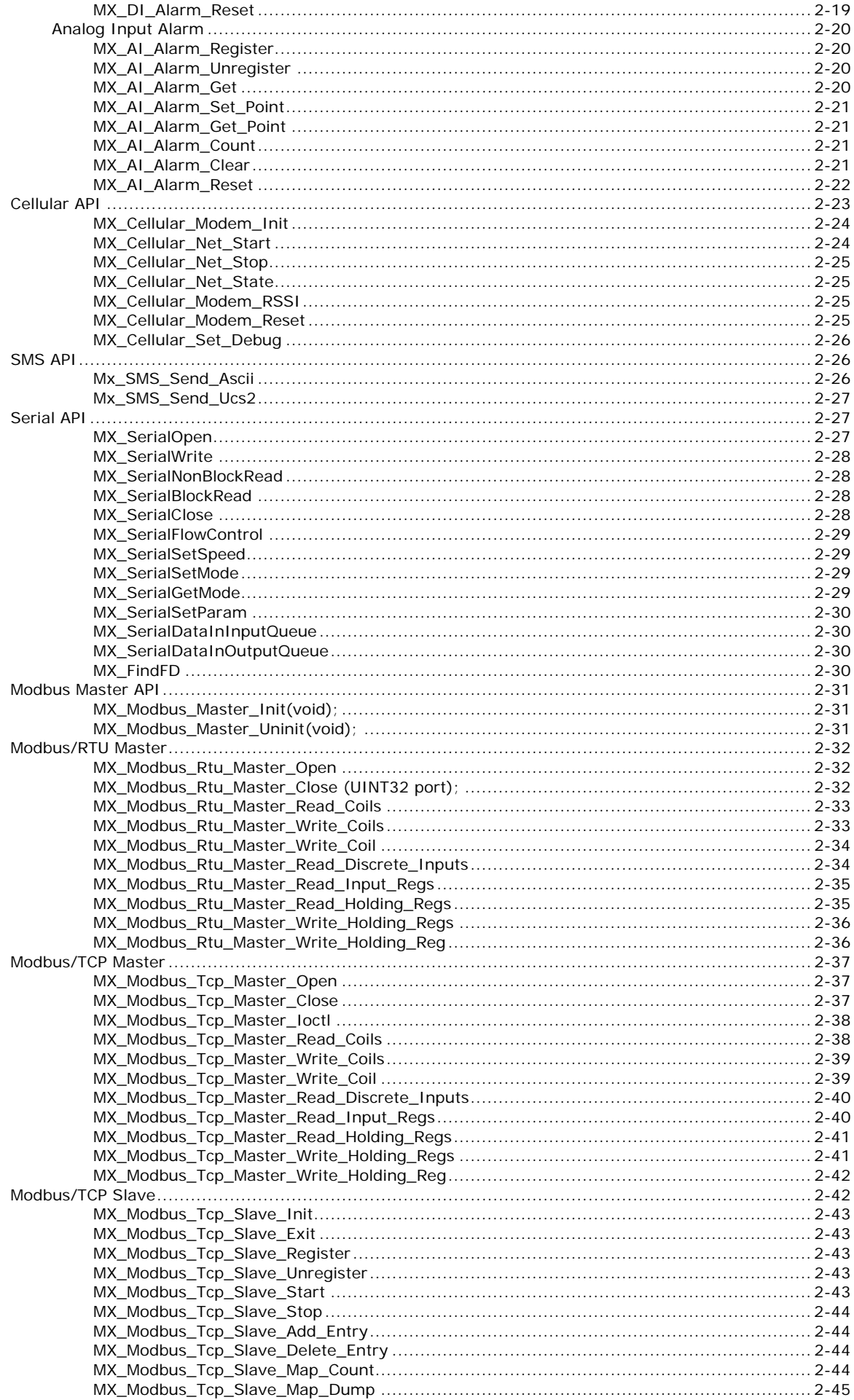

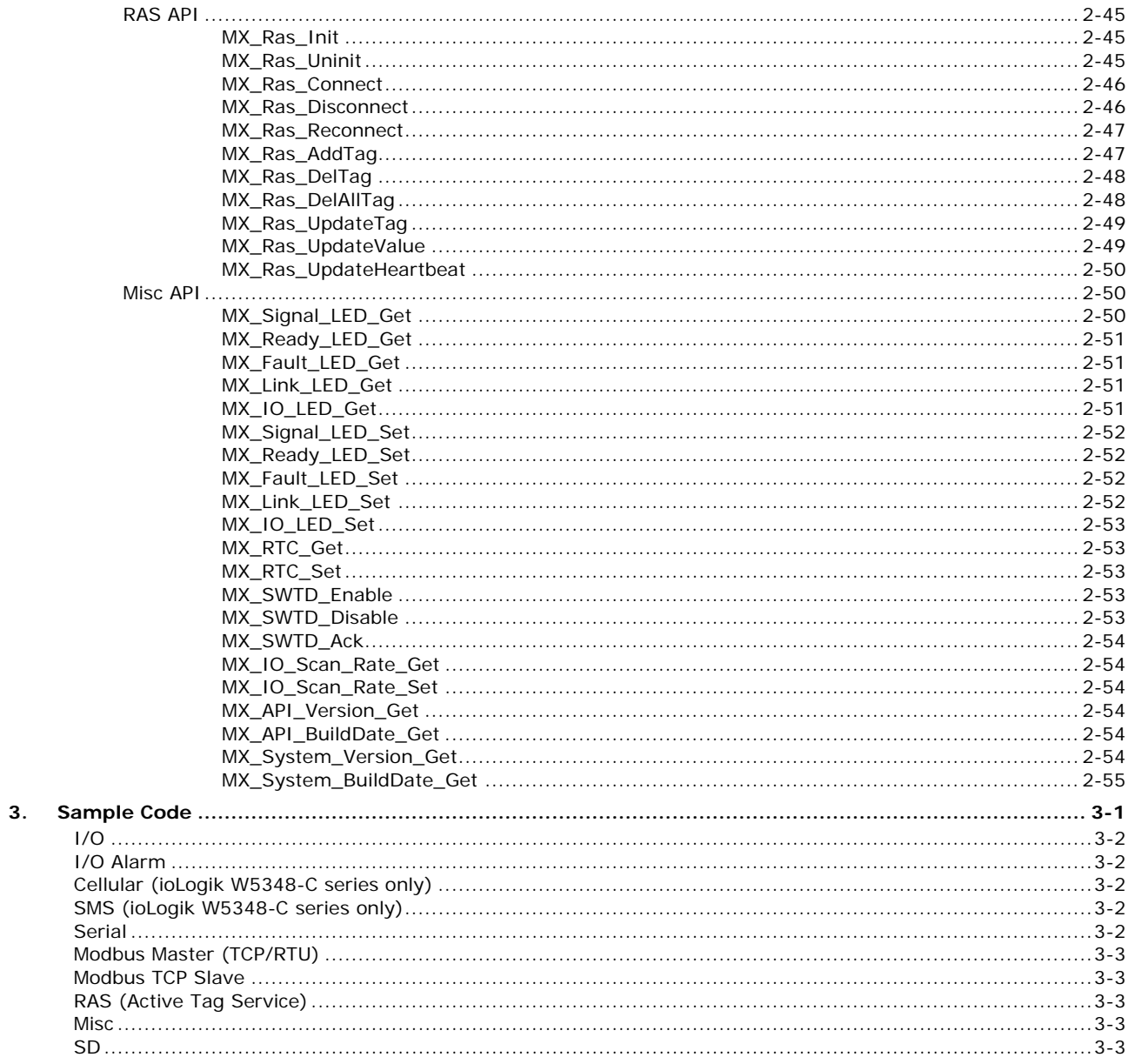

# **1. Development Environment Setup**

<span id="page-5-0"></span>In this chapter we describe how to install a tool chain on the host computer to develop user applications. In addition, the process for performing cross-platform development and debugging is also introduced. For clarity, the MOXA RTU Controller is called a target system.

The following functions are covered in this chapter:

#### **[Linux Tool Chain](#page-6-0)**

- $\triangleright$  [Installing the Linux Tool Chain](#page-6-1)
- [Compiling Applications](#page-6-2)
- [On-Line Debugging with GDB](#page-7-0)

## <span id="page-6-0"></span>**Linux Tool Chain**

The Linux tool chain contains a suite of cross compilers and other tools, as well as the libraries and header files that are necessary to compile your applications. These tool chain components must be installed on a Linux-based host computer (PC). The following Linux distributions can be used to install the tool chain.

- Fedora Core 6 (on x86)
- Mandrake 8.1 (on x86)
- Red Hat 7.3, 8.0, 9.0 (on x86)
- SuSE 7.3 (on x86)
- YellowDog 2.1 (on PowerPC)
- Solaris 7 and 8 (on Sparc)
- Debian 3.1, 4.0 (on x86)
- Ubuntu 9.04. (see note)

**NOTE** Ubuntu users will need to prepare their system by entering the following commands:

apt-get install libncurse5-dev mkdir /mnt/ramdisk

Disregard the  $T = 1$ : unexpected operator "warning when installing the tool chain.

## <span id="page-6-1"></span>**Installing the Linux Tool Chain**

The tool chain requires approximately 1 GB of hard disk space. To install the tool chain, follow the steps.

- 1. Insert the Documentation and Software CD into your PC, and then enter the following commands: **#mount /dev/cdrom /mnt/cdrom #sh /mnt/cdrom/Software/toolchain/arm-linux\_3.3.2\_V1.X\_BuildXXXXXXXX.sh**
- 2. Wait for the installation process to complete. This should take a few minutes.
- 3. Add the directory **/usr/local/arm-linux/bin** to your path. You can do this in the current login by issuing the following commands:

**#export PATH="/usr/local/arm-linux/bin:\$PATH"**

Alternatively, the same commands can be added to **\$HOME/.bash\_profile** to make it effective for all login sessions.

## <span id="page-6-2"></span>**Compiling Applications**

To compile a simple C application, use the cross compiler instead of the regular compiler:

**#arm-linux-gcc –o example –Wall –g –O2 example.c #arm-linux-strip –s example #arm-linux-gcc -ggdb –o example-debug example.c**

Most of the cross compiler tools are the same as their native compiler counterparts, only with an additional prefix that specifies the target system. The prefix is "i386-linux-" for x86 environments and "arm-linux-" for MOXA RTU controllers. For example, "gcc" is the native C compiler, whereas "arm-linux-gcc" is the cross C compiler for the ARM-based ioLogik W5348-C/ioPAC 8020-C series.

Moxa provides cross compiler tools for the following native compilers. Simply add the "arm-linux-" prefix.

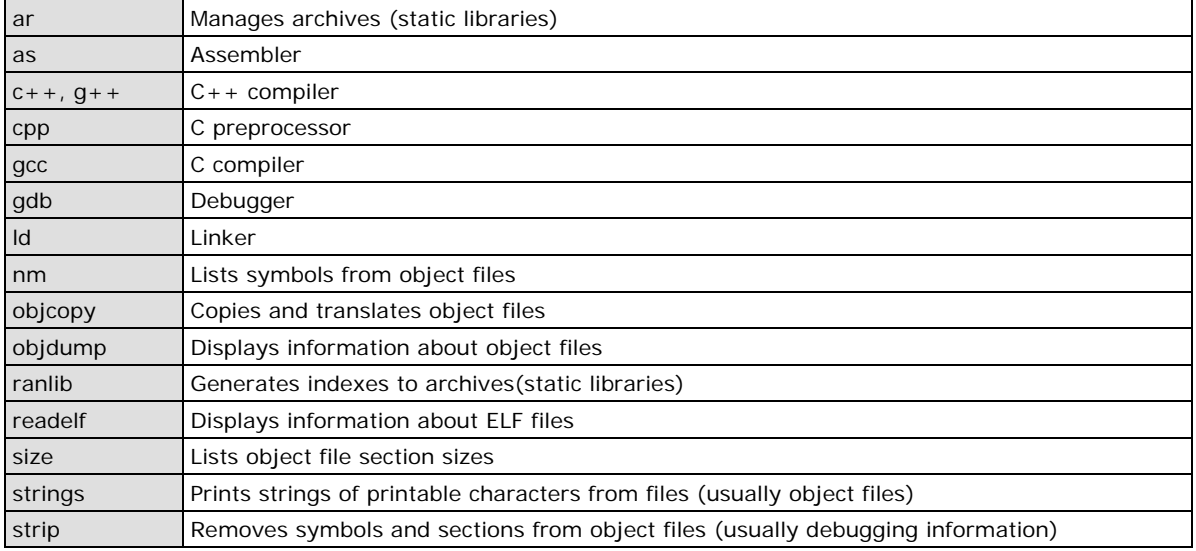

## <span id="page-7-0"></span>**On-Line Debugging with GDB**

The tool chain also provides an on-line debugging mechanism to help you develop your program. Before starting a debugging session, add the option -**ggdb** when you compile the program. A debugging session runs on a client-server architecture on which the server **gdbserver** is installed on the target system and the client **ddd** is installed on the host computer. In the following instructions, we assume that you have uploaded a program named **hello-debug** to the target system and wish to debug this program.

1. Log on to the target system and run the debugging server program.

#### **#gdbserver 192.168.4.142:2000 hello-debug Process hello-debug created; pid=38**

This tells the debugging server to listen for connections on network port 2000 of the network interface 192.168.4.142 of the target system. The name of the program to be debugged is indicated after the network port. Additional arguments can be added after the program name as needed.

2. In the host computer, switch to the directory that contains the program source.

#### **cd /my\_work\_directory/myfilesystem/testprograms**

3. Execute the client program.

**#ddd --debugger arm-linux-gdb hello-debug &**

4. Enter the following command at the GDB, ddd command prompt.

#### **>> target remote 192.168.4.142:2000**

The command produces a line of output on the target system console, similar to the following. **Remote debugging using 192.168.4.99:2000**

192.168.4.99 is the host PC's IP address, and 2000 is the port number. You can now begin debugging in the host environment using the interface provided by ddd.

- 5. Set a break point in the main function by double clicking or entering **b main** on the command line.
- 6. Click the **cont** button.

# **2. Programmer's Guide**

<span id="page-8-0"></span>This chapter includes important information for programmers.

The following topics are covered in this chapter:

- **[Flash Memory](#page-9-0)**
- **[C Library](#page-9-1)**
	- $>$  [I/O API](#page-9-2)
	- [I/O Alarm API](#page-24-3)
	- > [Cellular API](#page-30-0)
	- $\triangleright$  [SMS API](#page-33-1)
	- > [Serial API](#page-34-1)
	- > [Modbus Master API](#page-38-0)
	- > [Modbus/RTU Master](#page-39-0)
	- > [Modbus/TCP Master](#page-44-0)
	- > [Modbus/TCP Slave](#page-49-1)
	- $\triangleright$  [RAS API](#page-52-1)
	- $\triangleright$  [Misc API](#page-57-1)

# <span id="page-9-0"></span>**Flash Memory**

Partition sizes are hard coded into the kernel binary. The flash memory map is shown in the following table.

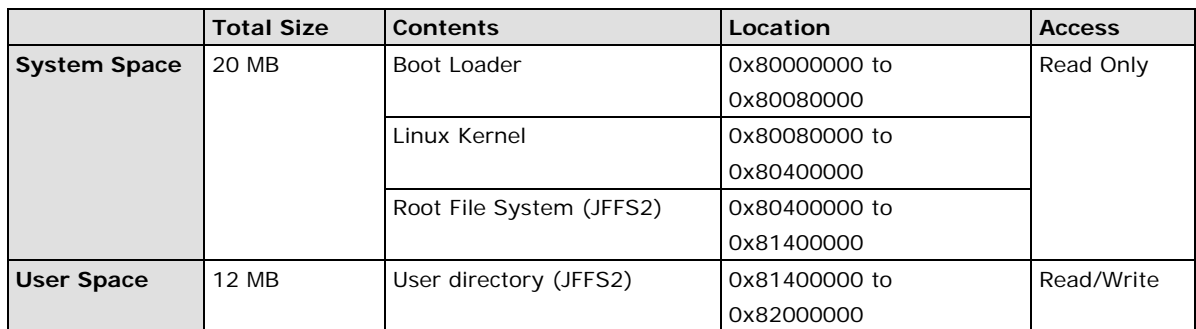

If the user file system is incorrect, the kernel will change the root file system to the kernel and use the default Moxa file system. To finish the boot process, run the init program.

**NOTE** 1. The user file system is a complete file system. Users can create and delete directories and files (including source code and executable files) as needed.

- 2. Users can create the user file system on the host PC or the target platform and copy it to the ioLogik W5348-C series or the ioPAC 8020-C series.
- 3. Continuously writing data to the flash is not recommended, since doing so will decrease the flash's life.

# <span id="page-9-1"></span>**C Library**

The ioLogik W5348-C series and ioPAC 8020-C series both support control devices with Moxa APIs. Users will need to include **libmoxa\_pgm.h** to use the following Moxa APIs.

## <span id="page-9-2"></span>**I/O API**

The device node is located at **/dev/mxio**. Users must include **libmoxa\_pgm.h**. Return values of I/O API functions are shown below; they can also be found in **libmoxa\_pgm.h**. In addition, note that **/dev/mxio** cannot be opened again while it is in use.

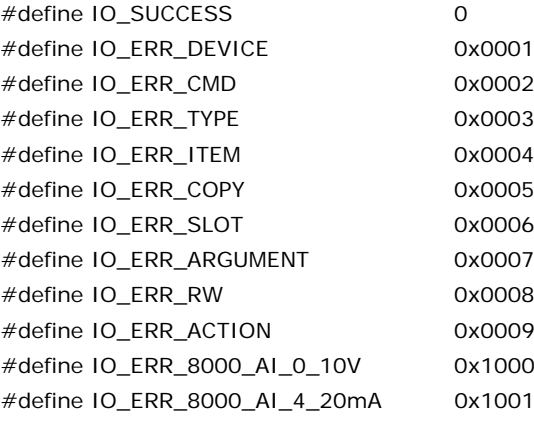

Note: "-1" indicates an illegal action.

## <span id="page-10-0"></span>**Digital Input**

Status query and mode settings can be done with the following functions. Note that if a DIO channel is configured as a DO, all DI "Set" and "Get" operations will be ignored, and will not generate a response or return.

### <span id="page-10-1"></span>**MX\_DI\_Mode\_Get**

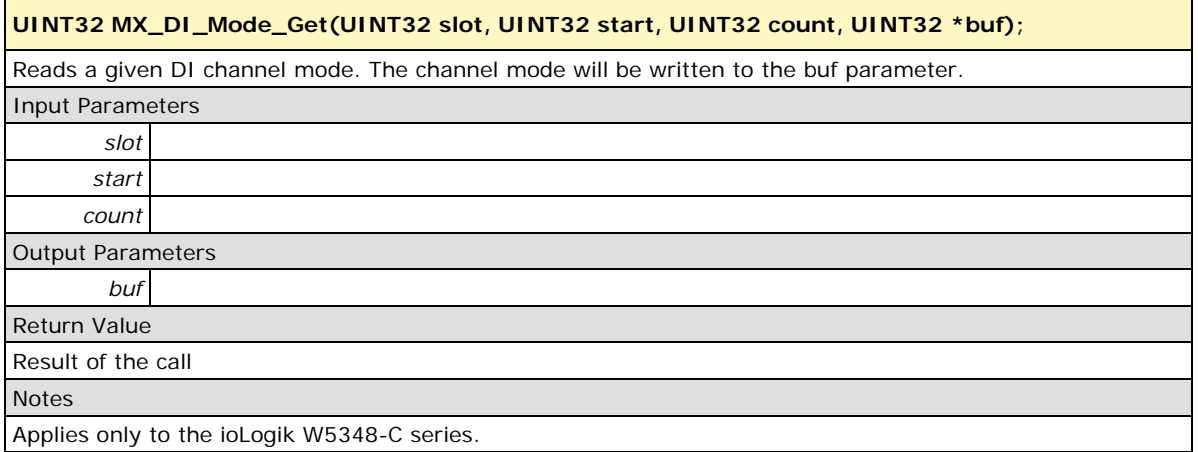

### <span id="page-10-2"></span>**MX\_DI\_Value\_Get**

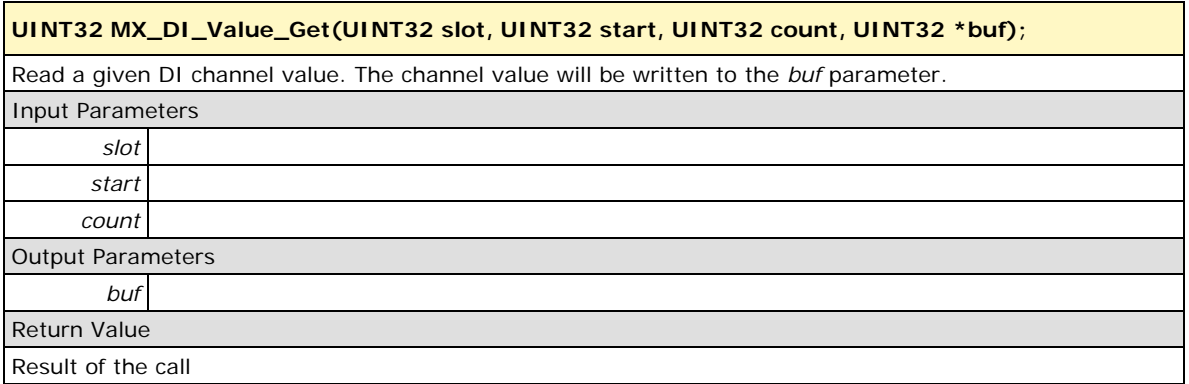

#### <span id="page-10-3"></span>**MX\_DI\_Filter\_Get**

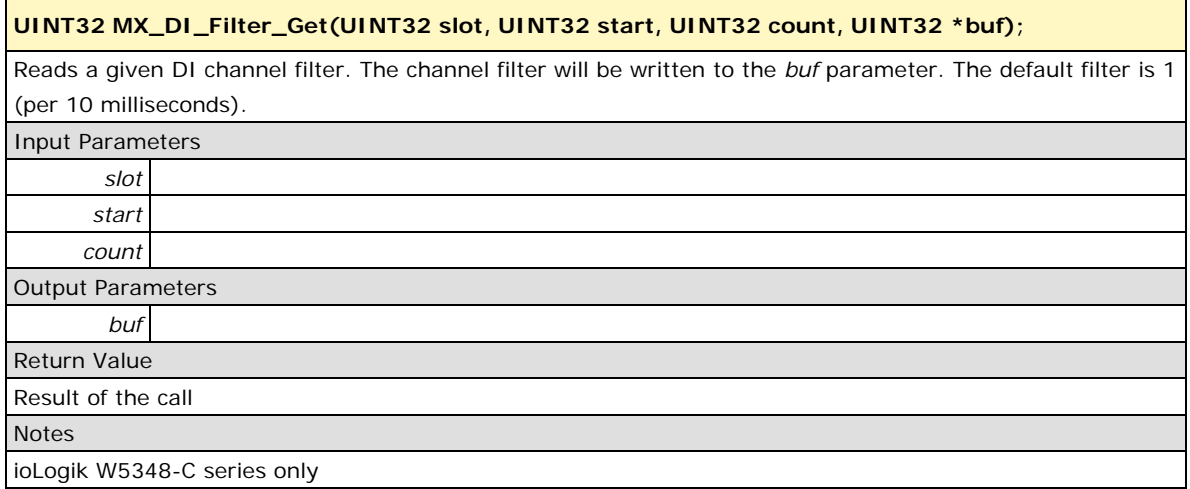

## <span id="page-11-0"></span>**MX\_DI\_CntStart\_Get**

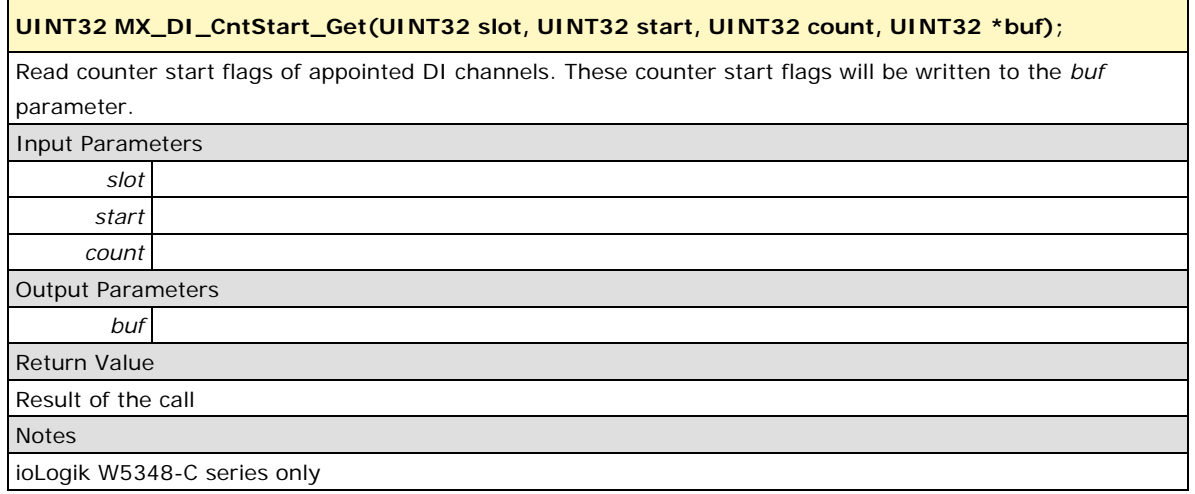

## <span id="page-11-1"></span>**MX\_DI\_CntTrigger\_Get**

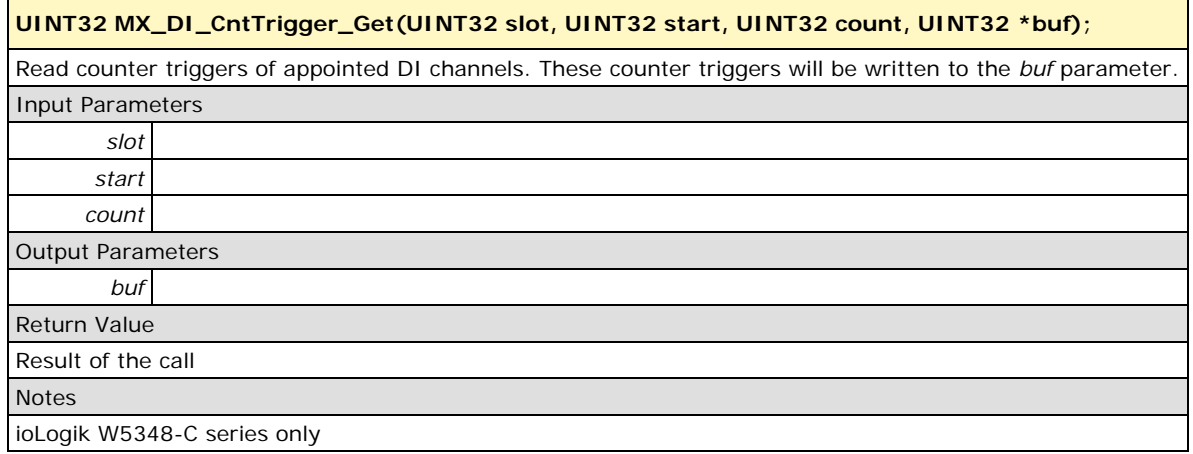

## <span id="page-11-2"></span>**MX\_DI\_CntValue\_Get**

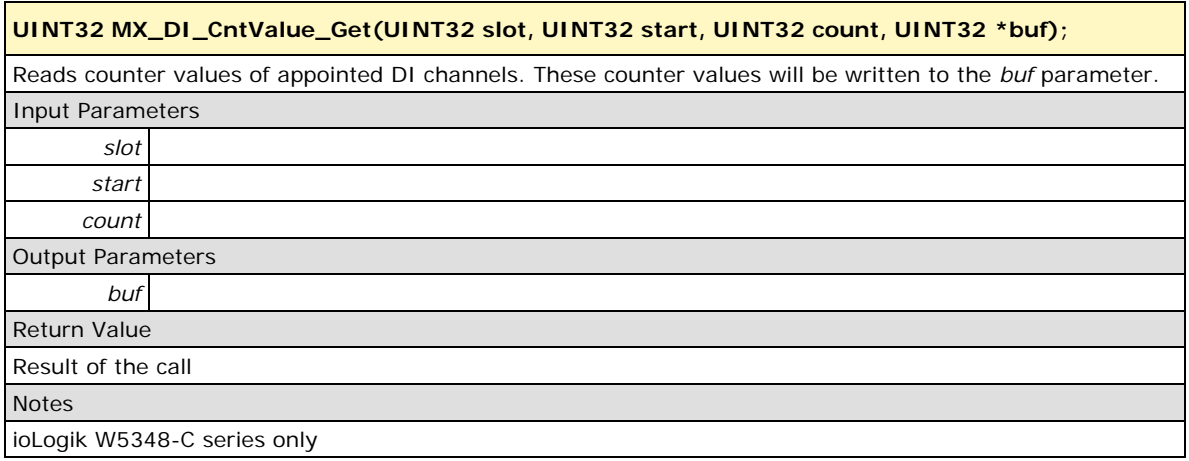

### <span id="page-12-0"></span>**MX\_DI\_CntOverflow\_Get**

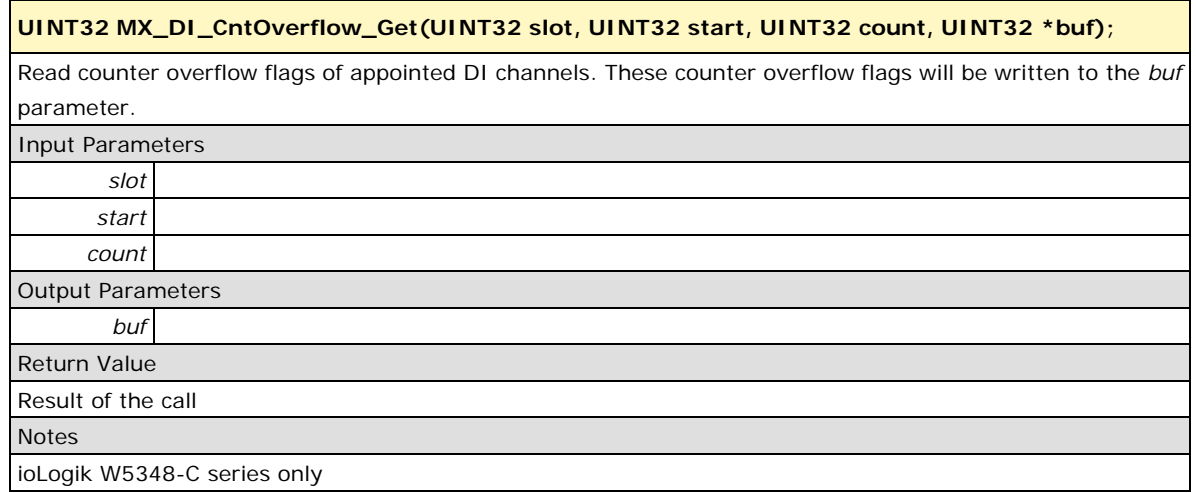

#### <span id="page-12-1"></span>**MX\_DI\_Mode\_Set**

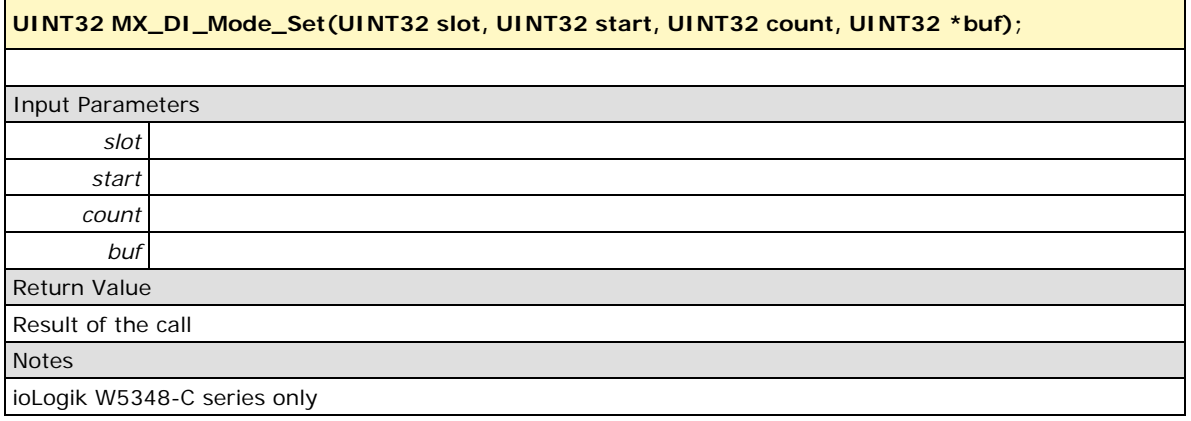

## <span id="page-12-2"></span>**MX\_DI\_Filter\_Set**

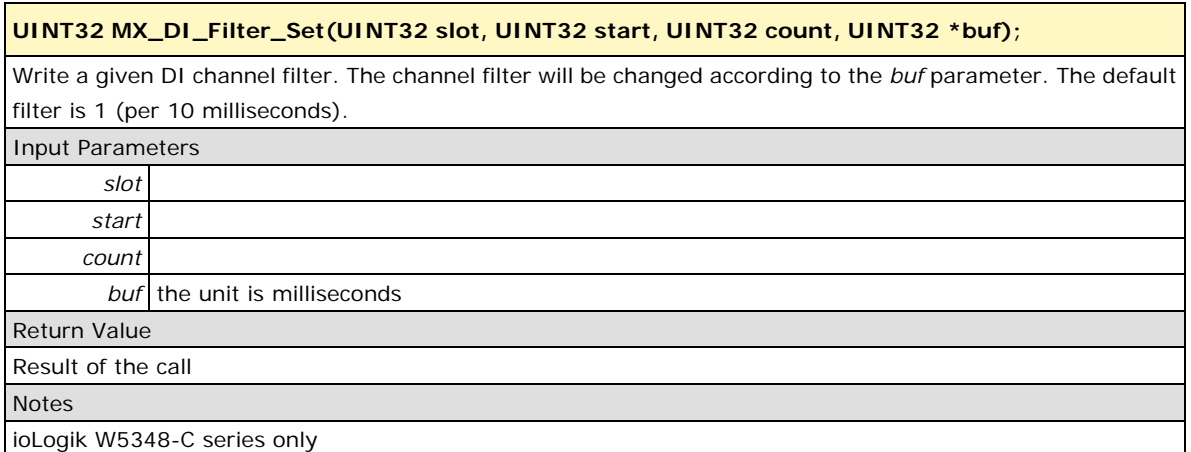

## <span id="page-13-0"></span>**MX\_DI\_CntStart\_Set**

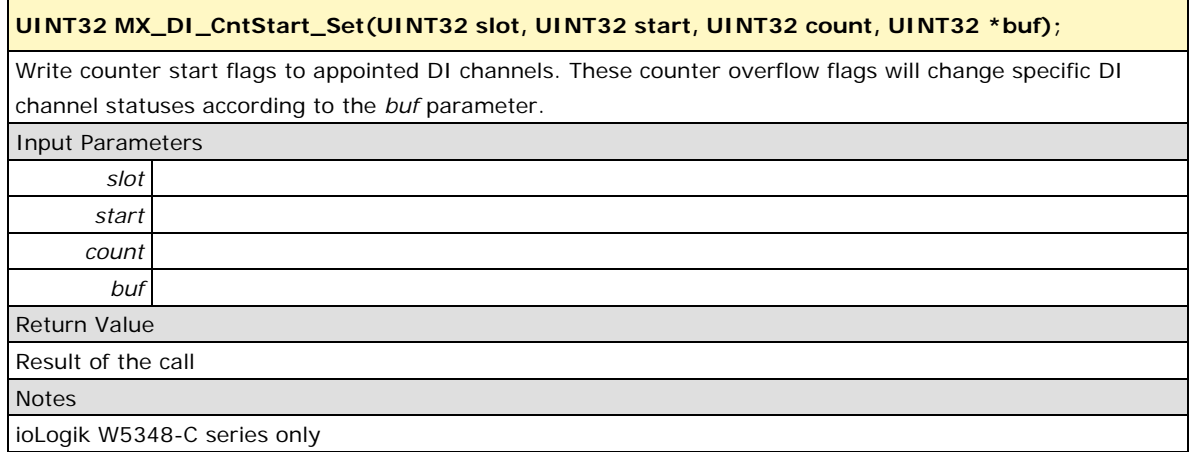

## <span id="page-13-1"></span>**MX\_DI\_CntTrigger\_Set**

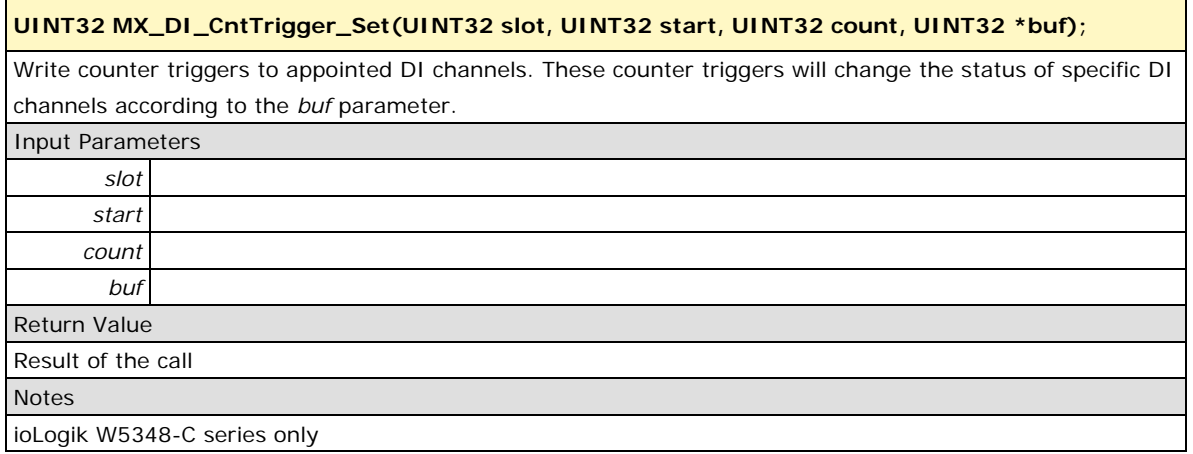

## <span id="page-13-2"></span>**MX\_DI\_CntValue\_Set**

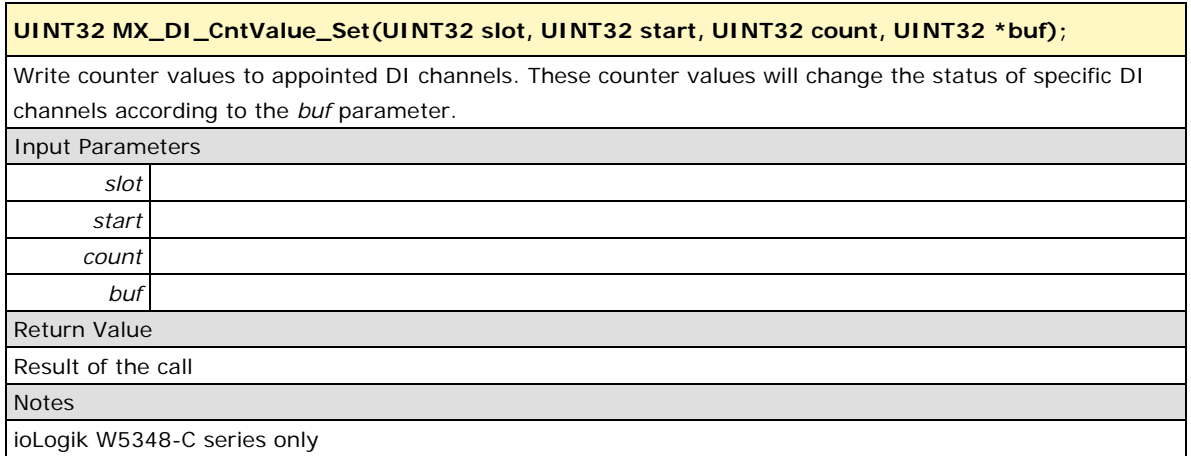

#### <span id="page-14-0"></span>**MX\_DI\_CntOverflow\_Reset**

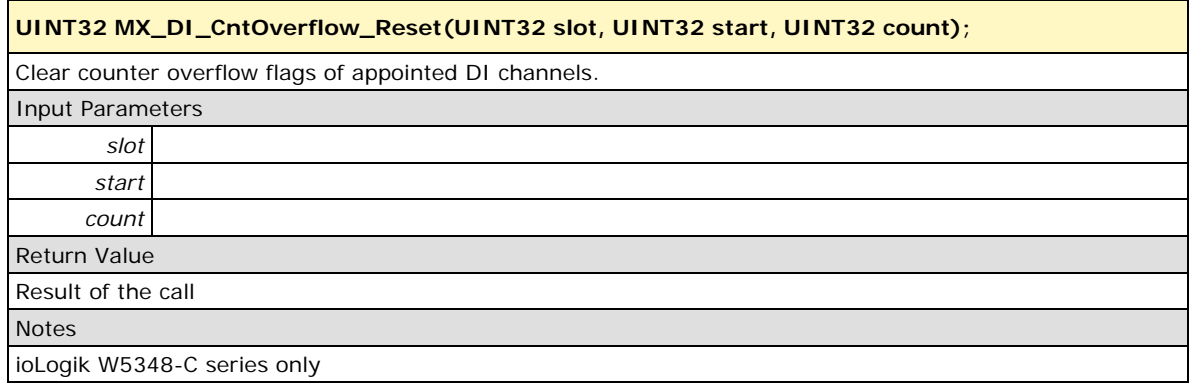

## <span id="page-14-1"></span>**Digital Output**

Status and mode query/control can be done with the following functions. Note that if a DIO channel is configured as a DI, all DO "Set" and "Get" operations will be ignored without generating a response or return.

#### <span id="page-14-2"></span>**MX\_DO\_Mode\_Get**

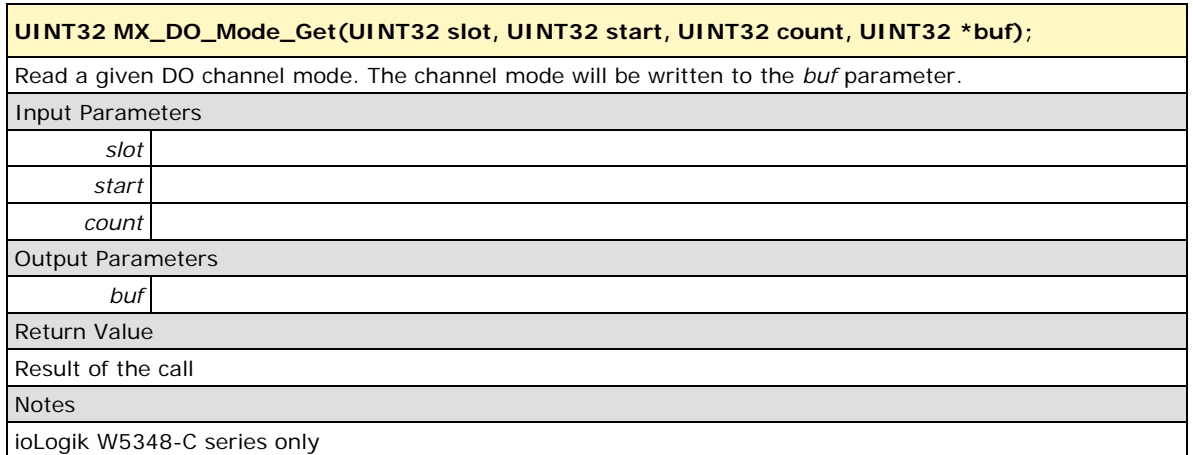

#### <span id="page-14-3"></span>**MX\_DO\_Value\_Get**

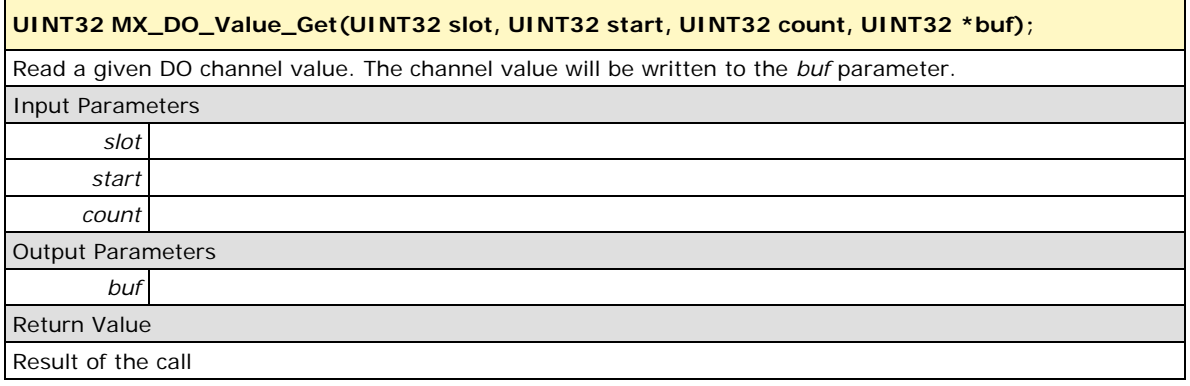

#### <span id="page-15-0"></span>**MX\_DO\_SigW\_L\_Get**

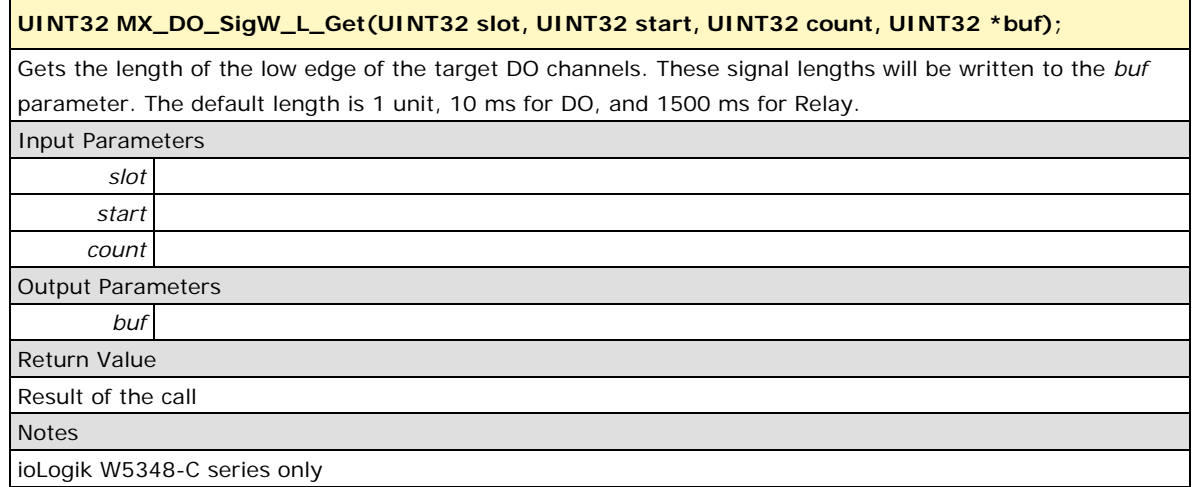

### <span id="page-15-1"></span>**MX\_DO\_SigW\_H\_Get**

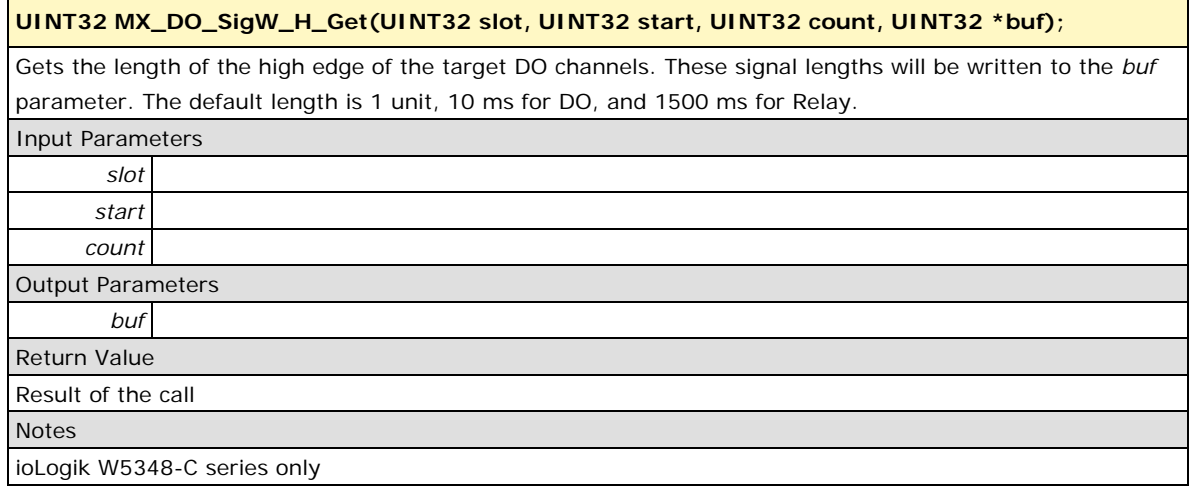

#### <span id="page-15-2"></span>**MX\_DO\_PWM\_Start\_Get**

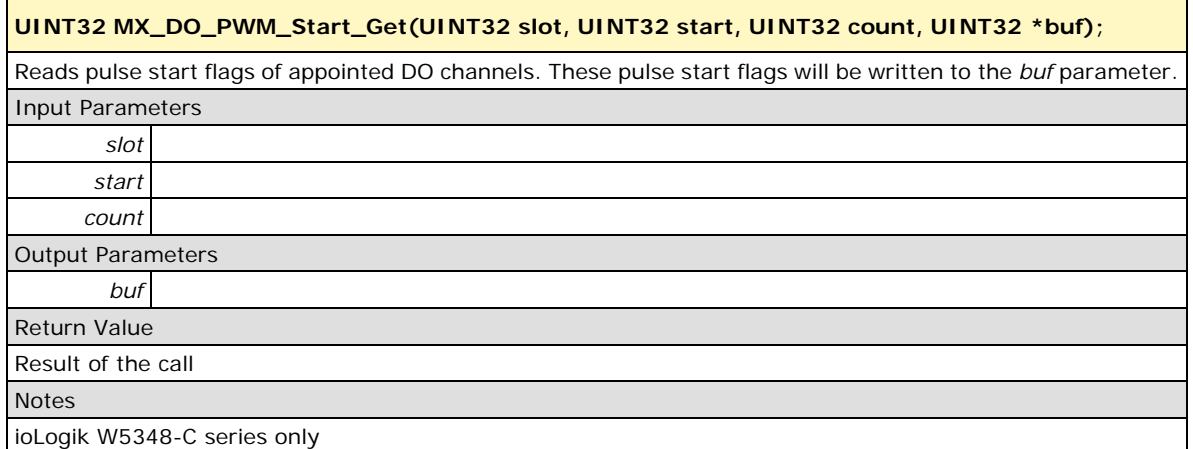

#### <span id="page-16-0"></span>**MX\_DO\_PWM\_Count\_Get**

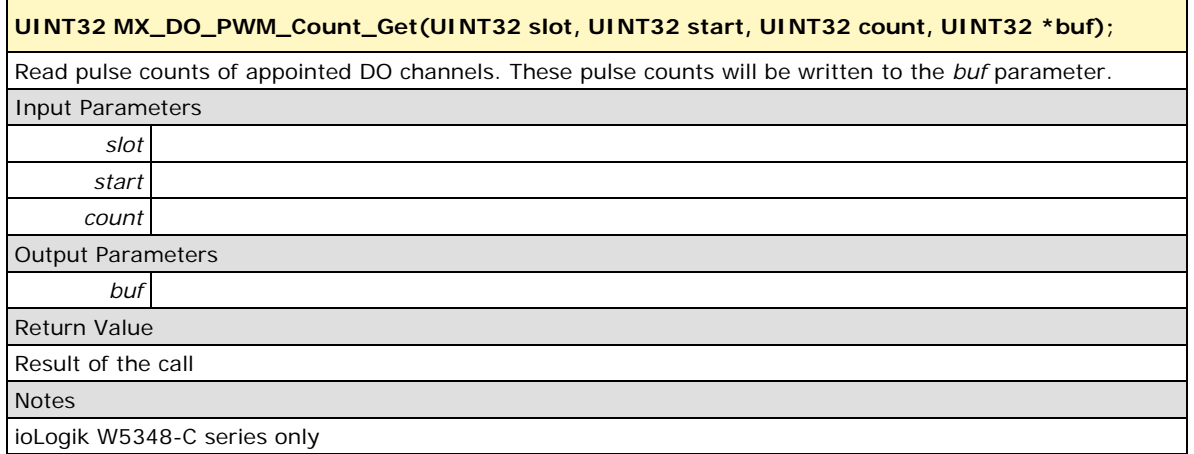

## <span id="page-16-1"></span>**MX\_DO\_Relay\_TotalCount\_Get**

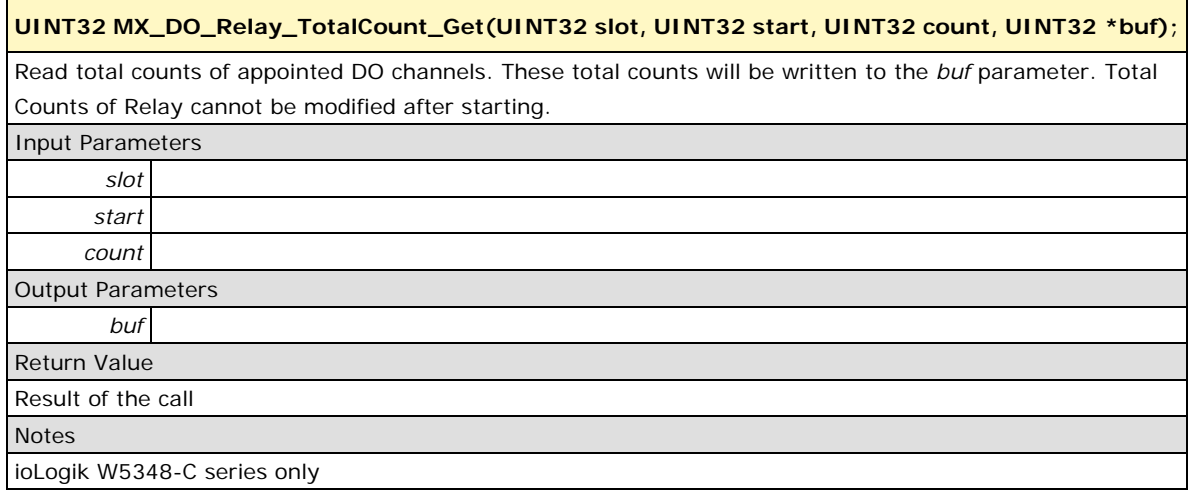

## <span id="page-16-2"></span>**MX\_DO\_Relay\_CurrentCount\_Get**

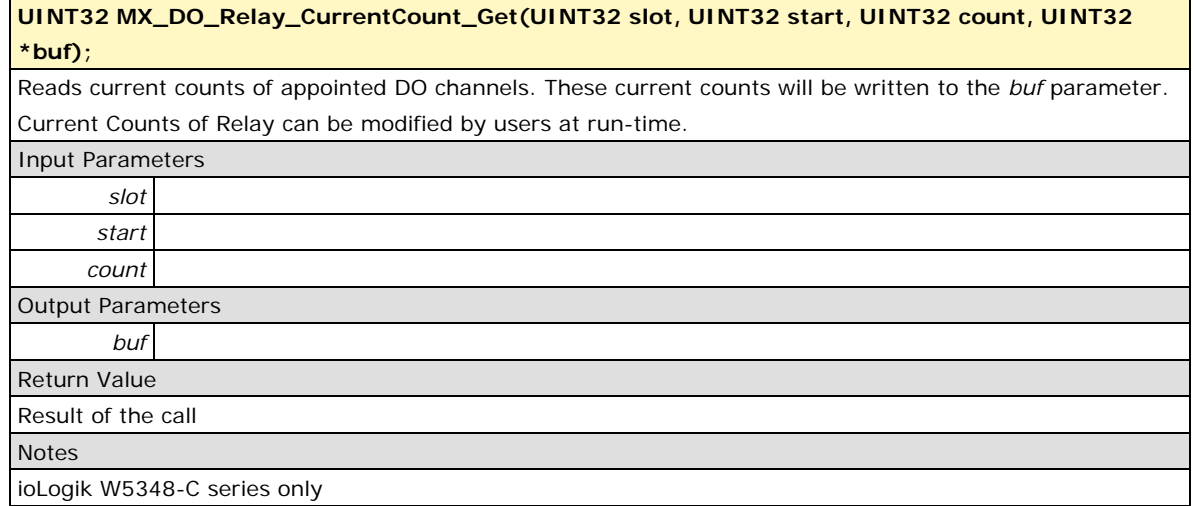

#### <span id="page-17-0"></span>**MX\_DO\_Mode\_Set**

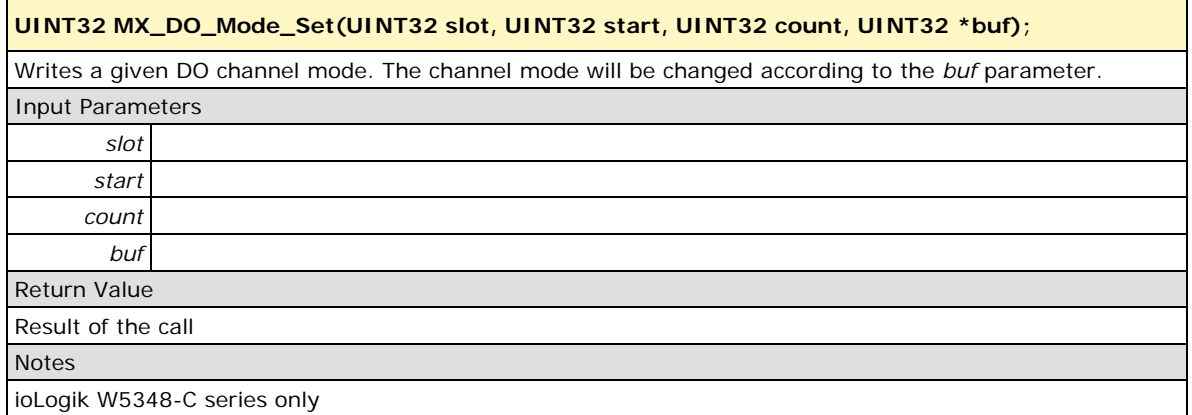

### <span id="page-17-1"></span>**MX\_DO\_Value\_Set**

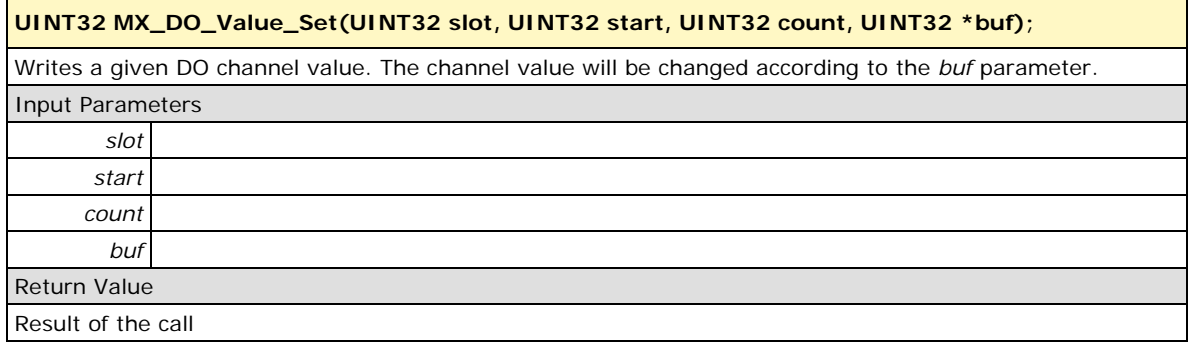

#### <span id="page-17-2"></span>**MX\_DO\_SigW\_L\_Set**

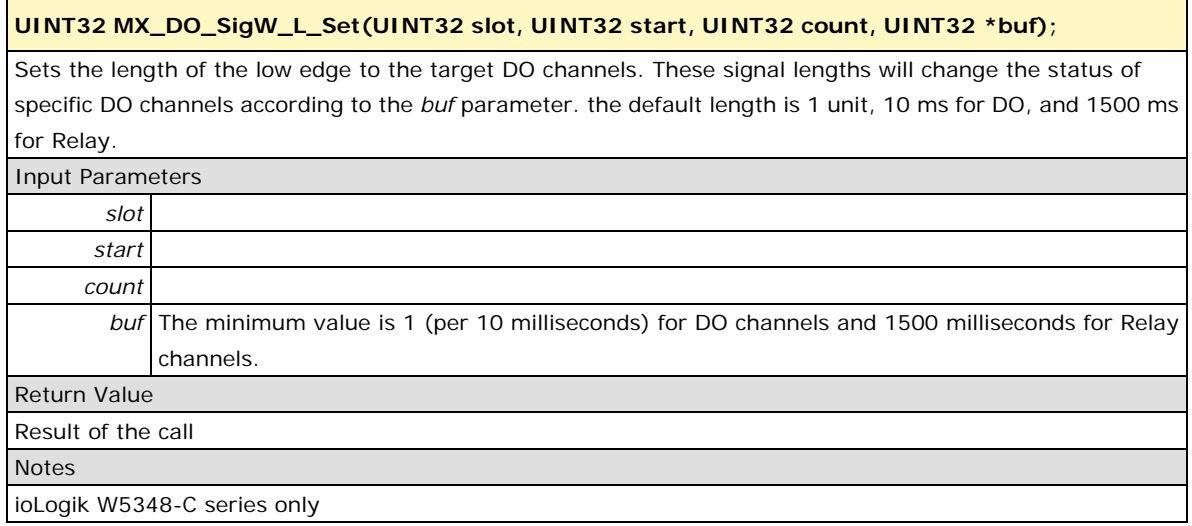

#### <span id="page-18-0"></span>**MX\_DO\_SigW\_H\_Set**

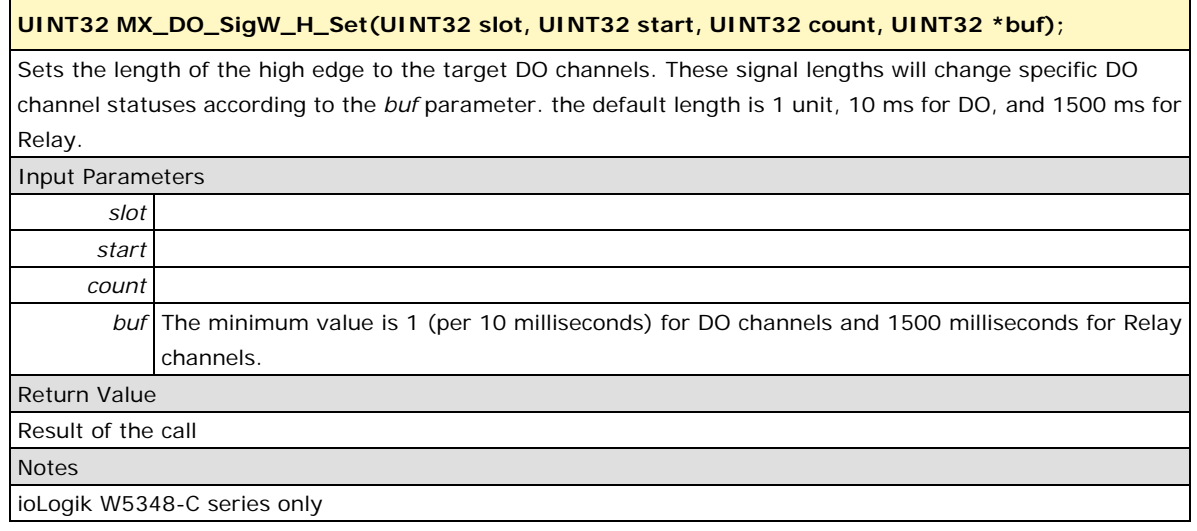

#### <span id="page-18-1"></span>**MX\_DO\_PWM\_Start\_Set**

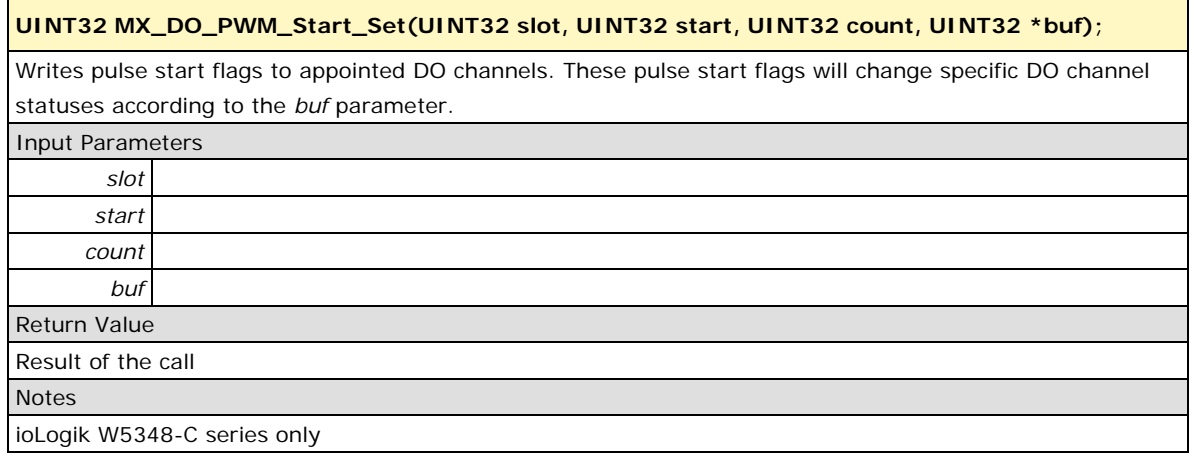

## <span id="page-18-2"></span>**MX\_DO\_PWM\_Count\_Set**

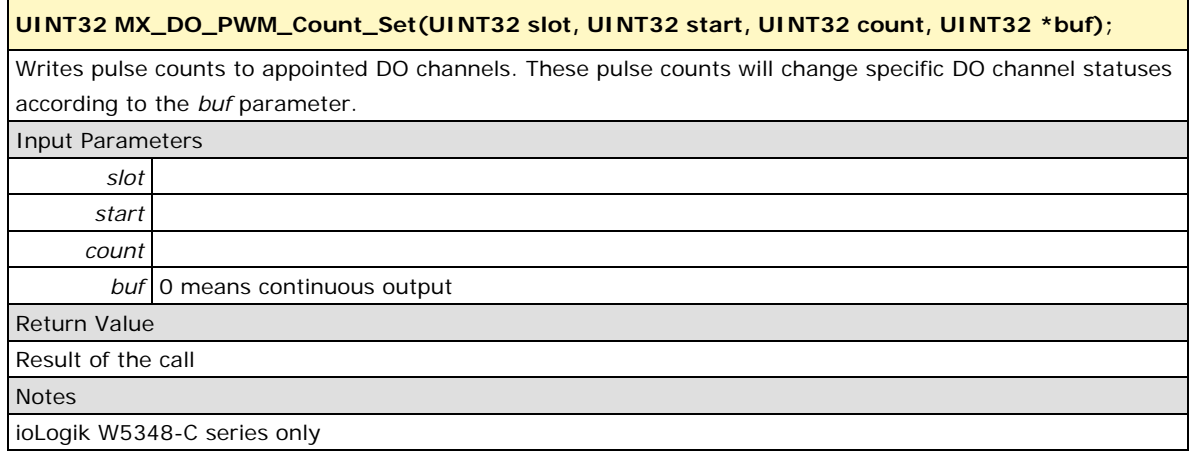

#### <span id="page-19-0"></span>**MX\_DO\_Relay\_CurrentCount\_Set**

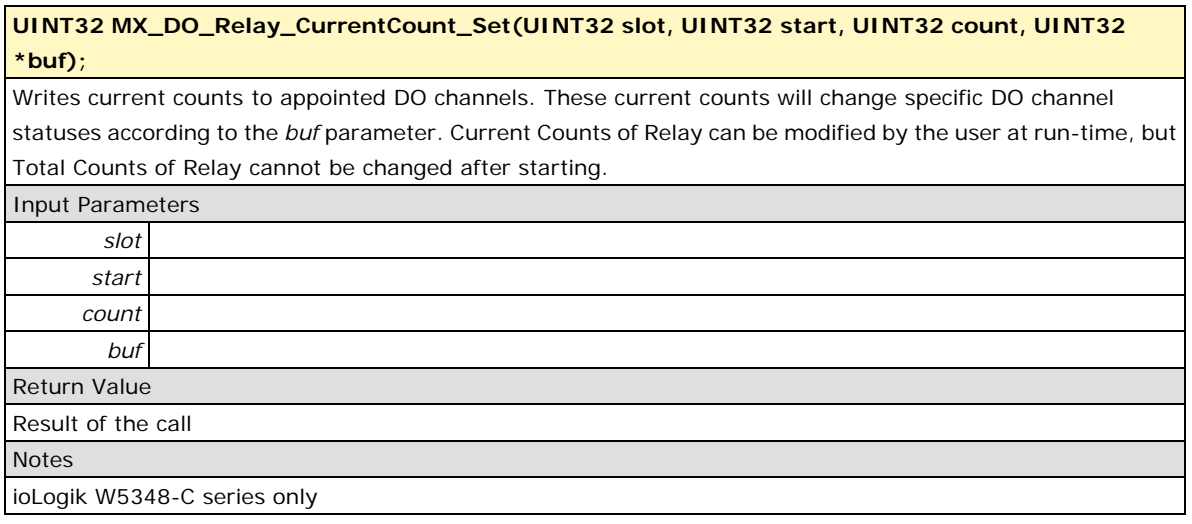

## <span id="page-19-2"></span><span id="page-19-1"></span>**Analog Input**

#### **MX\_AI\_Value\_RAW\_Get**

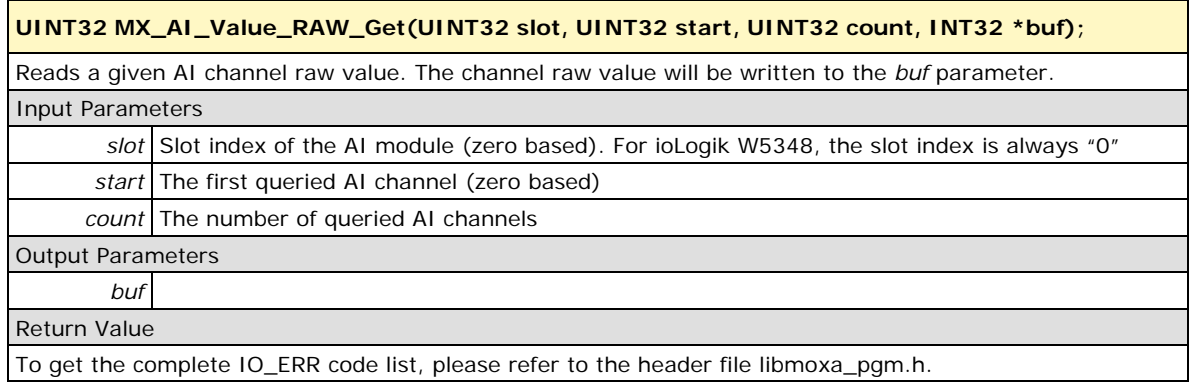

## <span id="page-19-3"></span>**MX\_AI\_Value\_ENG\_Get**

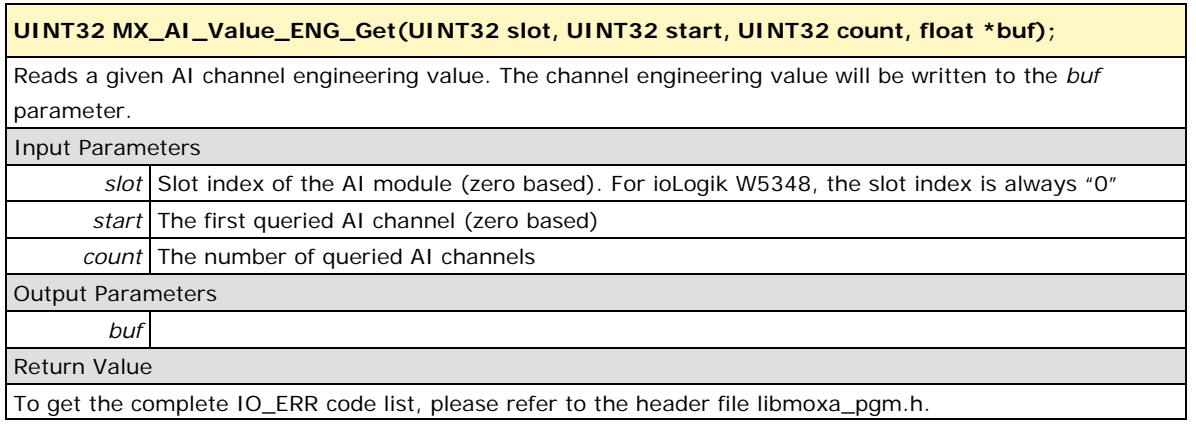

## <span id="page-20-0"></span>**MX\_AI\_Range\_Setting\_Get**

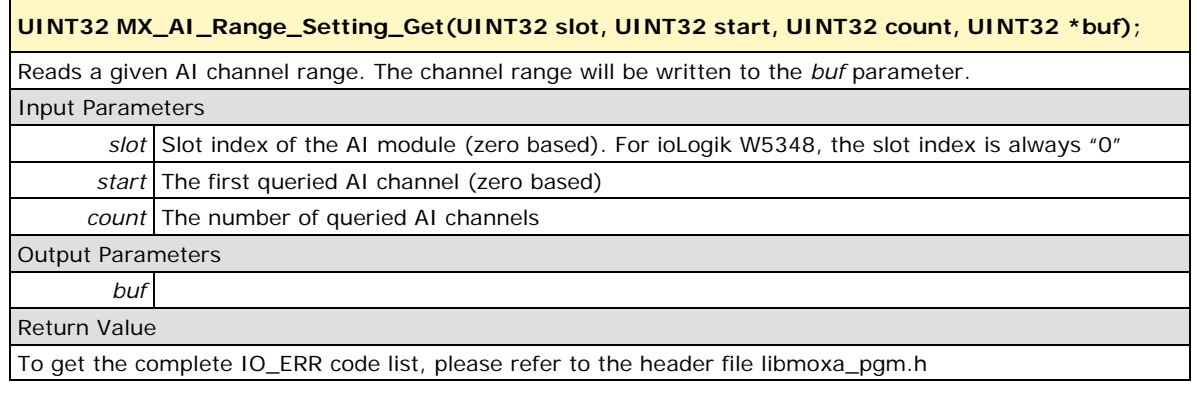

## <span id="page-20-1"></span>**MX\_AI\_Min\_RAW\_Get**

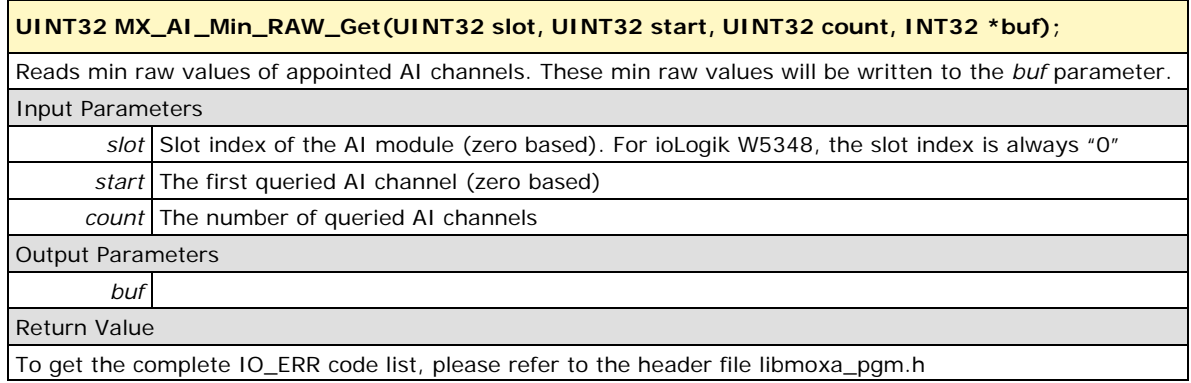

## <span id="page-20-2"></span>**MX\_AI\_Max\_RAW\_Get**

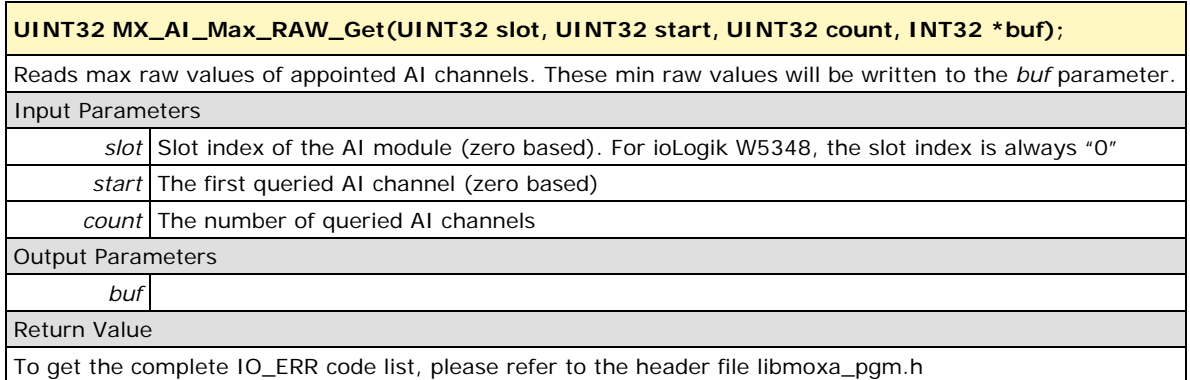

## <span id="page-21-0"></span>**MX\_AI\_Min\_ENG\_Get**

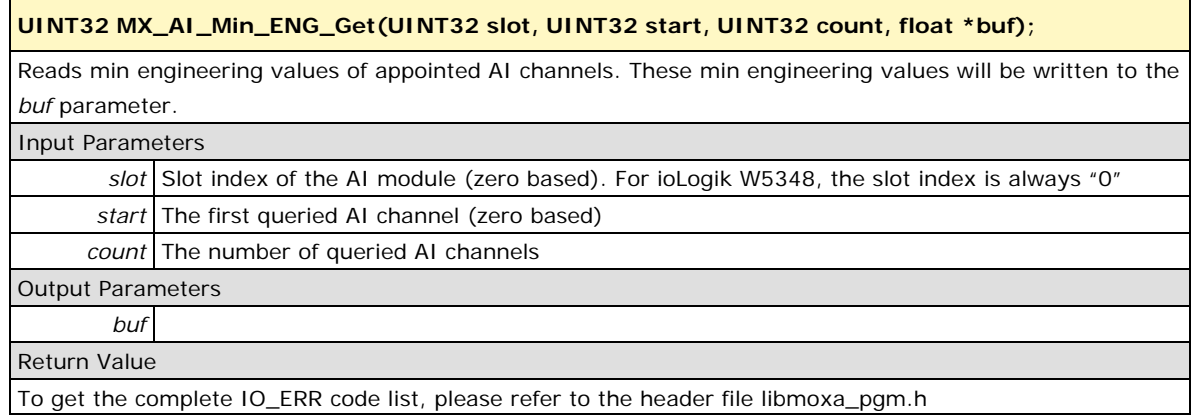

### <span id="page-21-1"></span>**MX\_AI\_Max\_ENG\_Get**

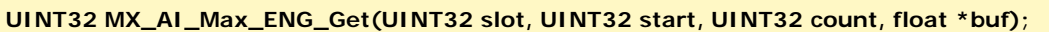

Reads max engineering values of appointed AI channels. These max engineering values will be written to the *buf* parameter.

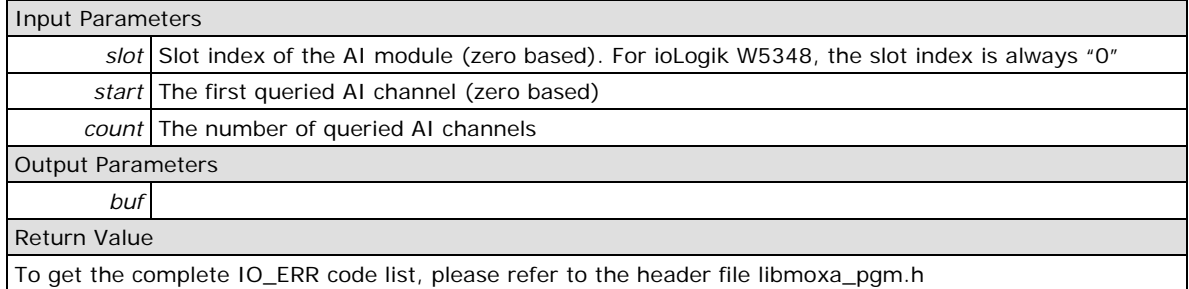

To get the complete IO\_ERR code list, please refer to the header file libmoxa\_pgm.h

## <span id="page-21-2"></span>**MX\_AI\_Range\_Setting\_Set**

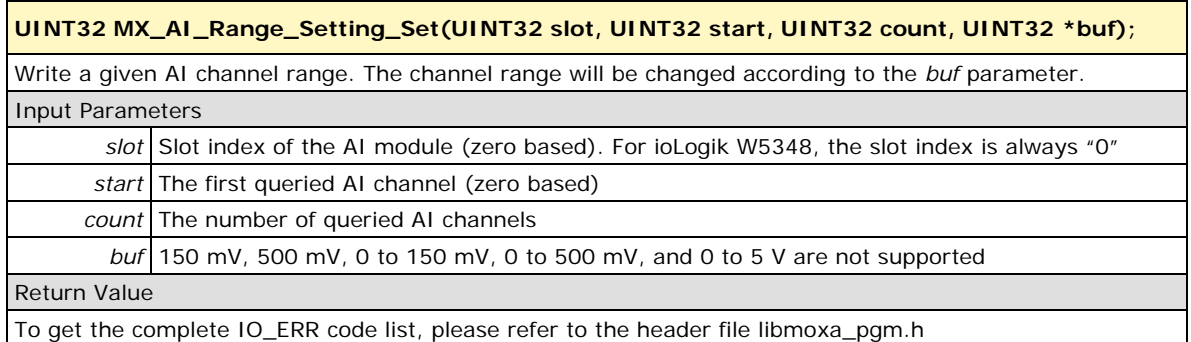

## <span id="page-21-3"></span>**MX\_AI\_Min\_Reset**

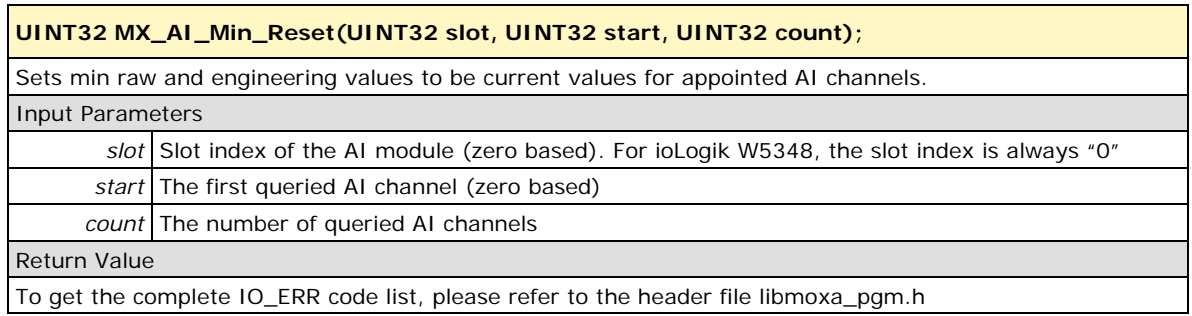

#### <span id="page-22-0"></span>**MX\_AI\_Max\_Reset**

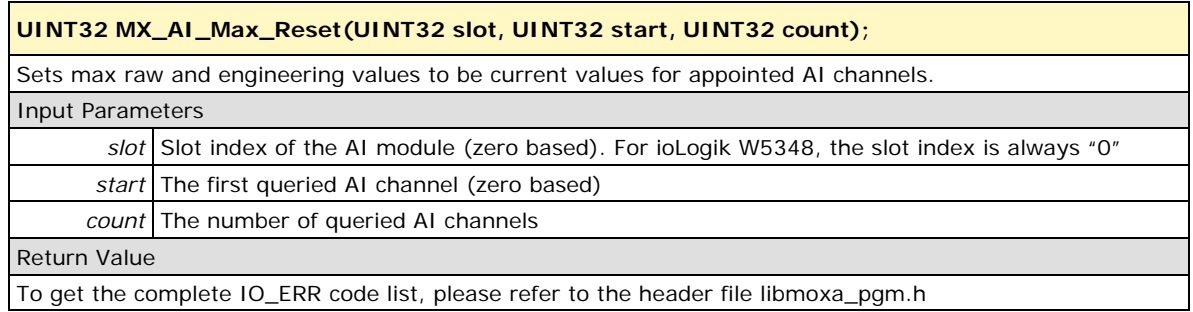

#### <span id="page-22-1"></span>**MX\_AI\_Range\_Signed**

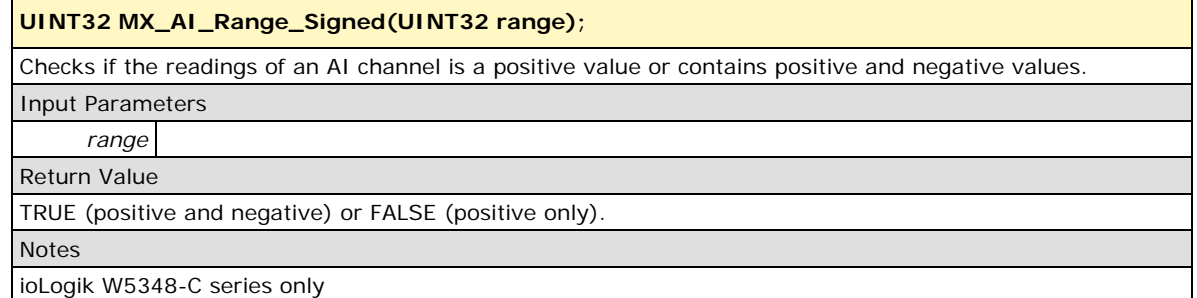

## <span id="page-22-2"></span>**MX\_AI\_BurnOut\_Value\_Set**

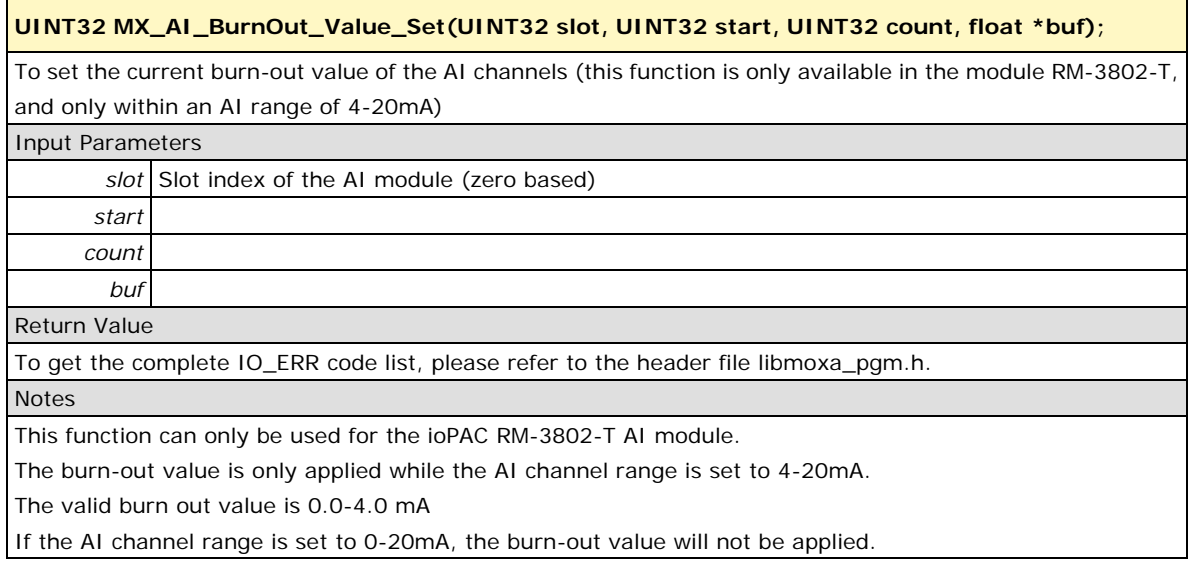

#### <span id="page-23-0"></span>**MX\_AI\_BurnOut\_Value\_Get**

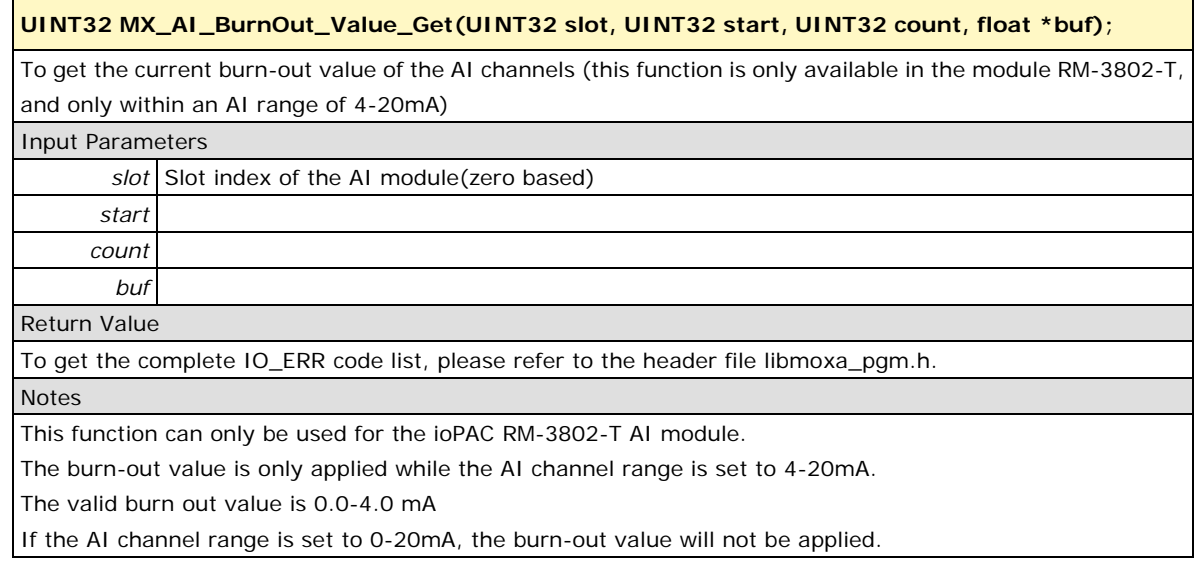

### <span id="page-23-2"></span><span id="page-23-1"></span>**Misc I/O**

## **MX\_DIO\_Map\_Get**

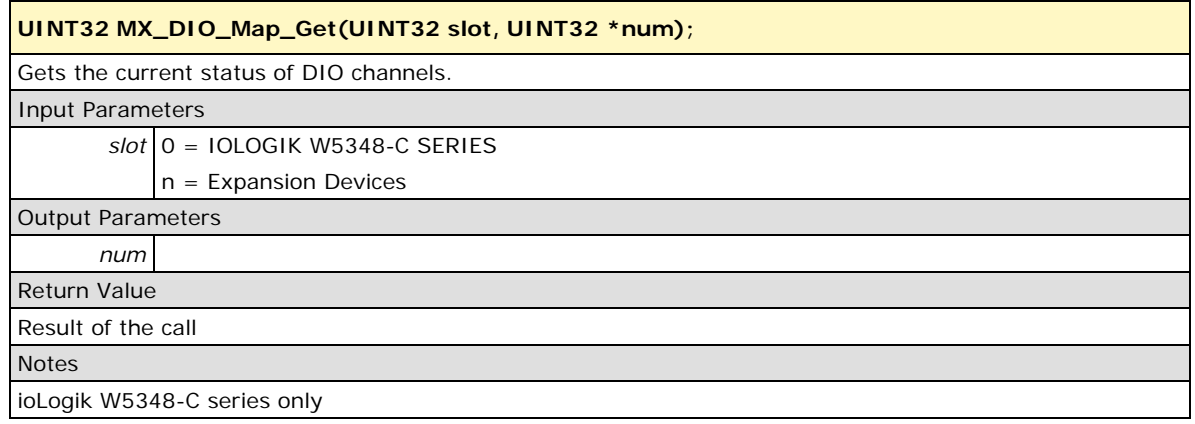

#### <span id="page-23-3"></span>**MX\_Total\_Slots\_Get**

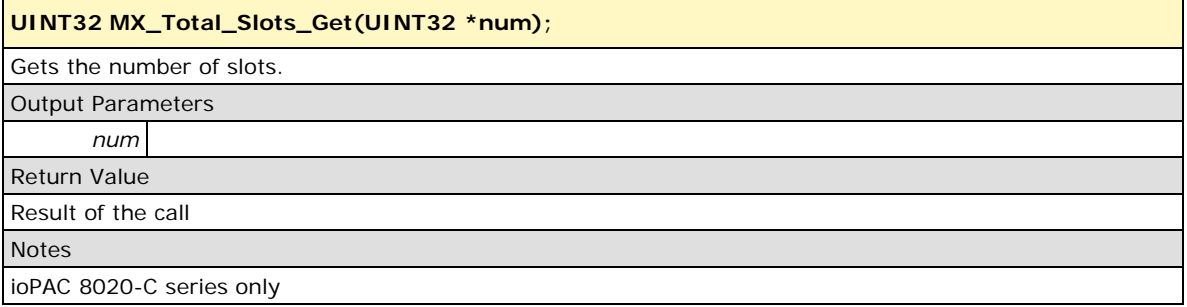

#### <span id="page-24-0"></span>**MX\_Slot\_Inserted\_Get**

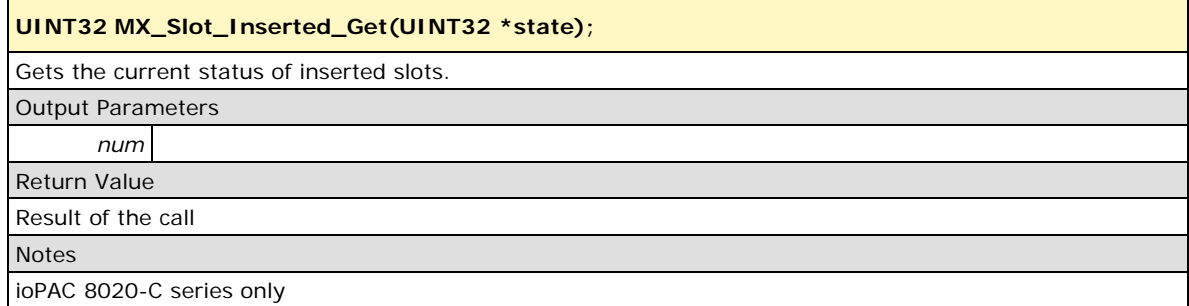

#### <span id="page-24-1"></span>**MX\_Slot\_Info\_Get**

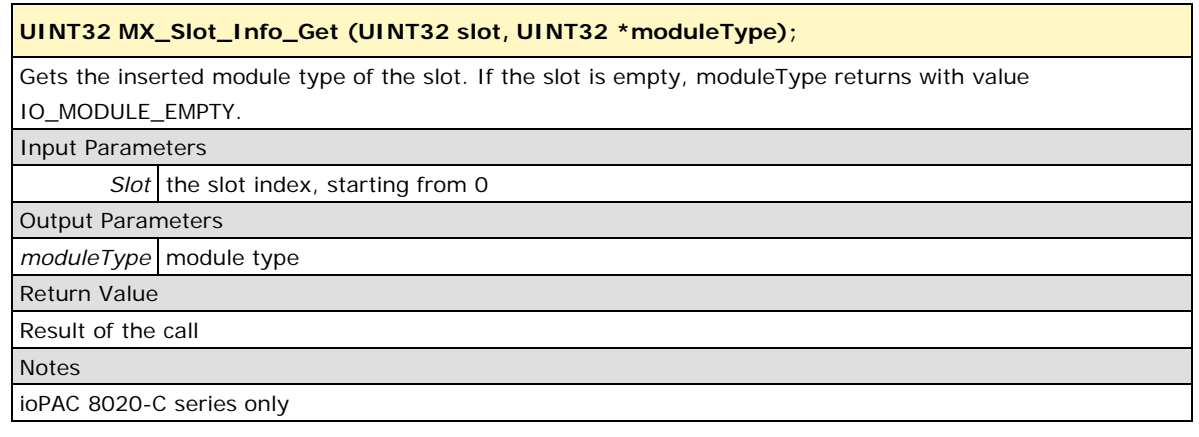

#### <span id="page-24-2"></span>**MX\_DIO\_Map\_Set**

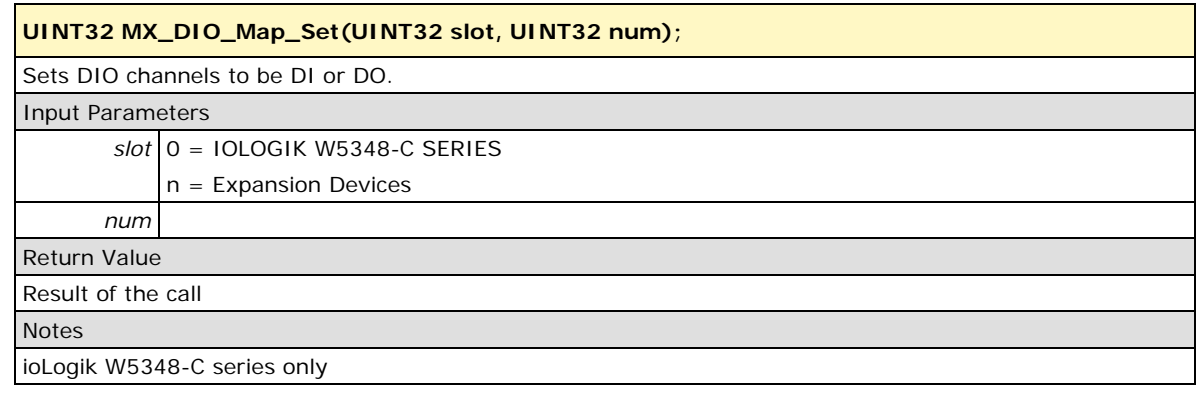

## <span id="page-24-3"></span>**I/O Alarm API**

The device node is located at **/dev/mxio**. Users must include **libmoxa\_pgm.h**. Return values of I/O Alarm API functions are listed below; they can also be found at **libmoxa\_pgm.h**. In addition, **/dev/mxio** cannot be opened if it was opened and not closed yet.

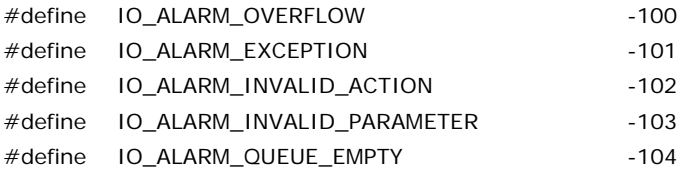

**Note: "0" (zero) indicates success, and "-1" indicates an illegal action.**

## <span id="page-25-1"></span><span id="page-25-0"></span>**Digital Input Alarm**

## **MX\_DI\_Alarm\_Register**

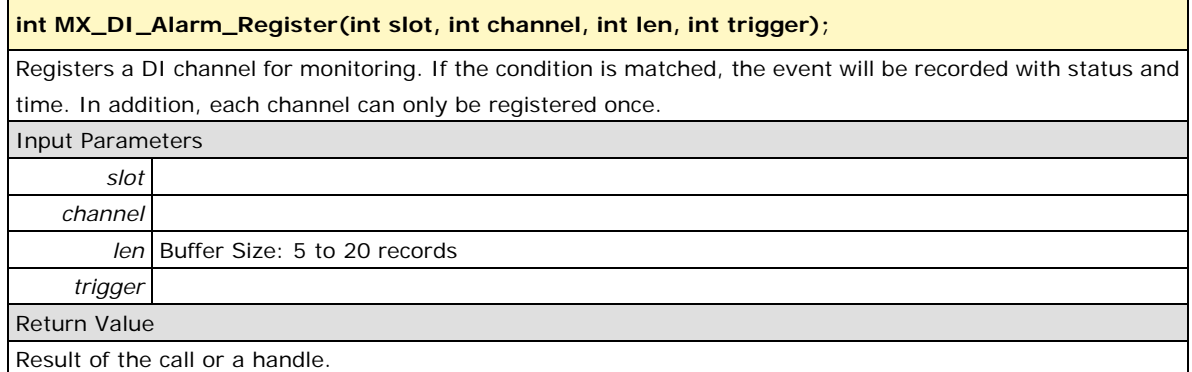

### <span id="page-25-2"></span>**MX\_DI\_Alarm\_Unregister**

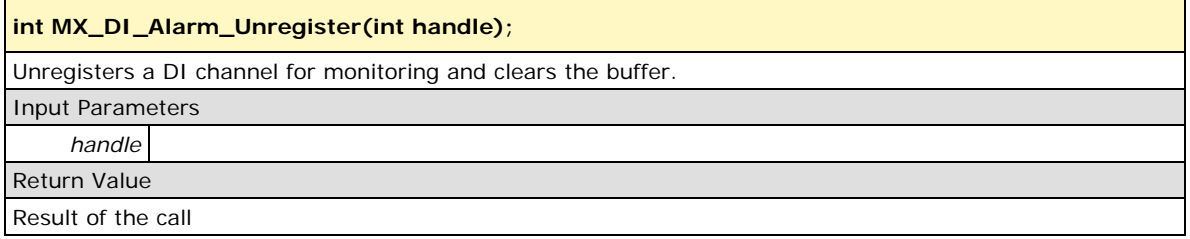

#### <span id="page-25-3"></span>**MX\_DI\_Alarm\_Get**

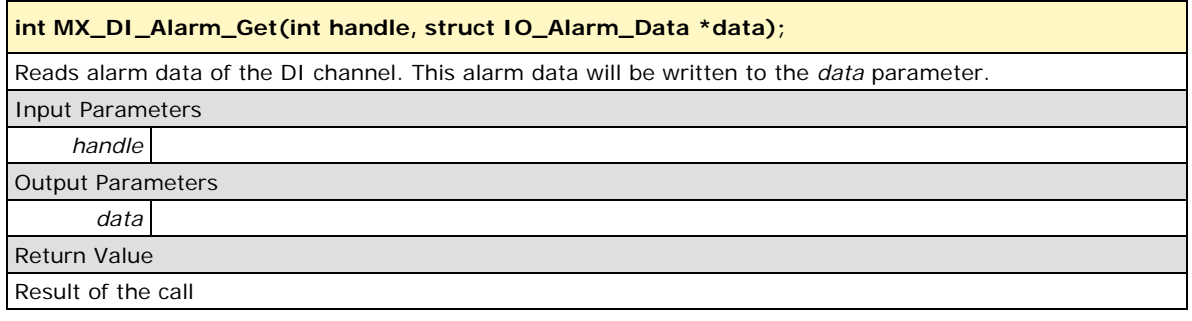

#### <span id="page-25-4"></span>**MX\_DI\_Alarm\_Set\_Trigger**

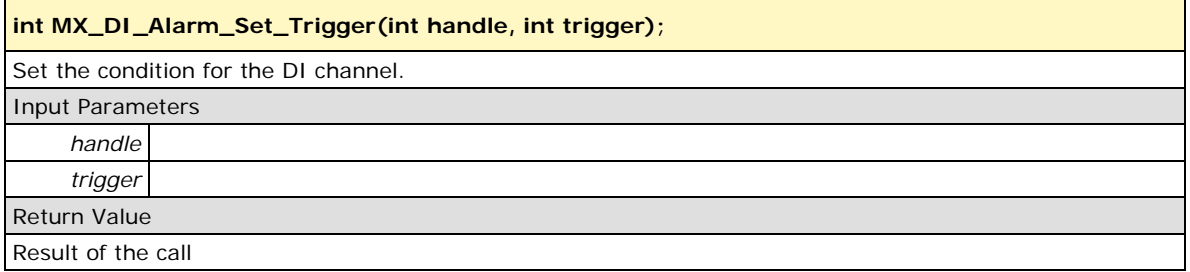

## <span id="page-26-0"></span>**MX\_DI\_Alarm\_Get\_Trigger**

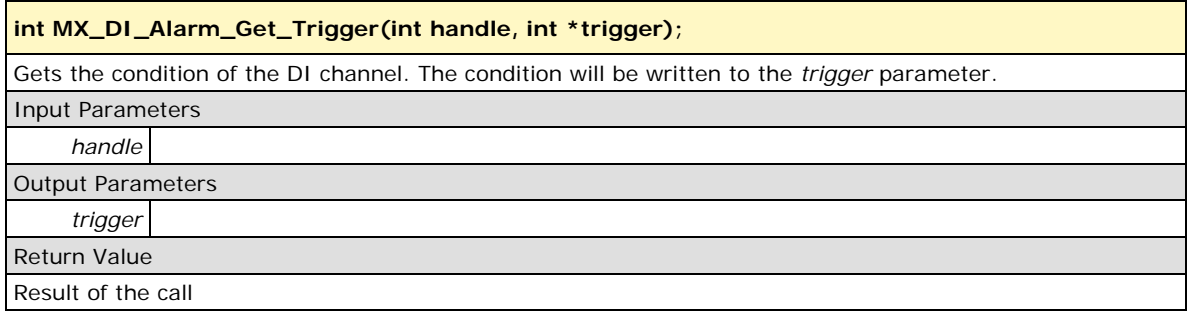

### <span id="page-26-1"></span>**MX\_DI\_Alarm\_Count**

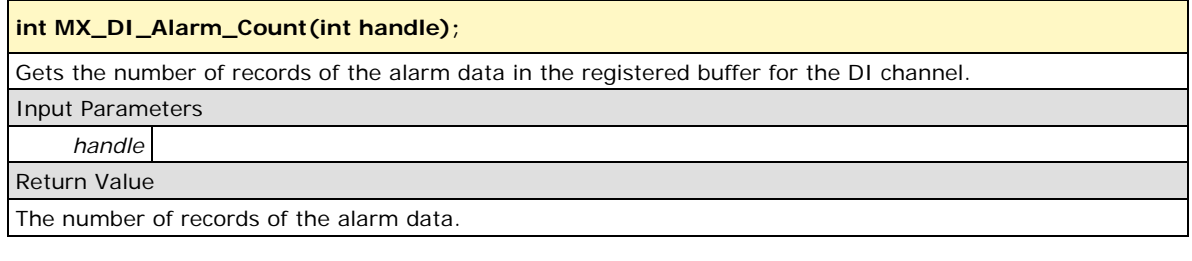

## <span id="page-26-2"></span>**MX\_DI\_Alarm\_Clear**

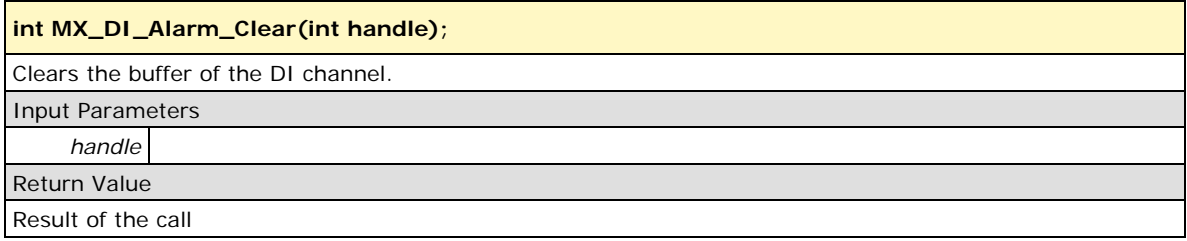

## <span id="page-26-3"></span>**MX\_DI\_Alarm\_Reset**

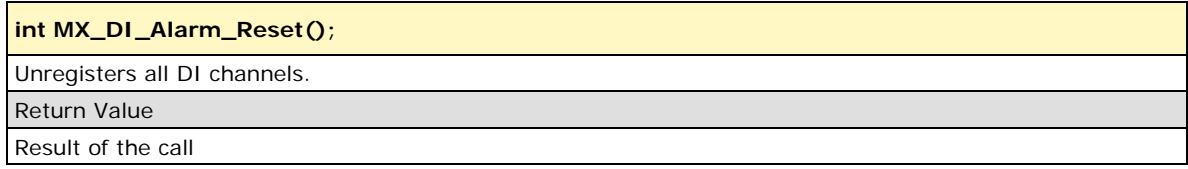

## <span id="page-27-1"></span><span id="page-27-0"></span>**Analog Input Alarm**

## **MX\_AI\_Alarm\_Register**

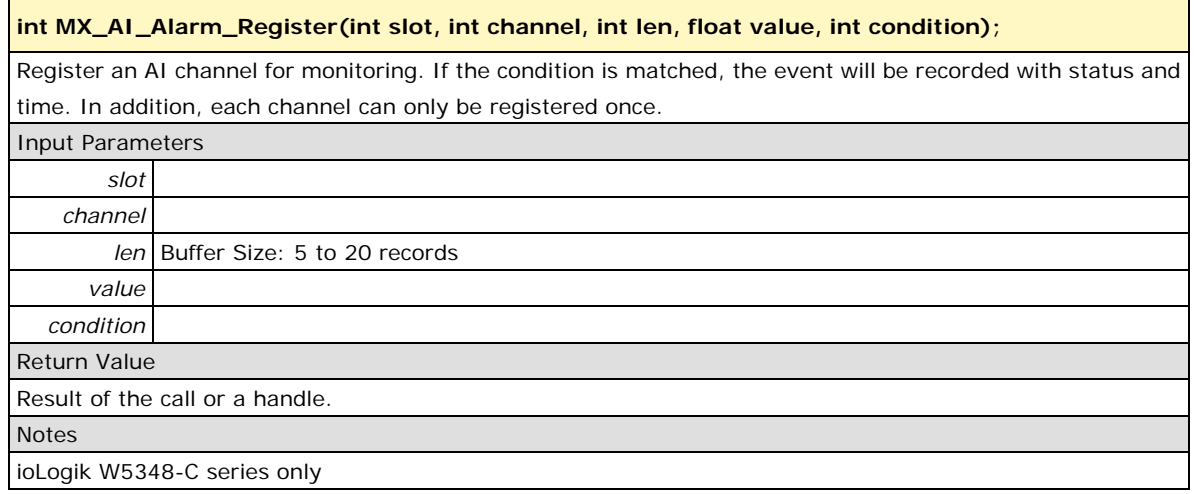

### <span id="page-27-2"></span>**MX\_AI\_Alarm\_Unregister**

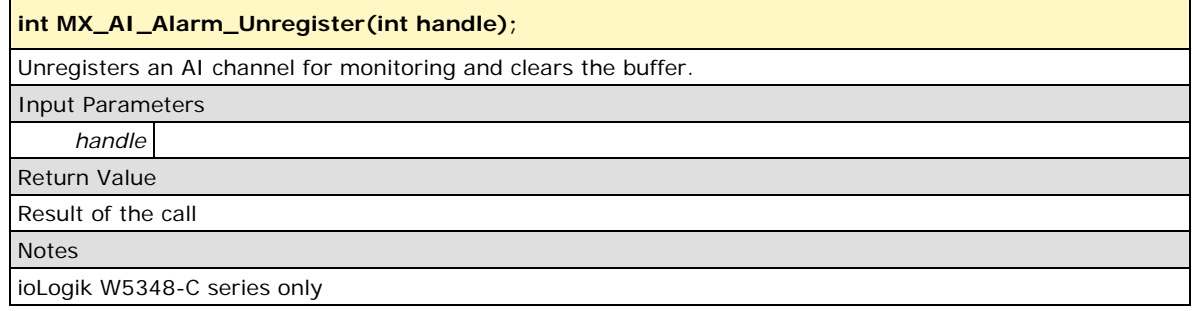

## <span id="page-27-3"></span>**MX\_AI\_Alarm\_Get**

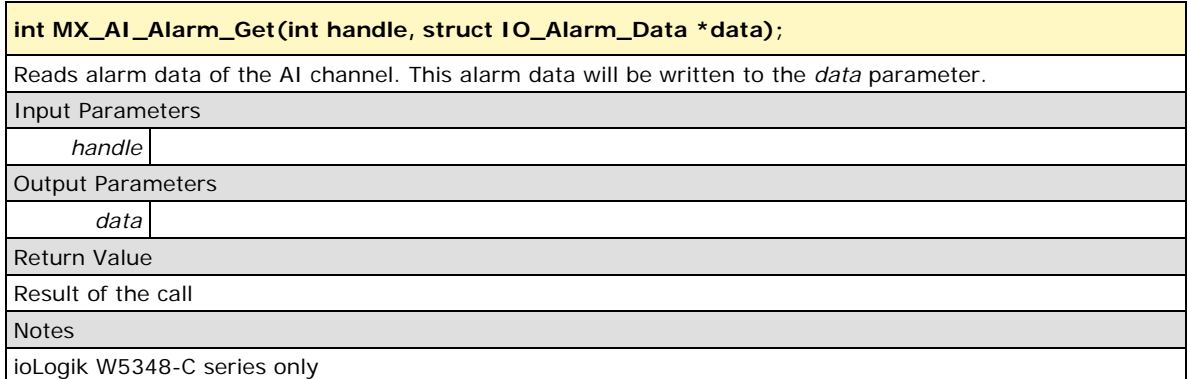

### <span id="page-28-0"></span>**MX\_AI\_Alarm\_Set\_Point**

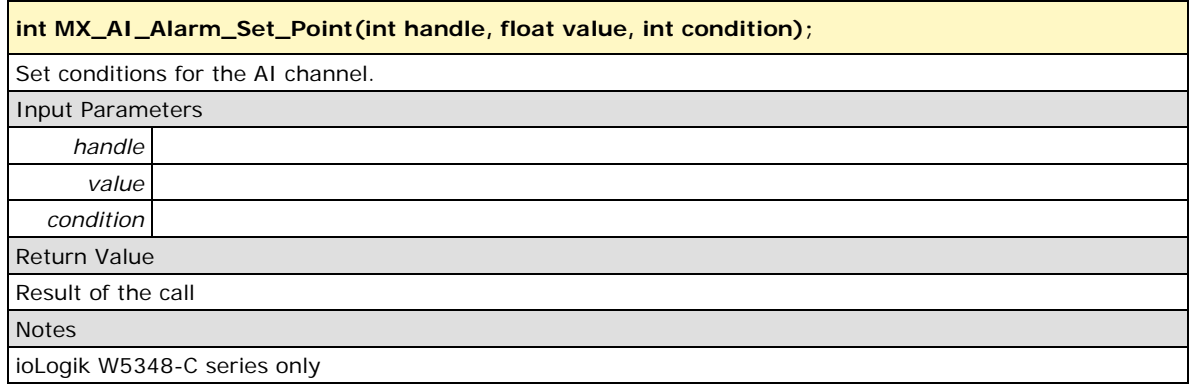

#### <span id="page-28-1"></span>**MX\_AI\_Alarm\_Get\_Point**

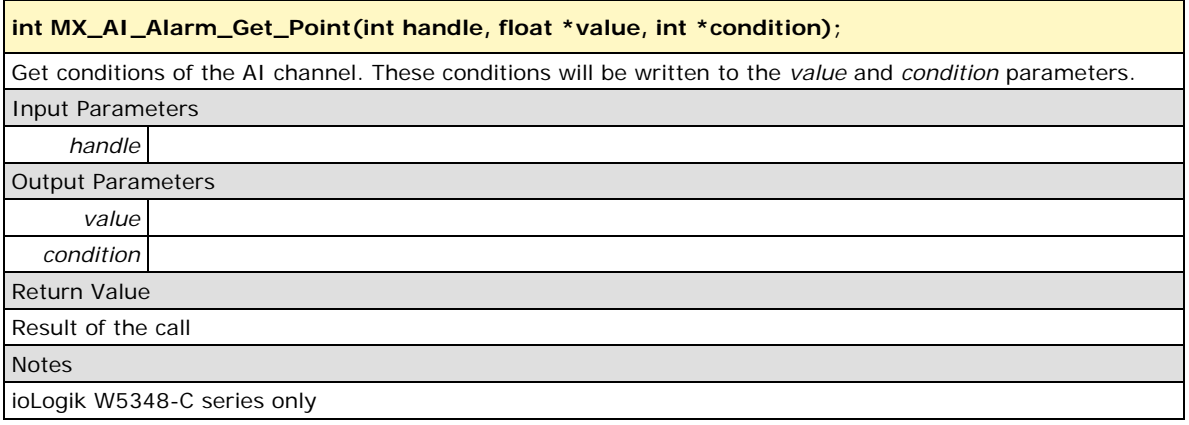

## <span id="page-28-2"></span>**MX\_AI\_Alarm\_Count**

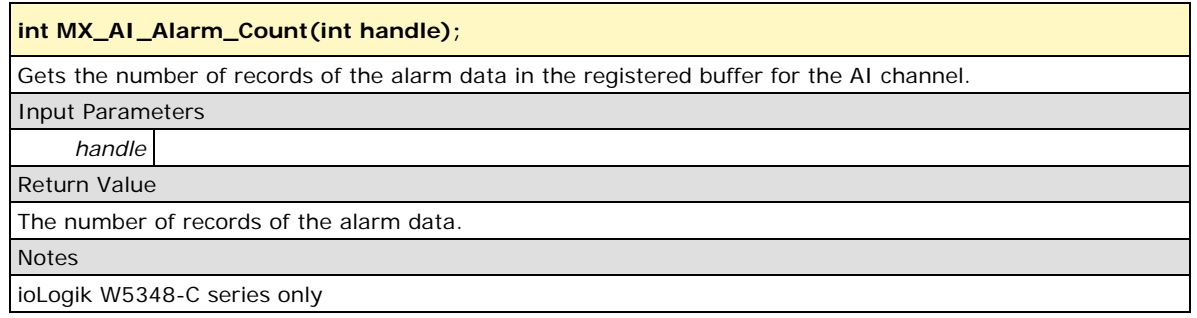

#### <span id="page-28-3"></span>**MX\_AI\_Alarm\_Clear**

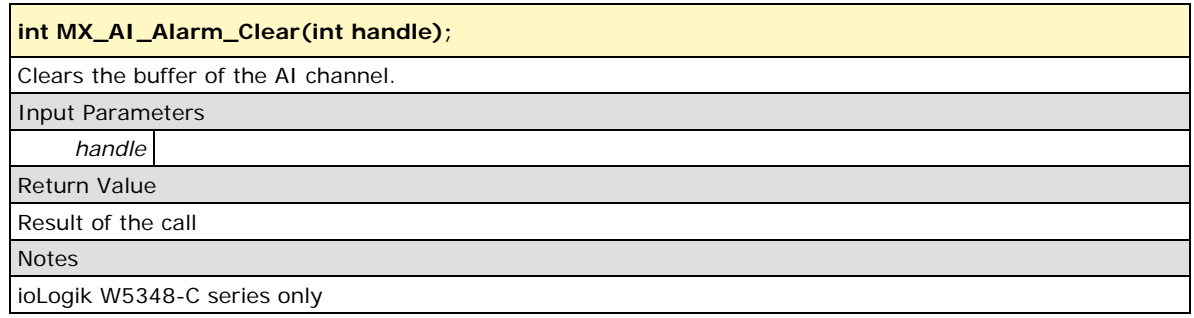

## <span id="page-29-0"></span>**MX\_AI\_Alarm\_Reset**

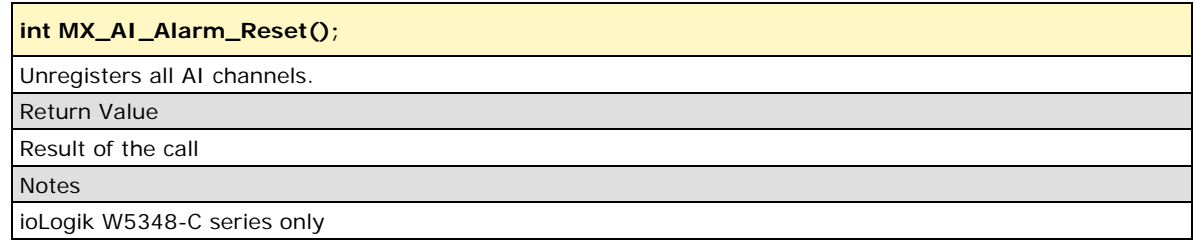

#### <span id="page-30-0"></span>**Cellular API**

Cellular API functions communicate with the internal cellular modem via two device nodes located at **/dev/ttyACM** and **/dev/ttyUSB0**. Users must include **libmoxa\_pgm.h**. Cellular API functions work in two operating modes: Auto Reconnect as enabled or disabled. If Auto Reconnect is enabled, it automatically detects the cellular connection failure via a ping command to a user-specified remote host periodically. Once a cellular connection failure is detected, it will try to re-establish the cellular network without any interaction with the user's program. If auto Reconnect is disabled, the user's program has total control of cellular connection and disconnection; on the other hand, the program must detect the cellular network failure by itself. To apply these two modes, cellular API functions are implemented as a state machine. The states of these two modes are described in figures below.

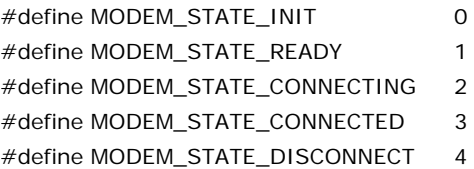

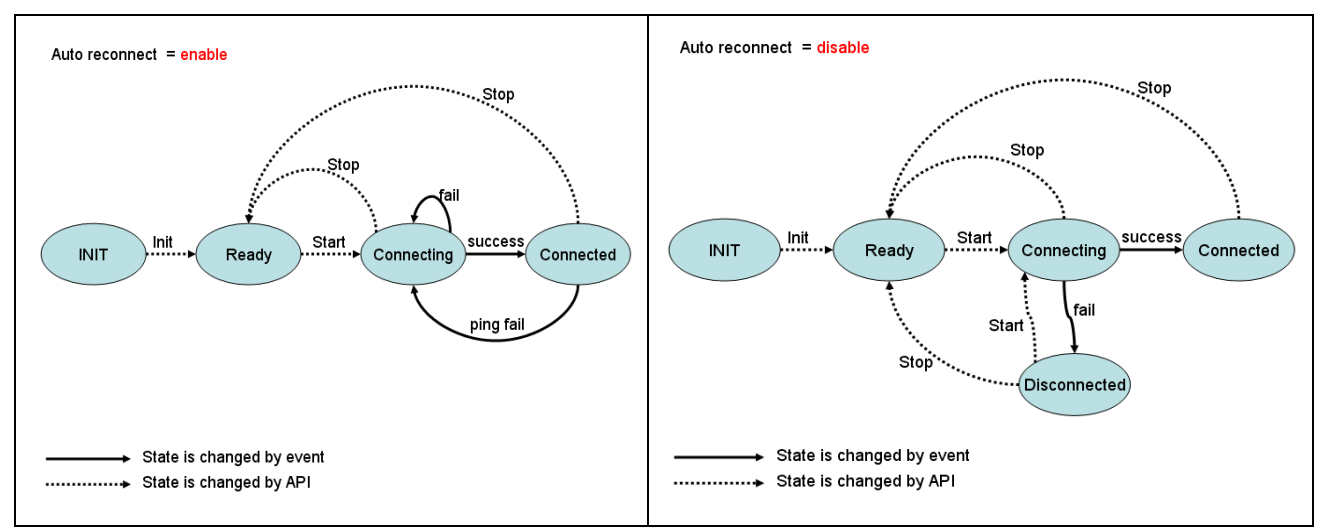

Return values of cellular API functions are shown below; they can also be found at **libmoxa\_pgm.h**.

#define MODEM\_ERR\_OK 0//successful #define MODEM\_ERR\_INIT 1//not init #define MODEM\_ERR\_PARAM 2//invalid parameter #define MODEM\_ERR\_OPEN 3//open device error #define MODEM\_ERR\_SIM 4//SIM card error #define MODEM\_ERR\_PIN 5//PIN code error #define MODEM\_ERR\_BAND 6//Set band error #define MODEM\_ERR\_ECHO\_OFF 7//turn off echo error #define MODEM\_ERR\_CELLULAR\_DENIED 8//register to cellular network is denied #define MODEM\_ERR\_RESET 9//reset modem error #define MODEM\_ERR\_THREAD 10//create thread error #define MODEM\_ERR\_APN 11//set APN error #define MODEM\_ERR\_CREDENTIAL 12//generate PPP credential file error #define MODEM\_ERR\_ATTACH 13//attach to 3G network error #define MODEM\_ERR\_IF 14//ppp interface is not established #define MODEM\_ERR\_TIMEOUT 16//connect to 3G timeout (PPP) #define MODEM\_ERR\_STATE 17//invalid cmd state #define MODEM\_ERR\_BREAK 18//user break

#define MODEM\_ERR\_CMD 15//err command (wrong state, or previous cmd is executing) #define MODEM\_ERR\_SEM 19//create named semaphore for modem failed

#### <span id="page-31-0"></span>**MX\_Cellular\_Modem\_Init**

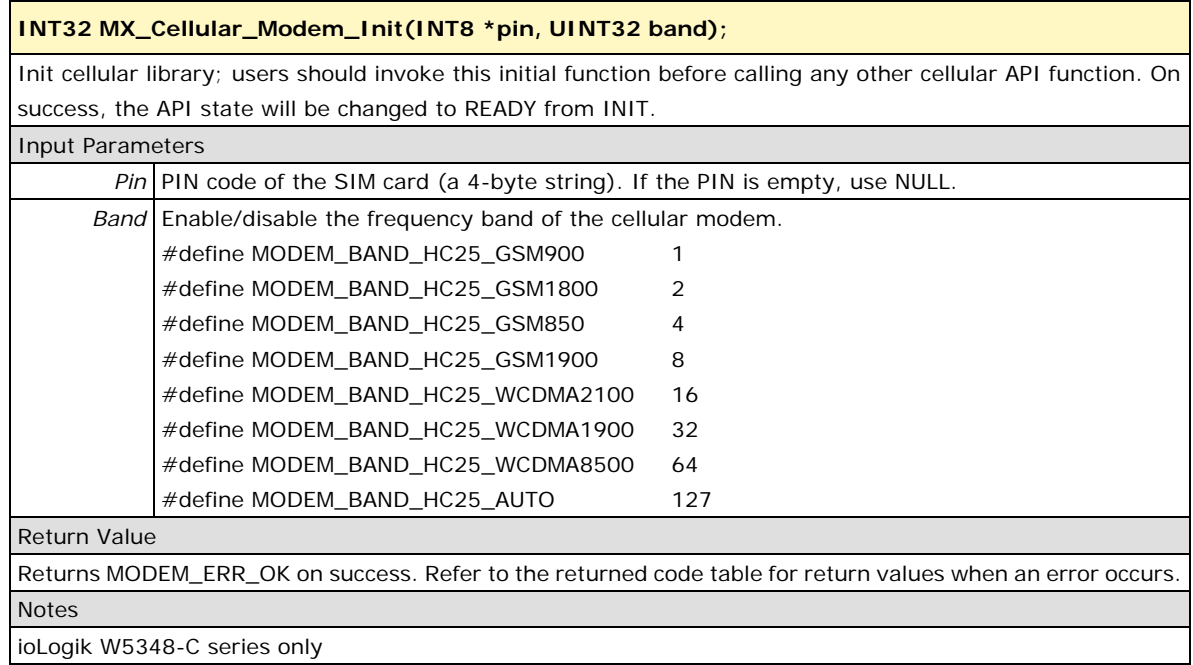

#### <span id="page-31-1"></span>**MX\_Cellular\_Net\_Start**

#### **INT32 MX\_Cellular\_Net\_Start(INT8 \*apn, INT8 \*userName, INT8 \*password, CheckInfo\* autoCheck);**

Once the initialization is done and the state is MODEM\_STATE\_READY, users can use this function to establish a cellular connection with Auto Reconnect in Enabled mode or Disabled mode. If Auto Reconnect is enabled, the cellular API will check the cellular connection status periodically and re-establish the cellular connection when the cellular connection is down. If Auto Reconnect is disabled, users should define and check the cellular status manually with their program. On success, the API state will be changed from READY to CONNECTING. Once a cellular connection is established, the state will be changed from CONNECTING to CONNECTED. If any errors occur while establishing the cellular connection, the state will be changed to DISCONNECTED. If Auto Reconnect is disabled, users should monitor the state with a program and call this function to re-establish the cellular connection.

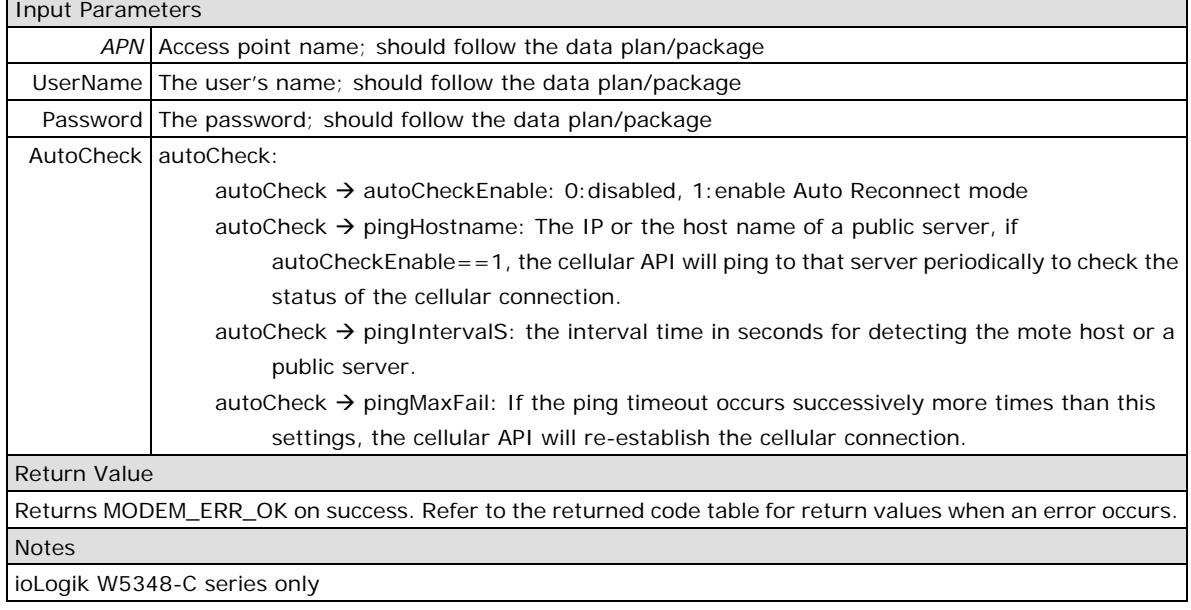

### <span id="page-32-0"></span>**MX\_Cellular\_Net\_Stop**

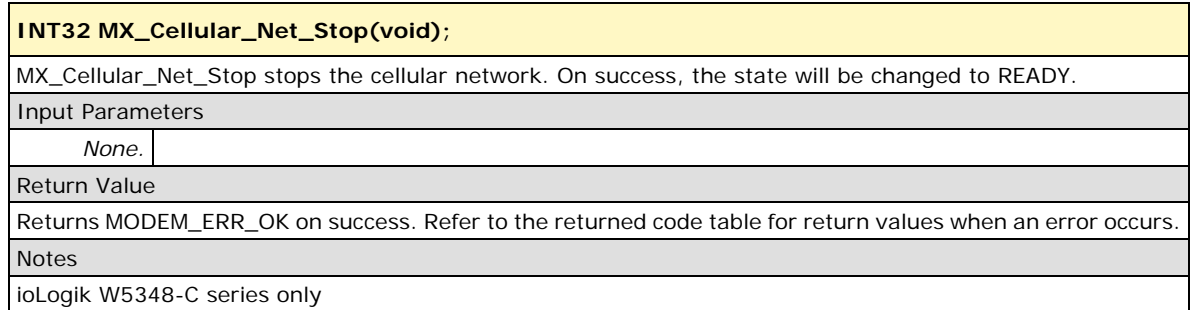

### <span id="page-32-1"></span>**MX\_Cellular\_Net\_State**

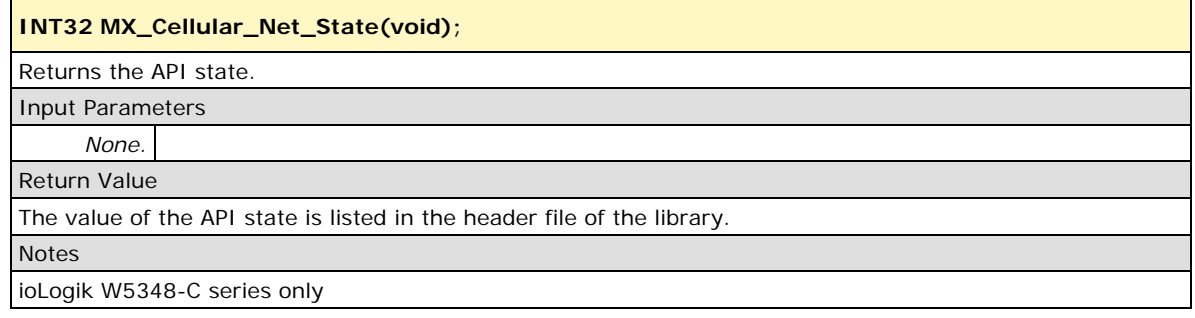

### <span id="page-32-2"></span>**MX\_Cellular\_Modem\_RSSI**

**INT32 MX\_Cellular\_Modem\_RSSI(UINT8 \*rssi);** The user's program can enable this function to retrieve the RSSI. The RSSI value ranges from 0 to 31. Input Parameters *Rssi* Users should provide a UINT8 buffer for retrieving the RSSI value. Return Value Returns MODEM\_ERR\_OK on success. Refer to the returned code table for return values when an error occurs. Notes ioLogik W5348-C series only

#### <span id="page-32-3"></span>**MX\_Cellular\_Modem\_Reset**

#### **INT32 MX\_Cellular\_Modem\_Reset(void);**

Resets the cellular modem. The user's program should use this function very carefully. The recommended way to use this function is to enable it if Auto Reconnect is disabled, and the API state is in READY or DISCONNECTED. *Never* use this function when the API state is in CONNECTING or CONNECTED.

Input Parameters

*None.*

Return Value

Returns MODEM\_ERR\_OK on success. Refer to the returned code table for return values when an error occurs. Notes

ioLogik W5348-C series only

## <span id="page-33-0"></span>**MX\_Cellular\_Set\_Debug**

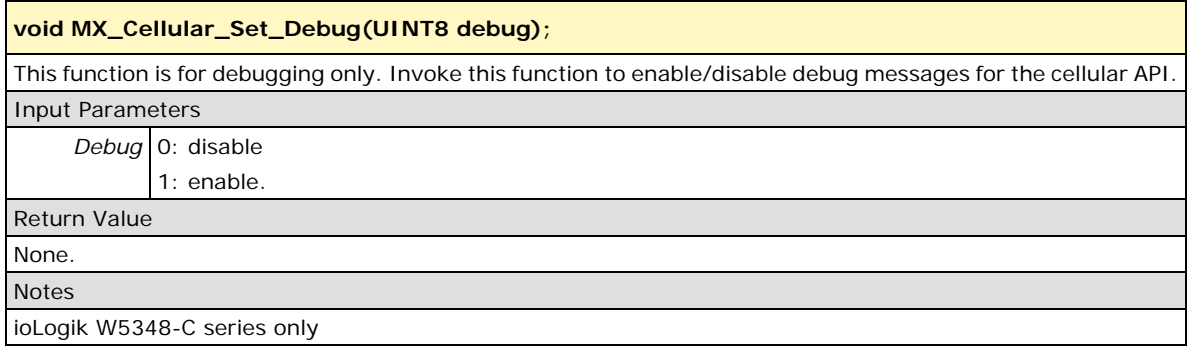

## <span id="page-33-1"></span>**SMS API**

## <span id="page-33-2"></span>**Mx\_SMS\_Send\_Ascii**

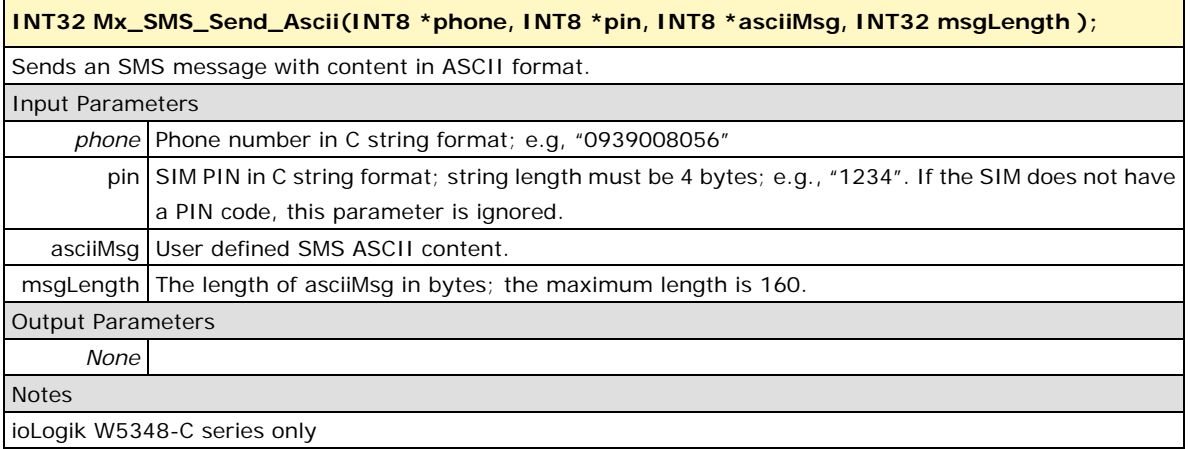

#### <span id="page-34-0"></span>**Mx\_SMS\_Send\_Ucs2**

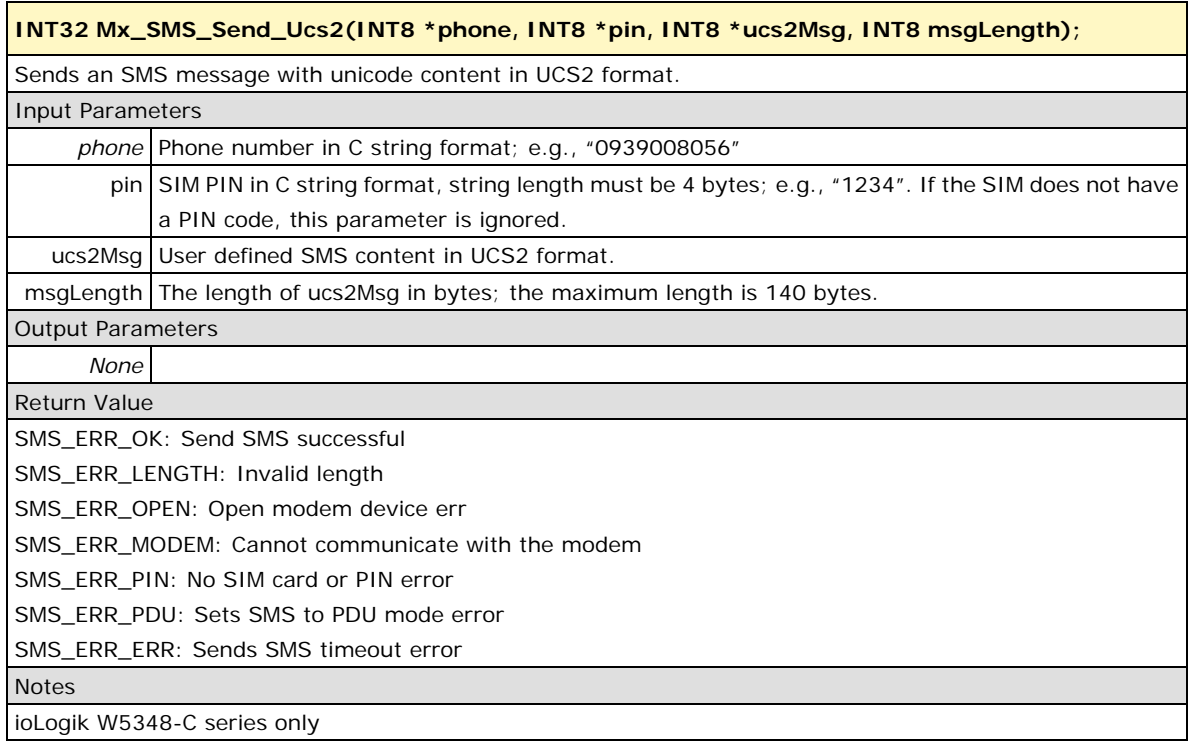

## <span id="page-34-1"></span>**Serial API**

Device nodes are located at **/dev/ttyMx**. Users must include **libmoxa\_pgm.h**. Return values of Serial API functions are shown below; they can also be found at **libmoxa\_pgm.h**.

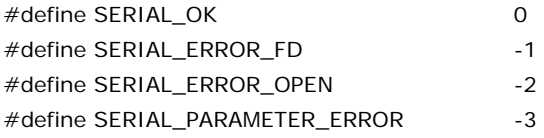

## <span id="page-34-2"></span>**MX\_SerialOpen**

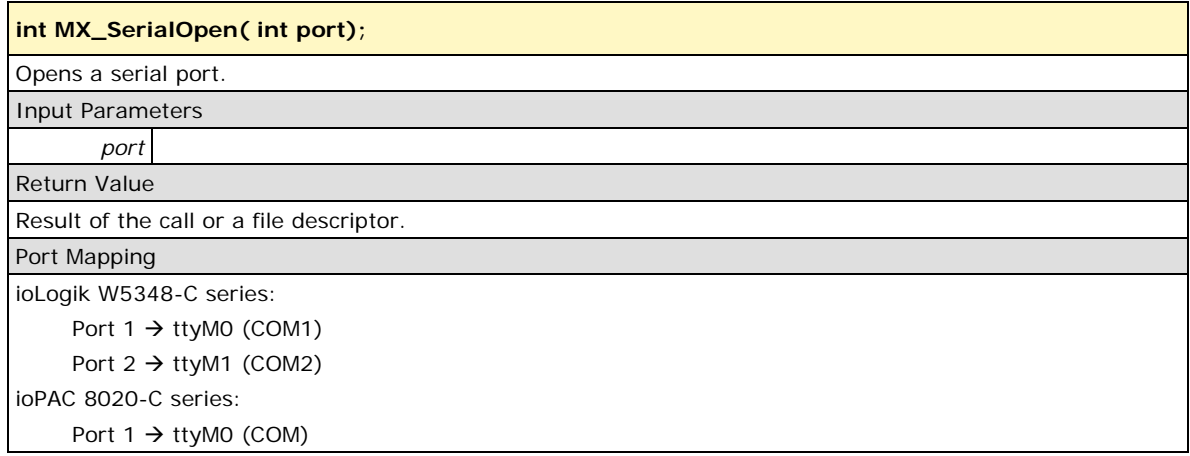

### <span id="page-35-0"></span>**MX\_SerialWrite**

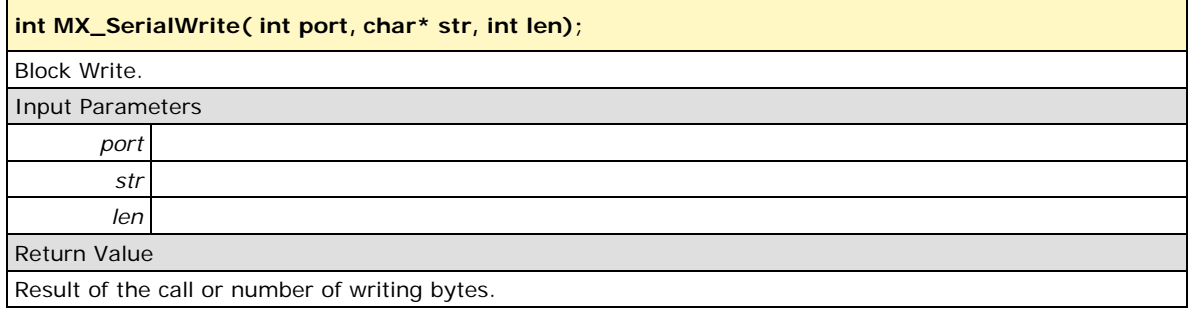

#### <span id="page-35-1"></span>**MX\_SerialNonBlockRead**

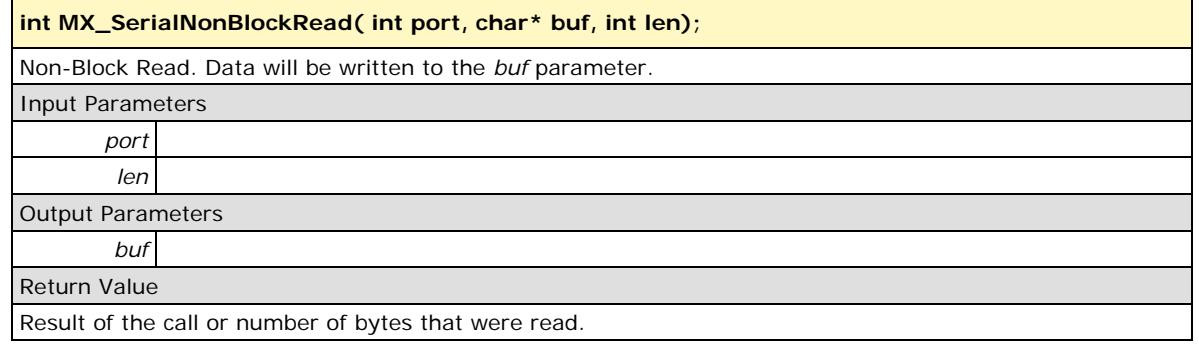

#### <span id="page-35-2"></span>**MX\_SerialBlockRead**

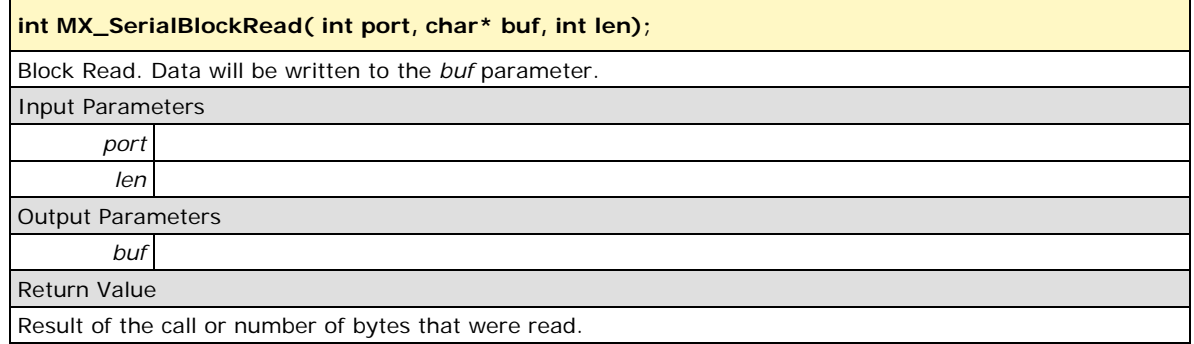

#### <span id="page-35-3"></span>**MX\_SerialClose**

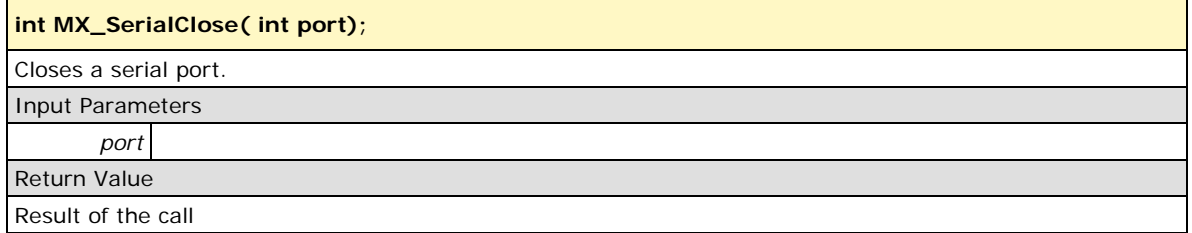

### <span id="page-36-0"></span>**MX\_SerialFlowControl**

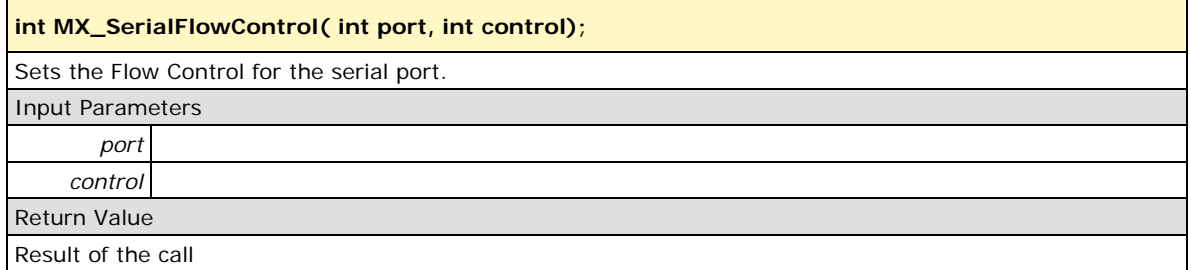

## <span id="page-36-1"></span>**MX\_SerialSetSpeed**

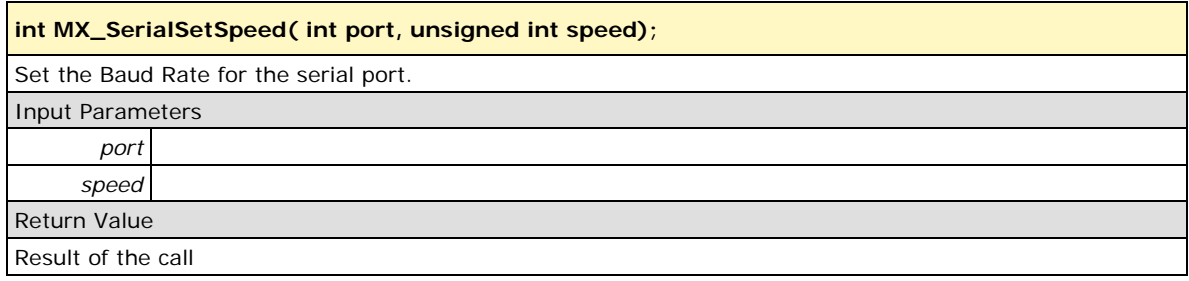

## <span id="page-36-2"></span>**MX\_SerialSetMode**

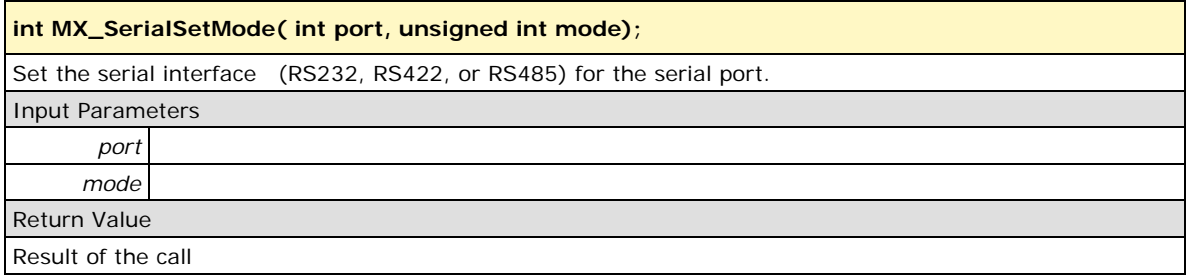

## <span id="page-36-3"></span>**MX\_SerialGetMode**

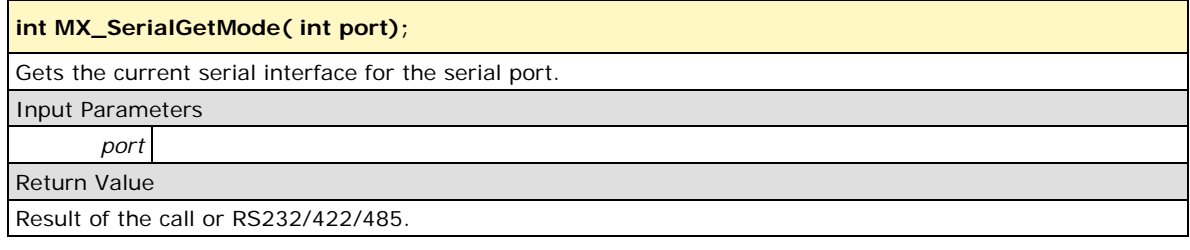

#### <span id="page-37-0"></span>**MX\_SerialSetParam**

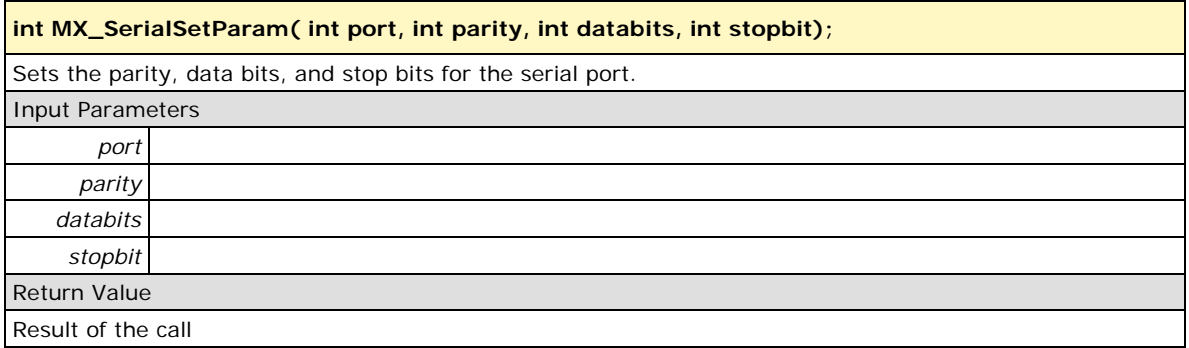

### <span id="page-37-1"></span>**MX\_SerialDataInInputQueue**

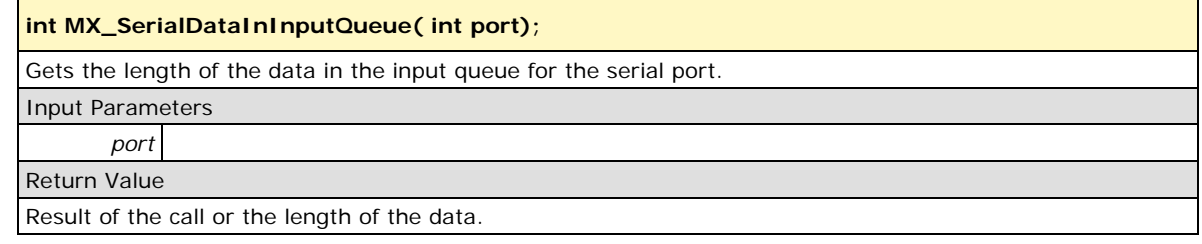

#### <span id="page-37-2"></span>**MX\_SerialDataInOutputQueue**

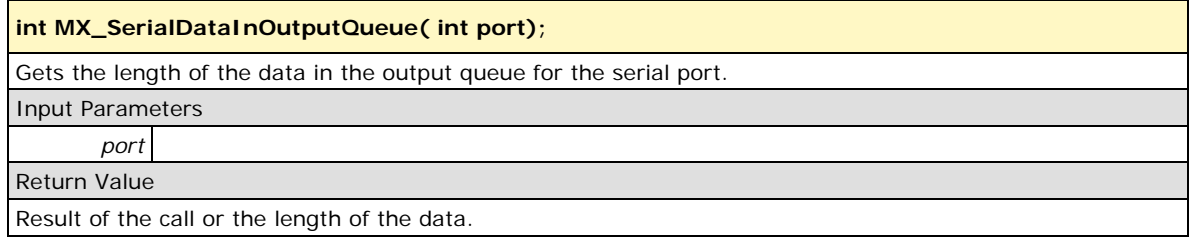

## <span id="page-37-3"></span>**MX\_FindFD**

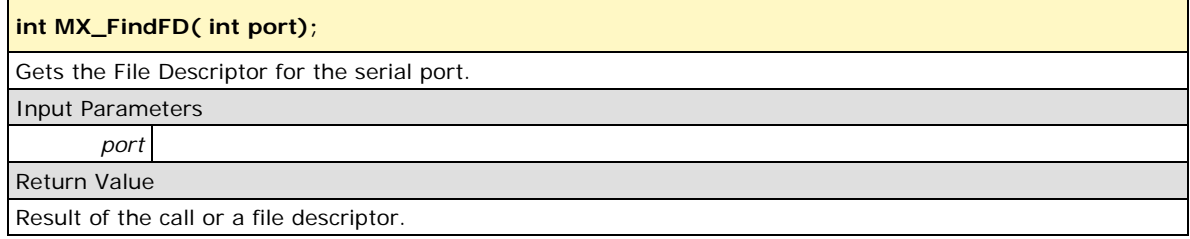

## <span id="page-38-1"></span><span id="page-38-0"></span>**Modbus Master API**

#### **MX\_Modbus\_Master\_Init(void);**

#### **INT32 MX\_Modbus\_Master\_Init(void);**

This function, which must be called before you call any other Modbus master API functions, allocates the resources needed for the Modbus master library; to release the allocated resources, call MX\_Modbus\_Master\_Uninit().

Input Parameters

*None*

Output Parameters

*None* Return Value

MODBUS\_ERR\_OK: Library initialization is done.

MODBUS\_ERR\_LIB\_INIT: Library has been initialized.

### <span id="page-38-2"></span>**MX\_Modbus\_Master\_Uninit(void);**

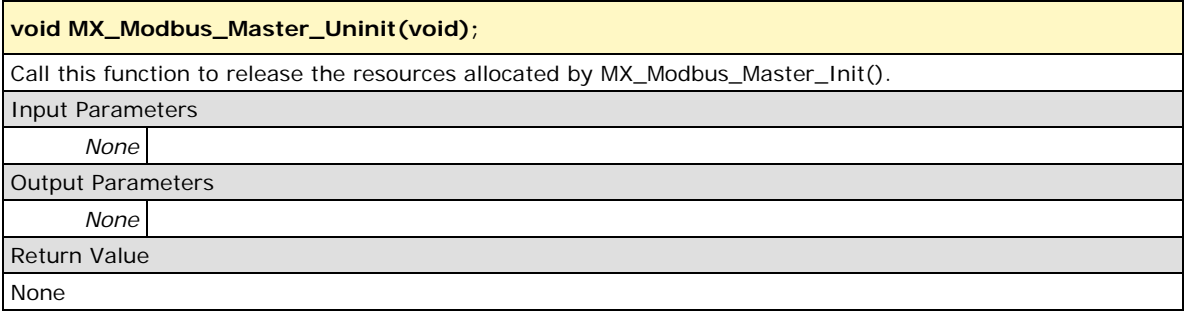

## <span id="page-39-1"></span><span id="page-39-0"></span>**Modbus/RTU Master**

## **MX\_Modbus\_Rtu\_Master\_Open**

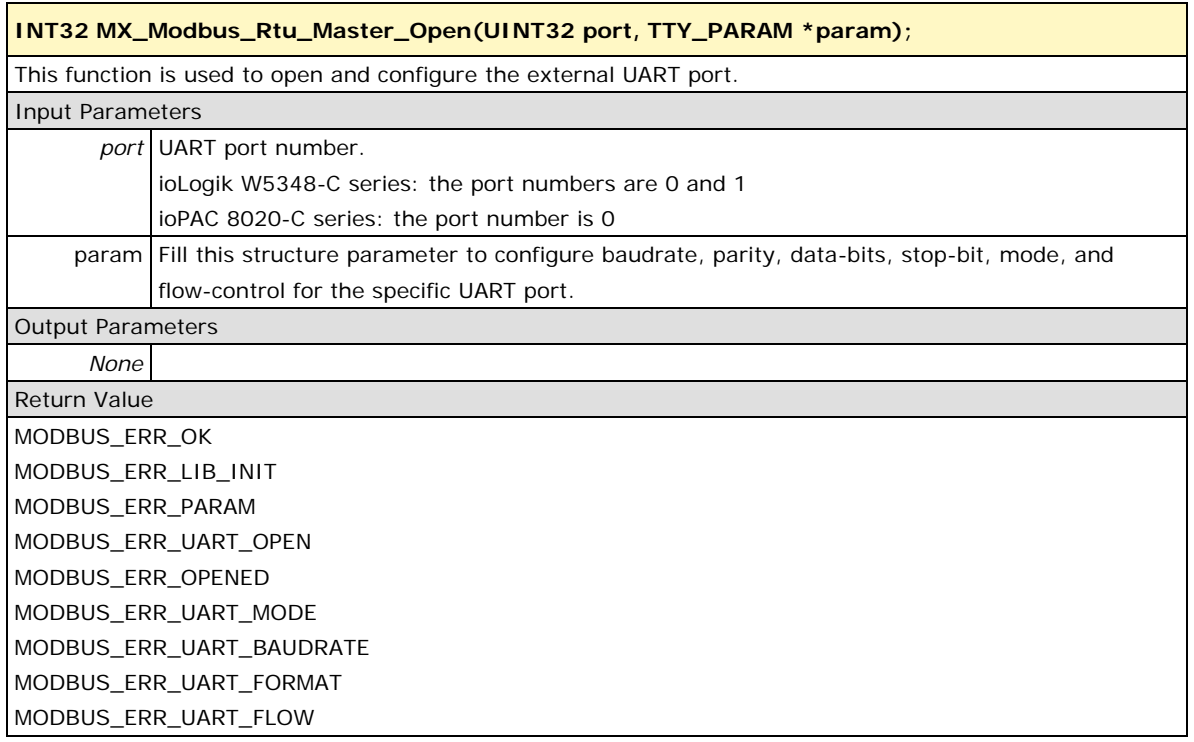

## <span id="page-39-2"></span>**MX\_Modbus\_Rtu\_Master\_Close (UINT32 port);**

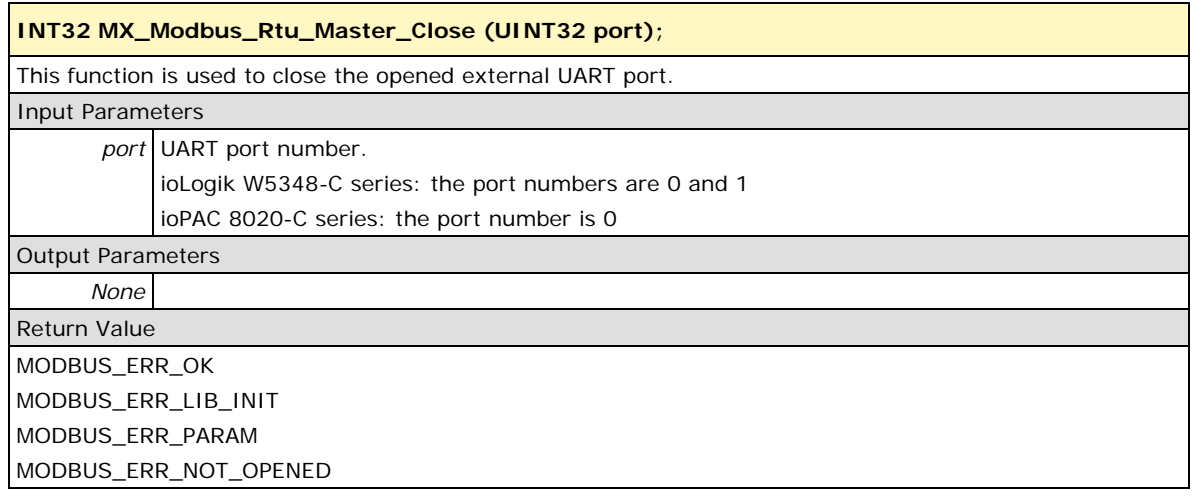

#### <span id="page-40-0"></span>**MX\_Modbus\_Rtu\_Master\_Read\_Coils**

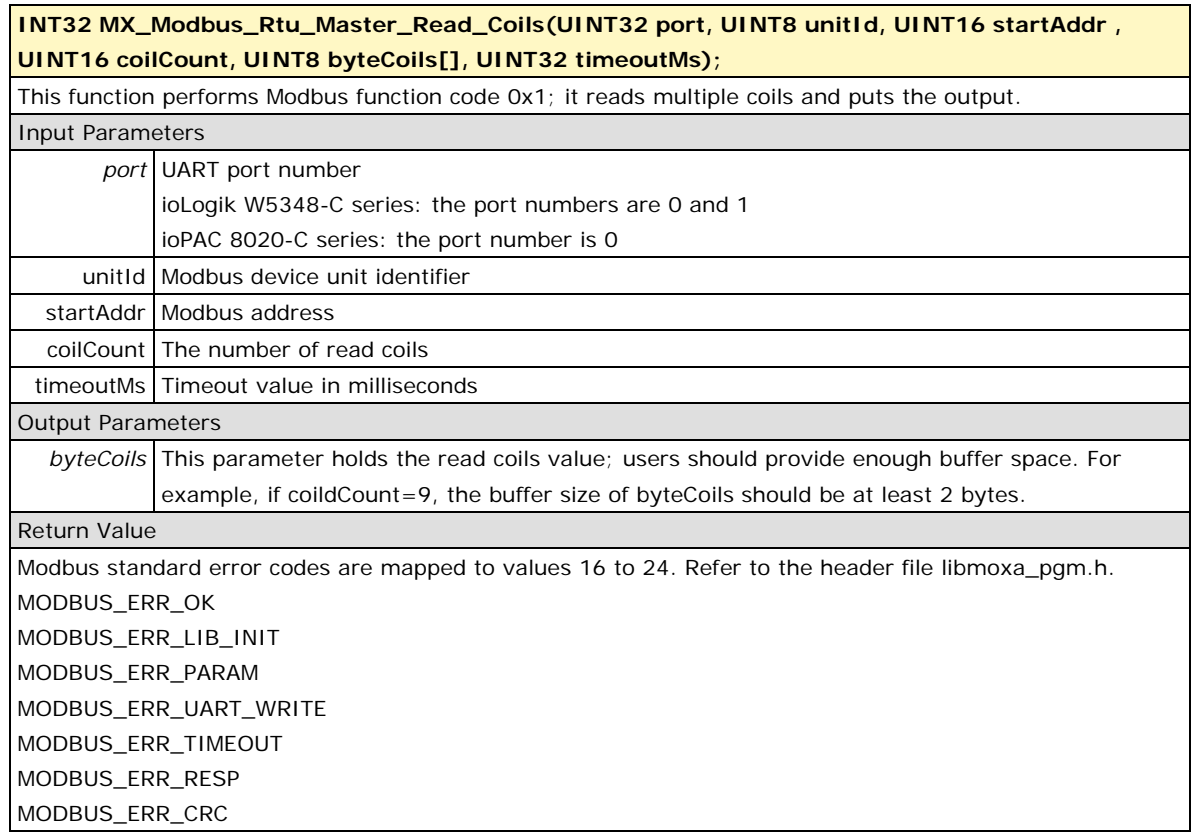

## <span id="page-40-1"></span>**MX\_Modbus\_Rtu\_Master\_Write\_Coils**

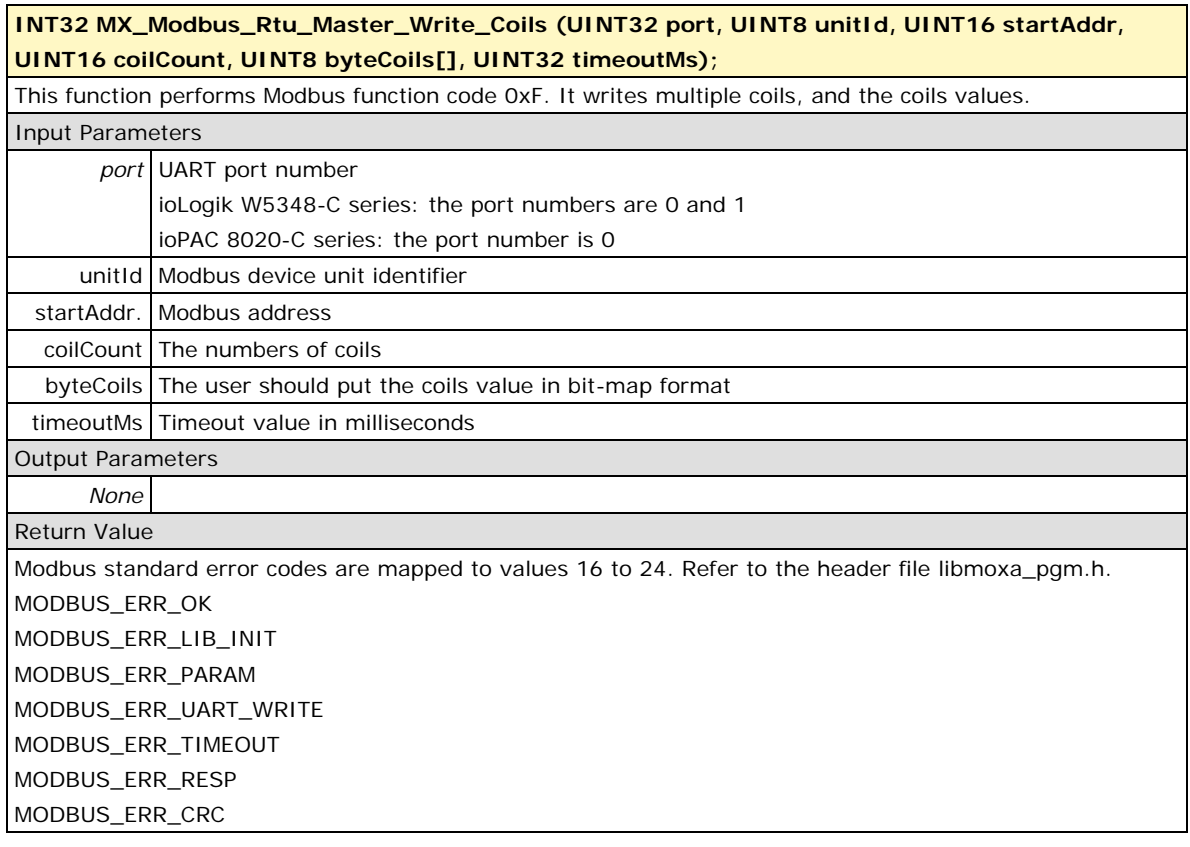

#### <span id="page-41-0"></span>**MX\_Modbus\_Rtu\_Master\_Write\_Coil**

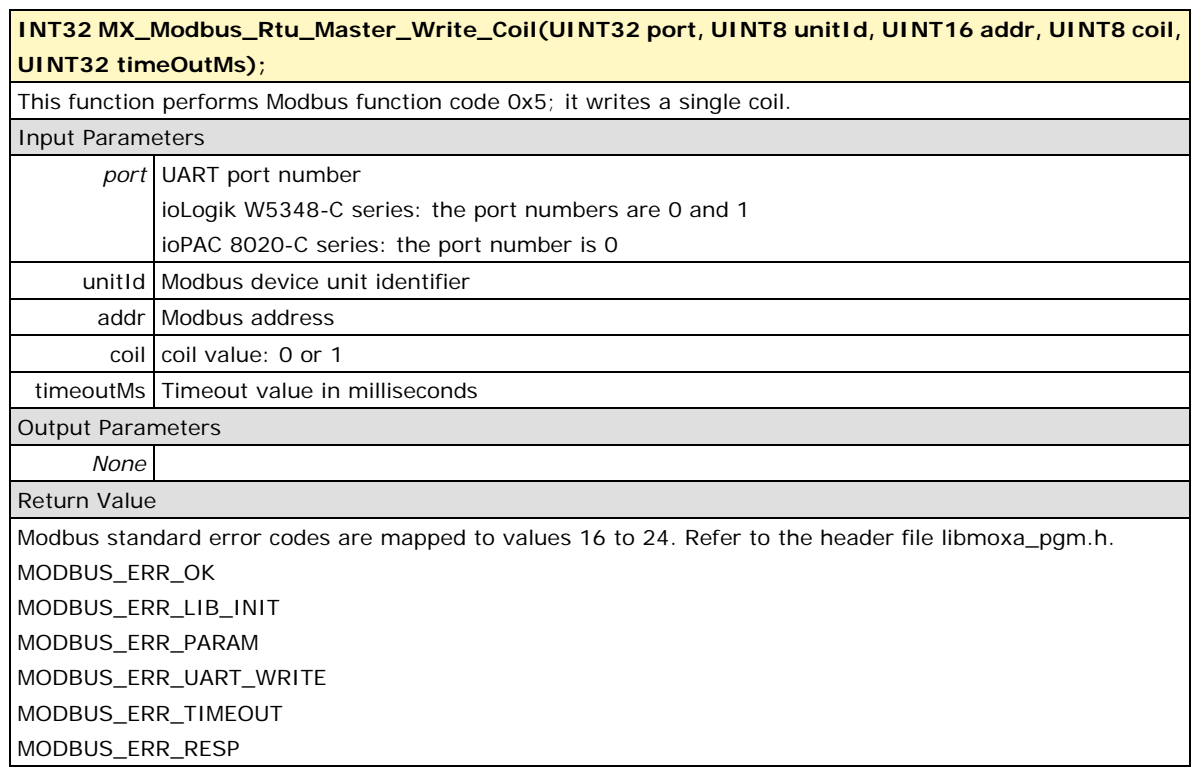

## <span id="page-41-1"></span>**MX\_Modbus\_Rtu\_Master\_Read\_Discrete\_Inputs**

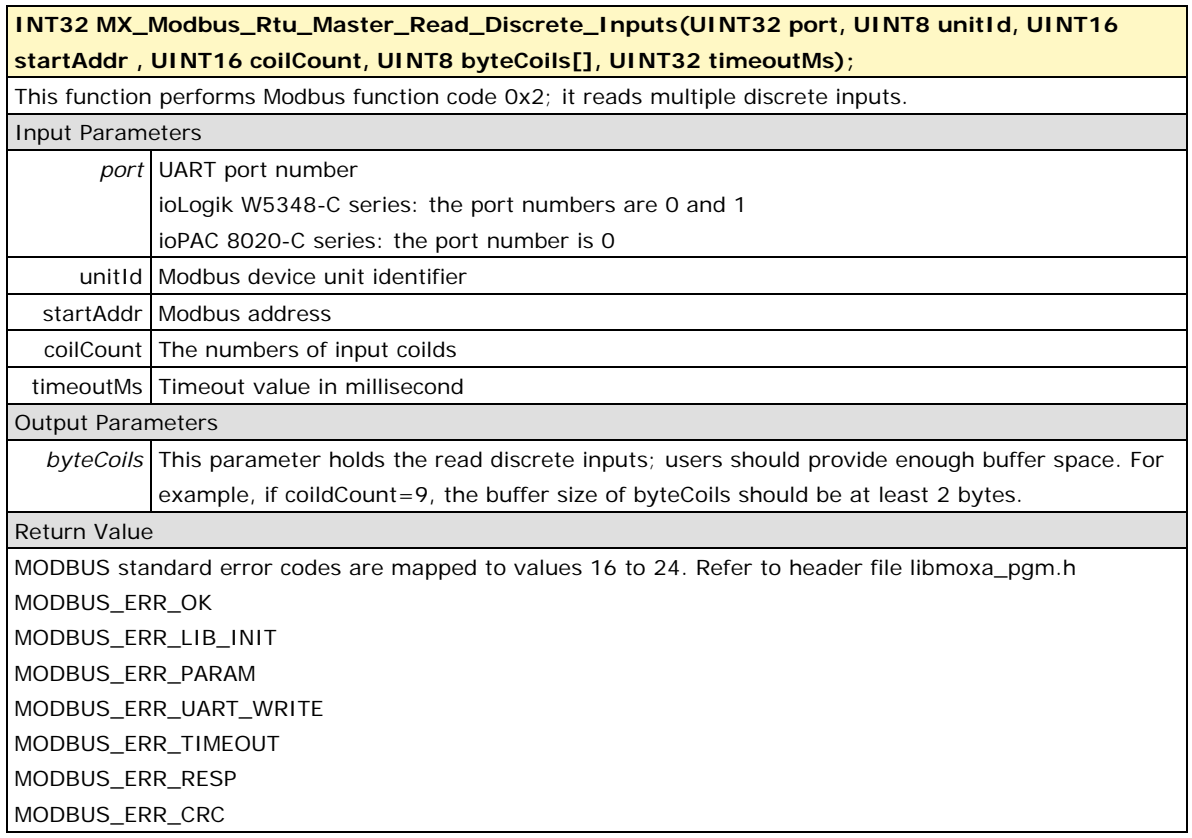

#### <span id="page-42-0"></span>**MX\_Modbus\_Rtu\_Master\_Read\_Input\_Regs**

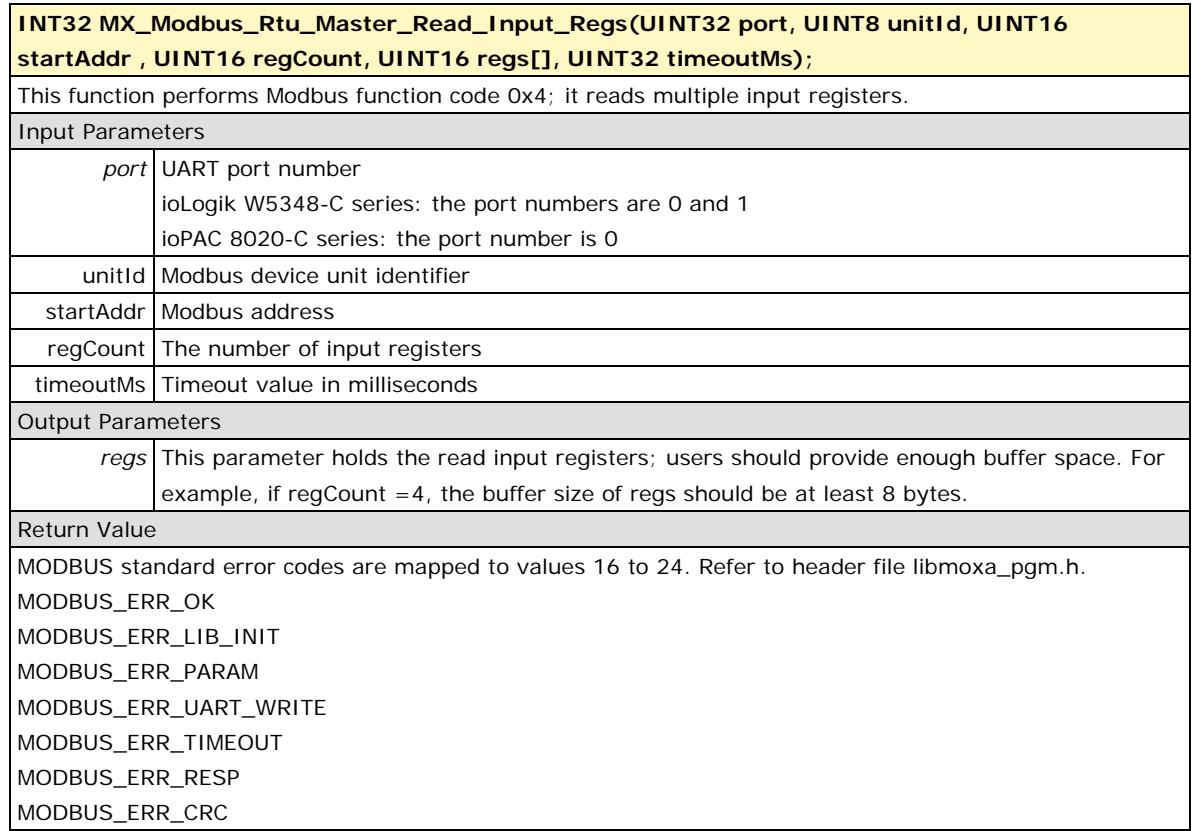

### <span id="page-42-1"></span>**MX\_Modbus\_Rtu\_Master\_Read\_Holding\_Regs**

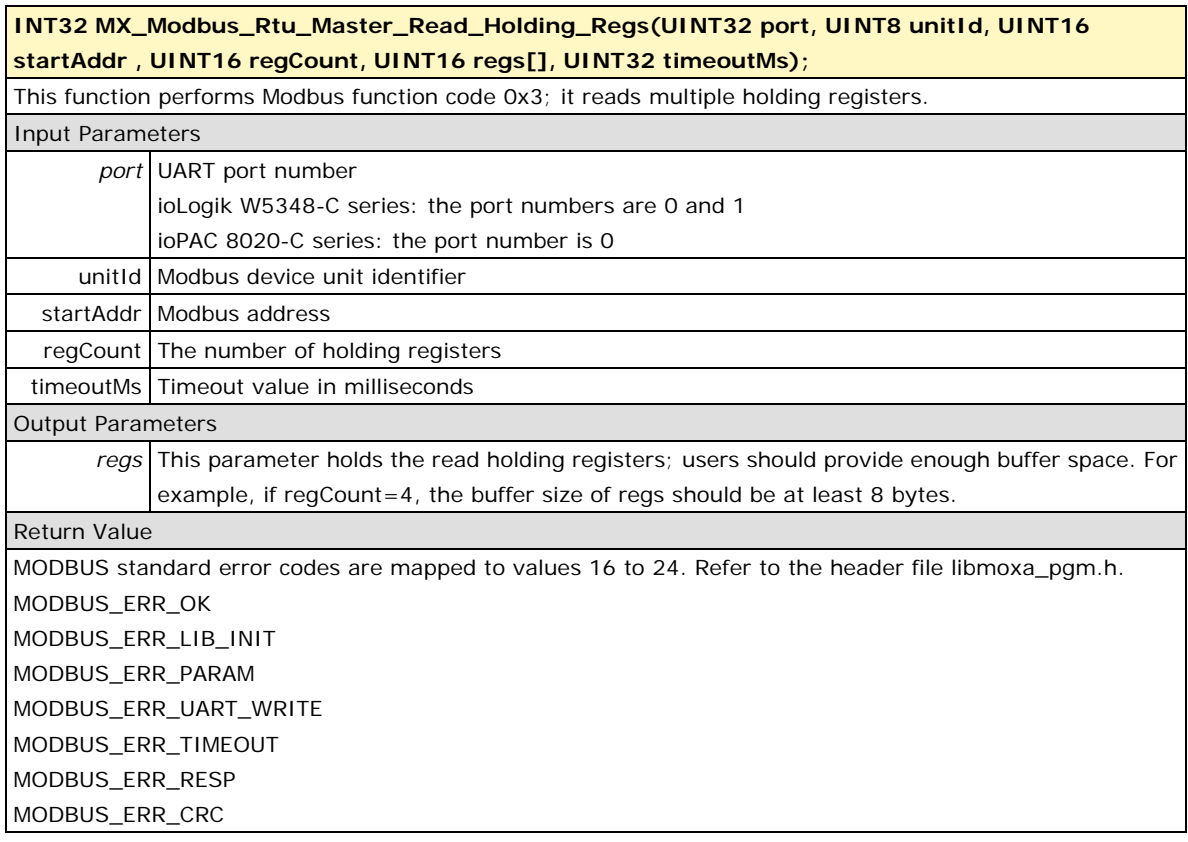

#### <span id="page-43-0"></span>**MX\_Modbus\_Rtu\_Master\_Write\_Holding\_Regs**

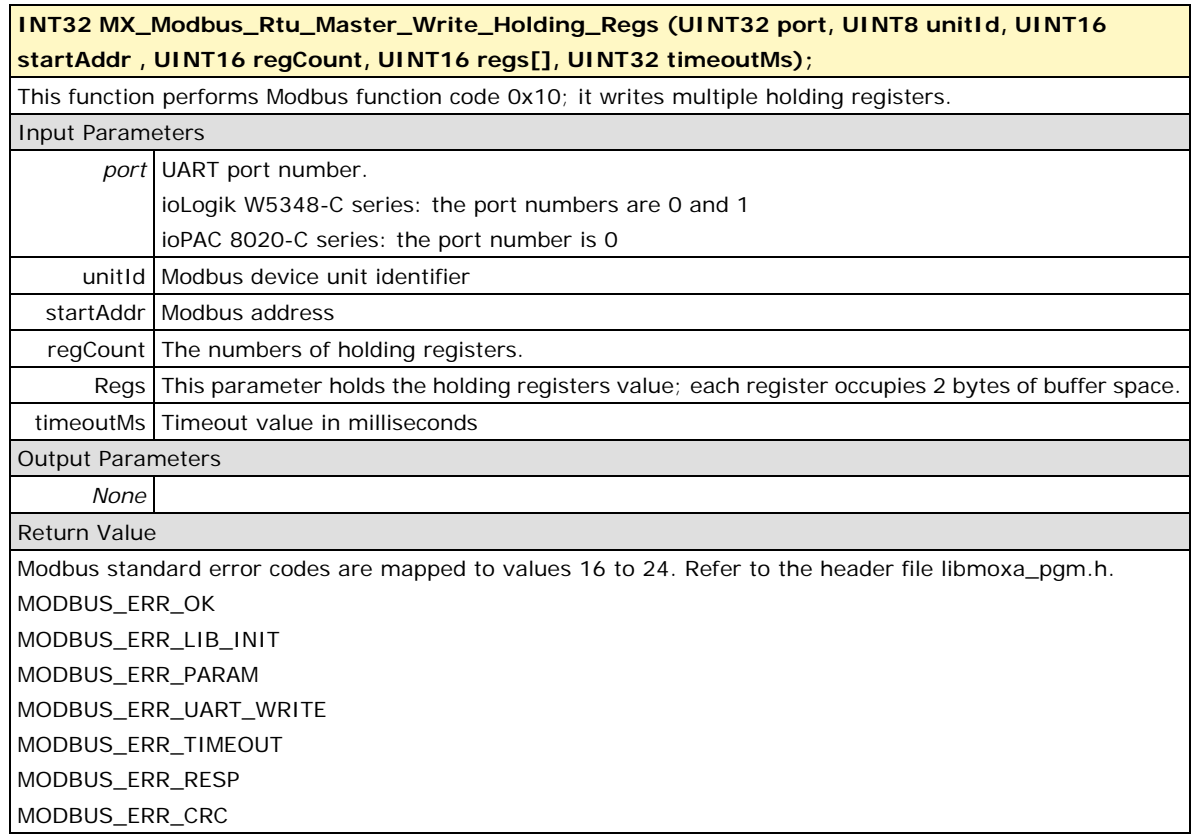

## <span id="page-43-1"></span>**MX\_Modbus\_Rtu\_Master\_Write\_Holding\_Reg**

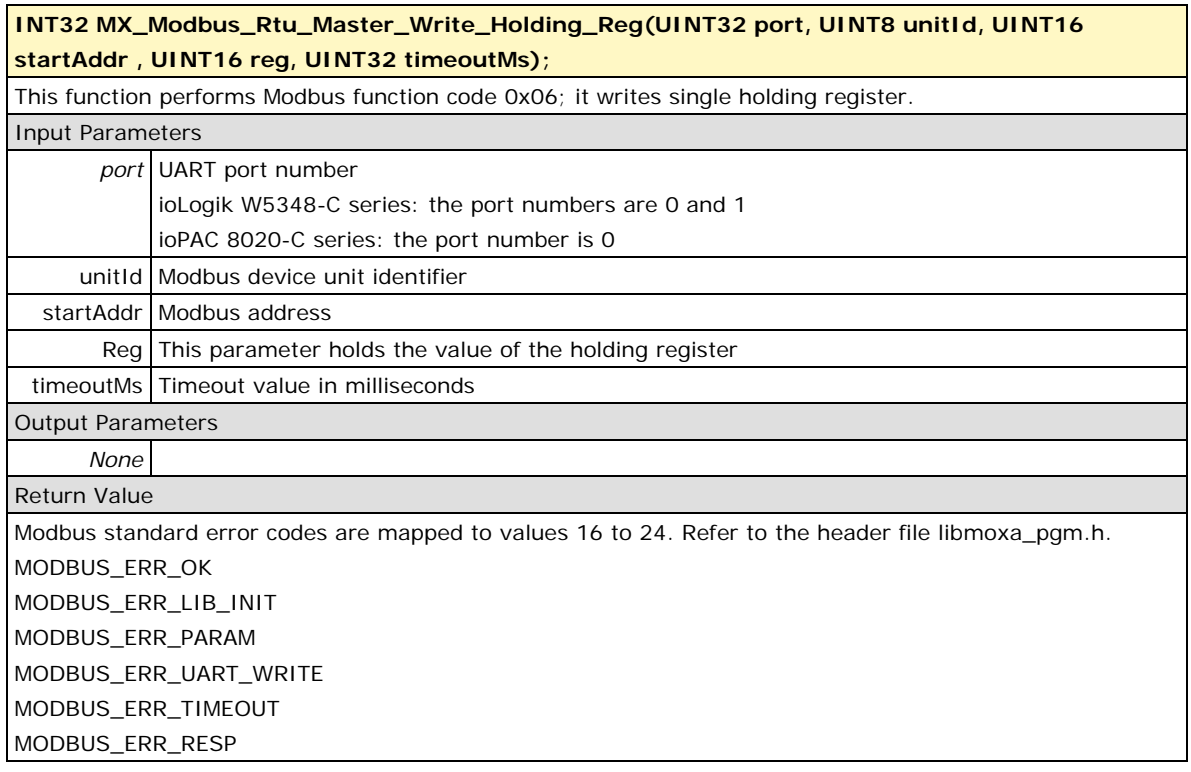

## <span id="page-44-0"></span>**Modbus/TCP Master**

## <span id="page-44-1"></span>**MX\_Modbus\_Tcp\_Master\_Open**

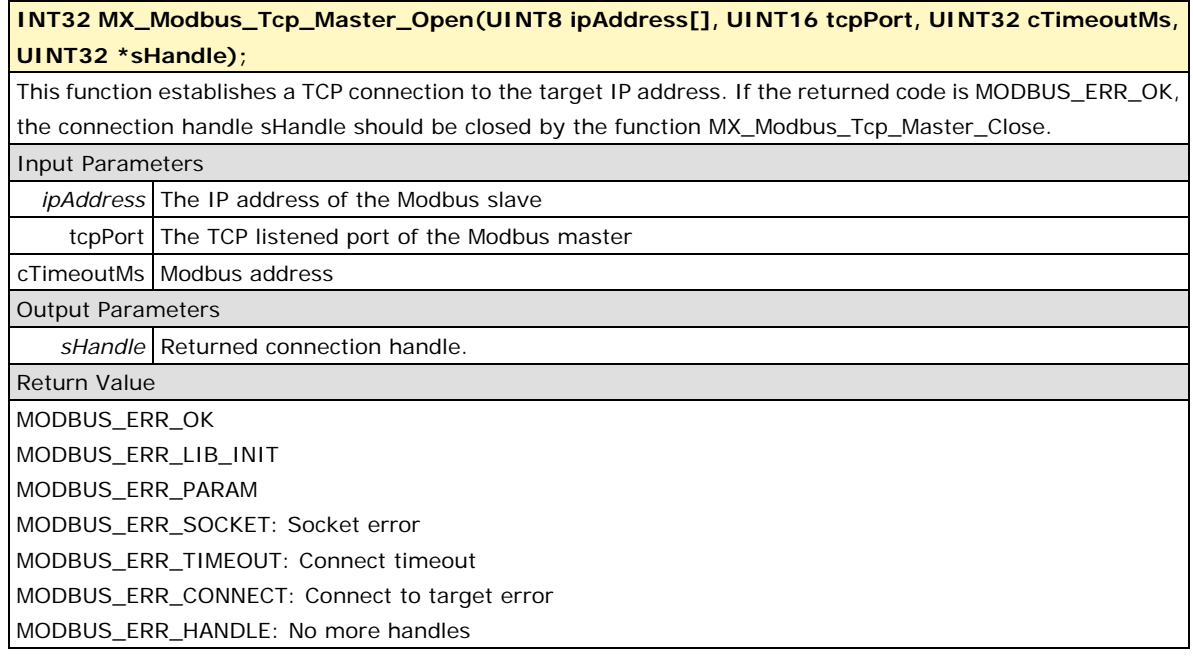

## <span id="page-44-2"></span>**MX\_Modbus\_Tcp\_Master\_Close**

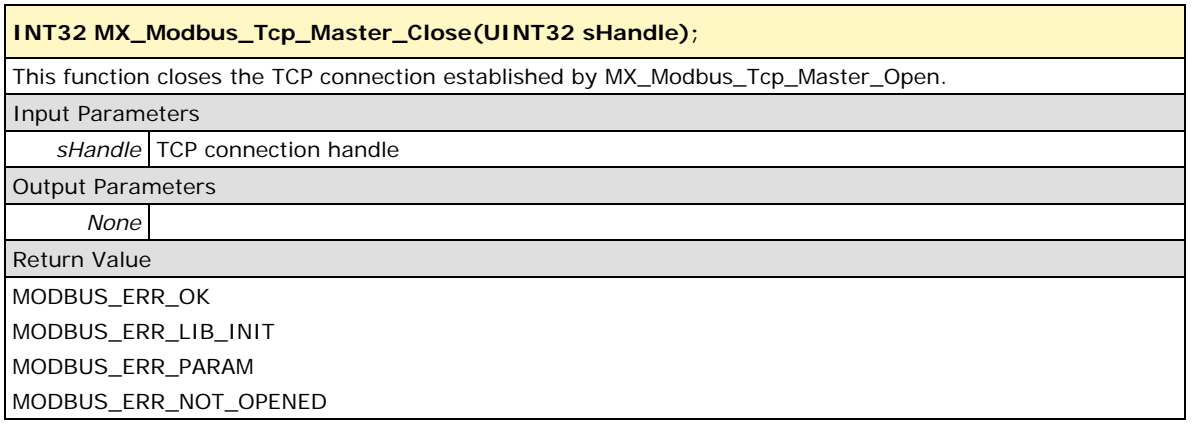

## <span id="page-45-0"></span>**MX\_Modbus\_Tcp\_Master\_Ioctl**

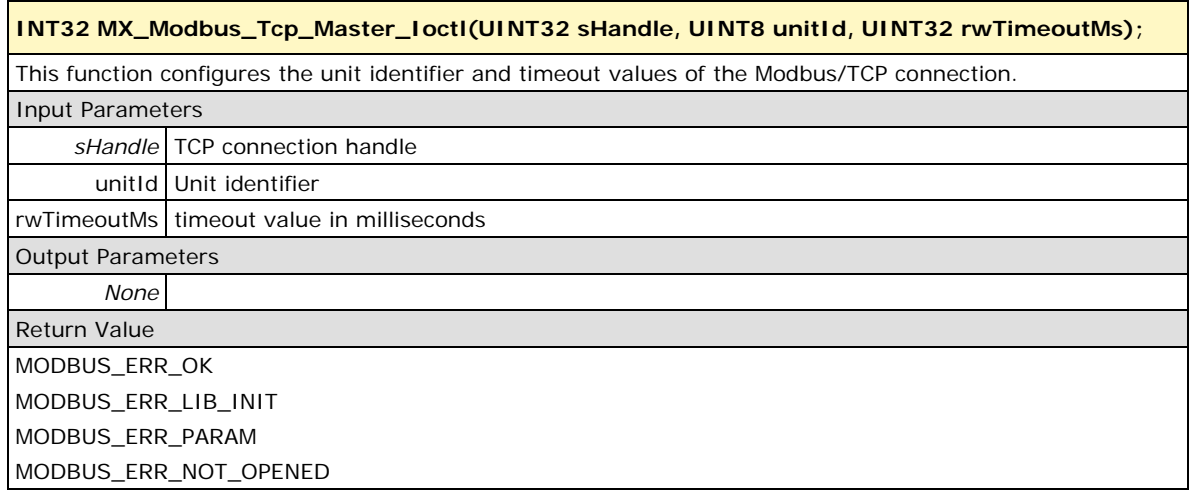

## <span id="page-45-1"></span>**MX\_Modbus\_Tcp\_Master\_Read\_Coils**

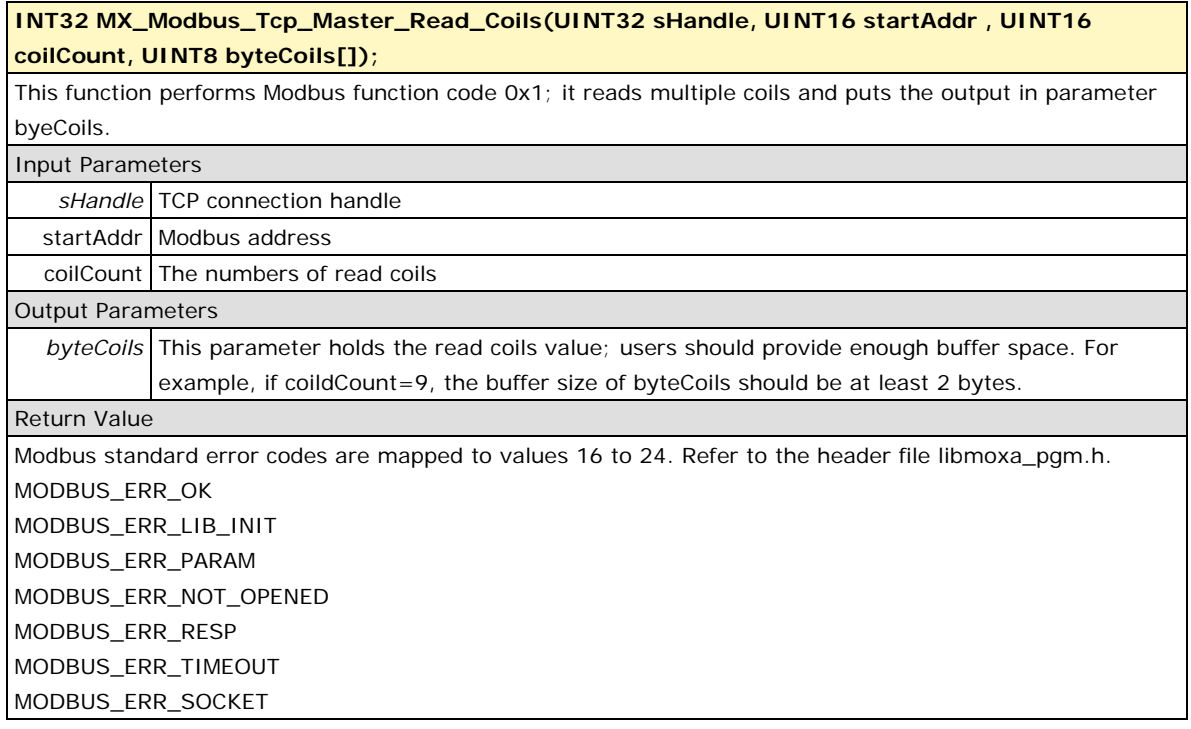

## <span id="page-46-0"></span>**MX\_Modbus\_Tcp\_Master\_Write\_Coils**

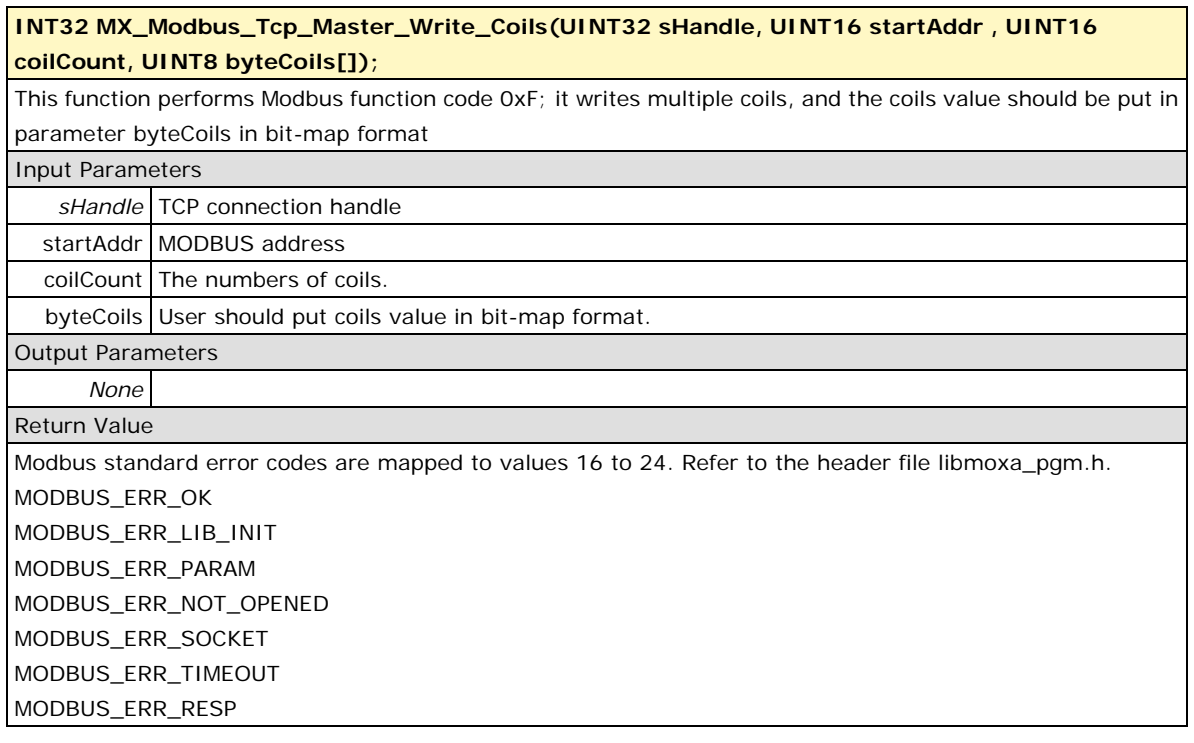

## <span id="page-46-1"></span>**MX\_Modbus\_Tcp\_Master\_Write\_Coil**

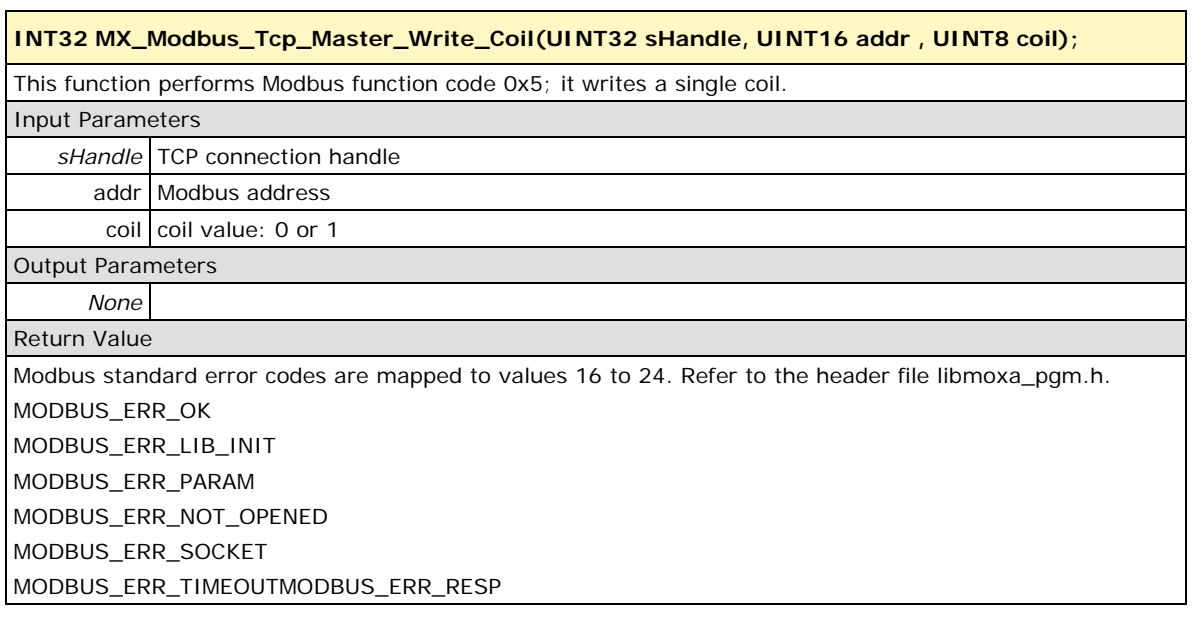

### <span id="page-47-0"></span>**MX\_Modbus\_Tcp\_Master\_Read\_Discrete\_Inputs**

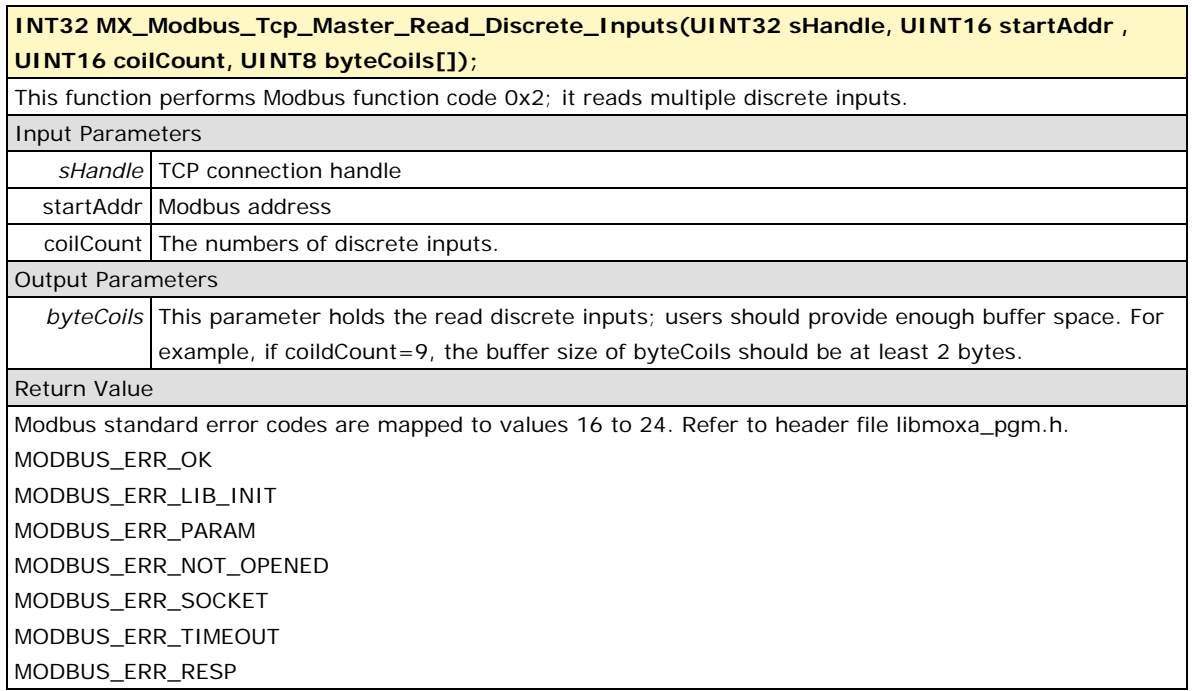

## <span id="page-47-1"></span>**MX\_Modbus\_Tcp\_Master\_Read\_Input\_Regs**

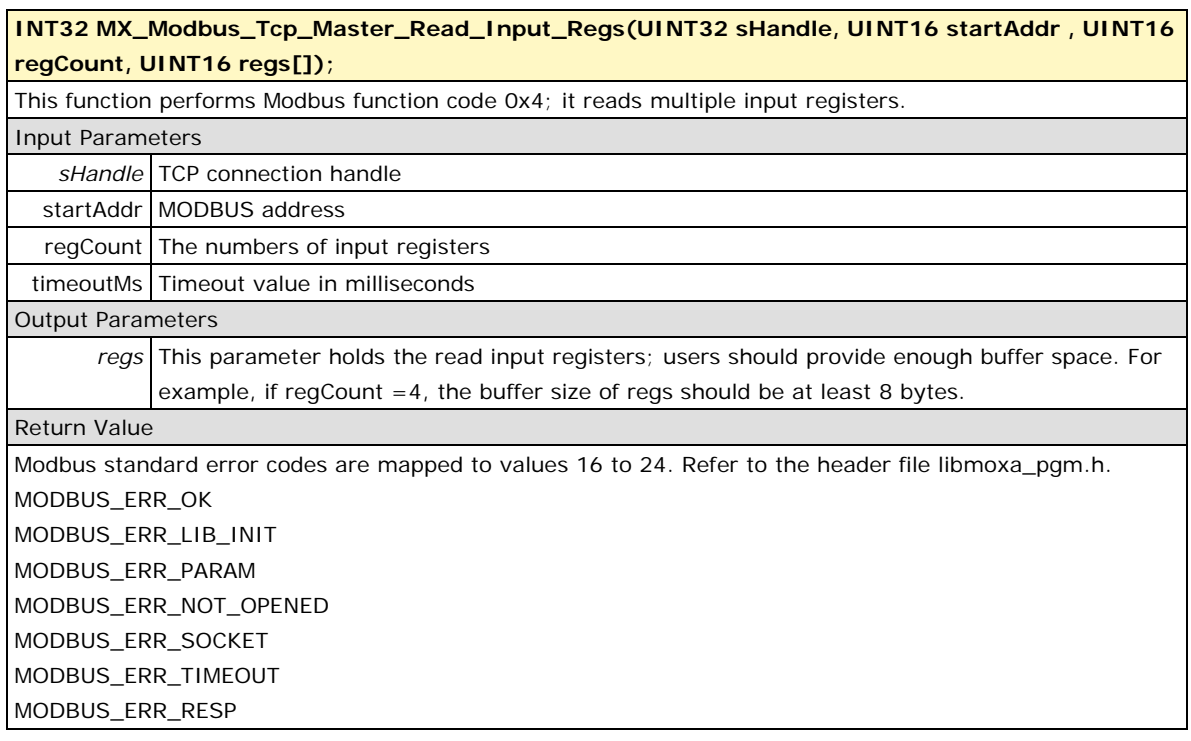

#### <span id="page-48-0"></span>**MX\_Modbus\_Tcp\_Master\_Read\_Holding\_Regs**

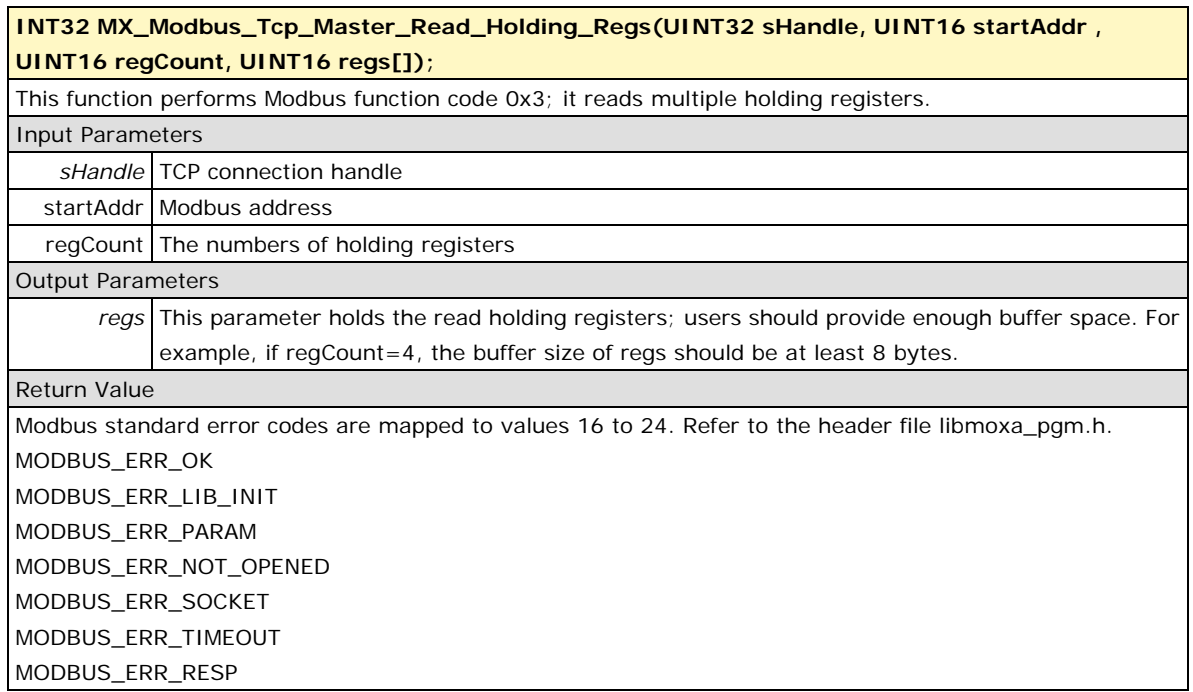

## <span id="page-48-1"></span>**MX\_Modbus\_Tcp\_Master\_Write\_Holding\_Regs**

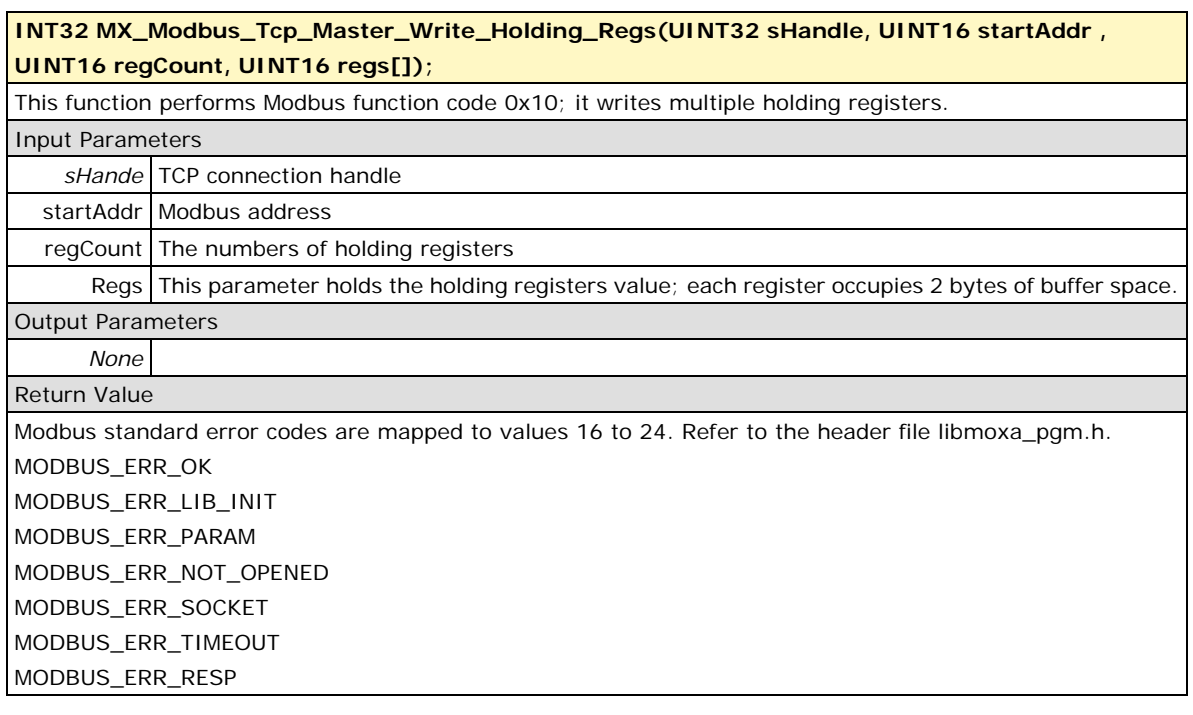

#### <span id="page-49-0"></span>**MX\_Modbus\_Tcp\_Master\_Write\_Holding\_Reg**

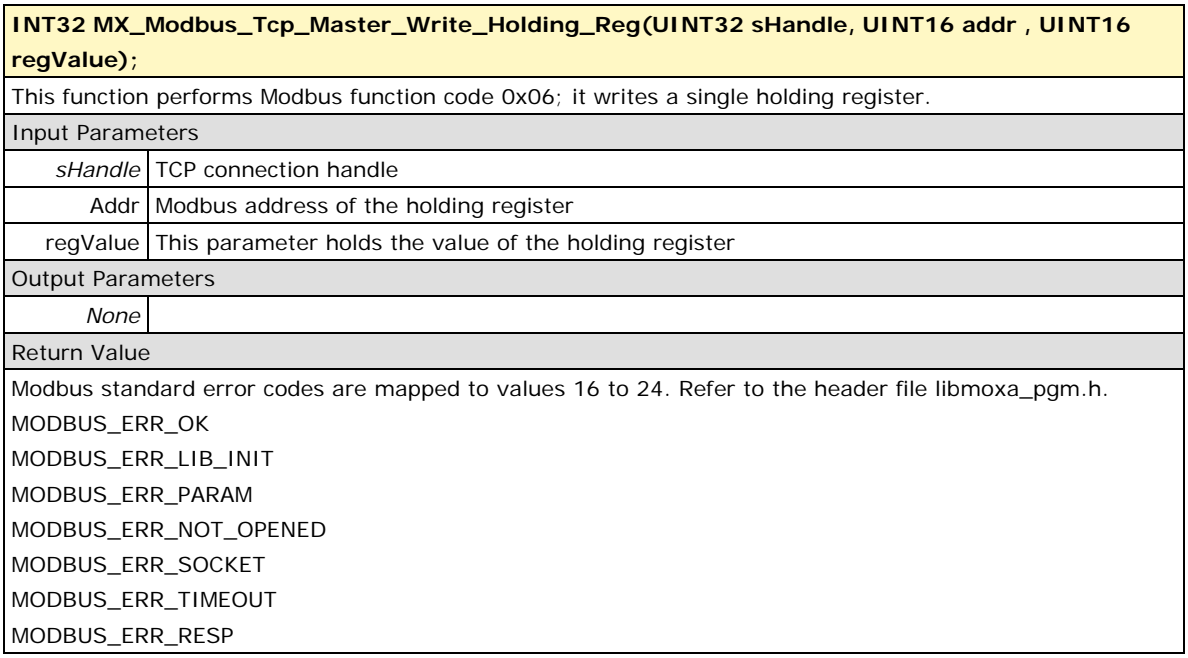

## <span id="page-49-1"></span>**Modbus/TCP Slave**

Users must include **libmoxa\_pgm.h**. Return values of Modbus/TCP Slave API functions are shown below; they can also be found at **libmoxa\_pgm.h**.

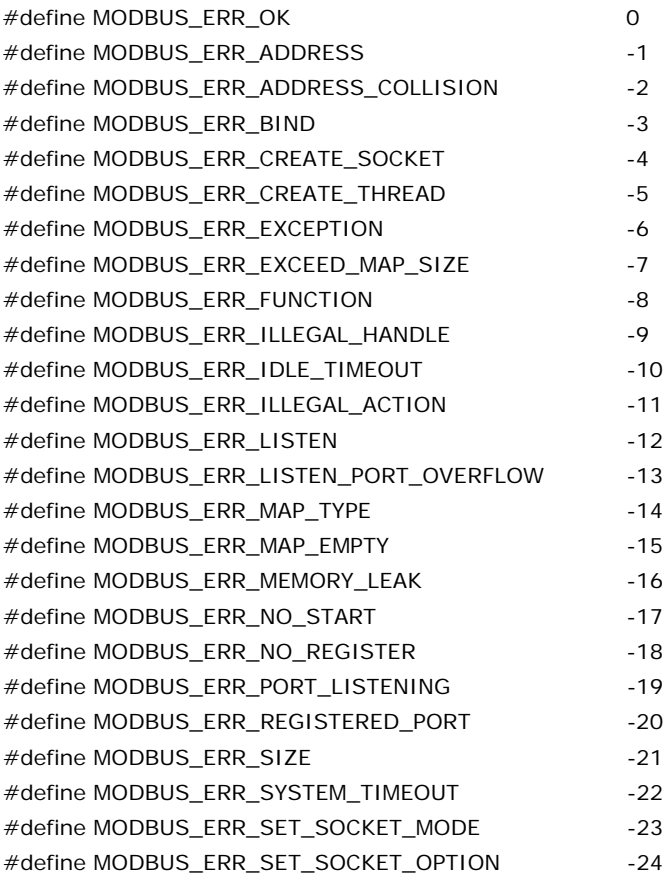

#### <span id="page-50-0"></span>**MX\_Modbus\_Tcp\_Slave\_Init**

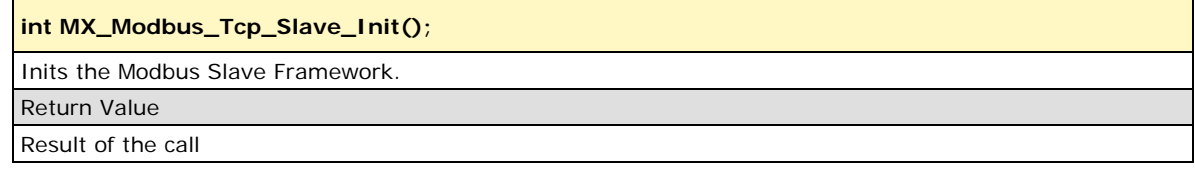

## <span id="page-50-1"></span>**MX\_Modbus\_Tcp\_Slave\_Exit**

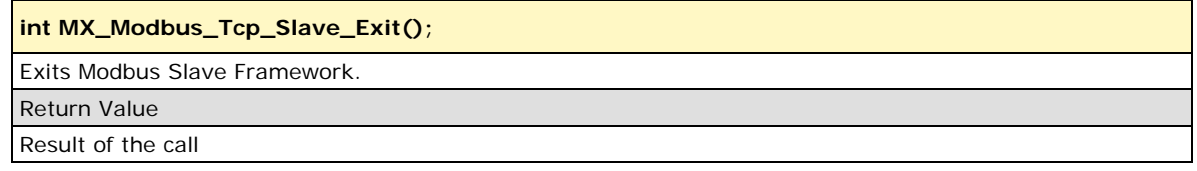

## <span id="page-50-2"></span>**MX\_Modbus\_Tcp\_Slave\_Register**

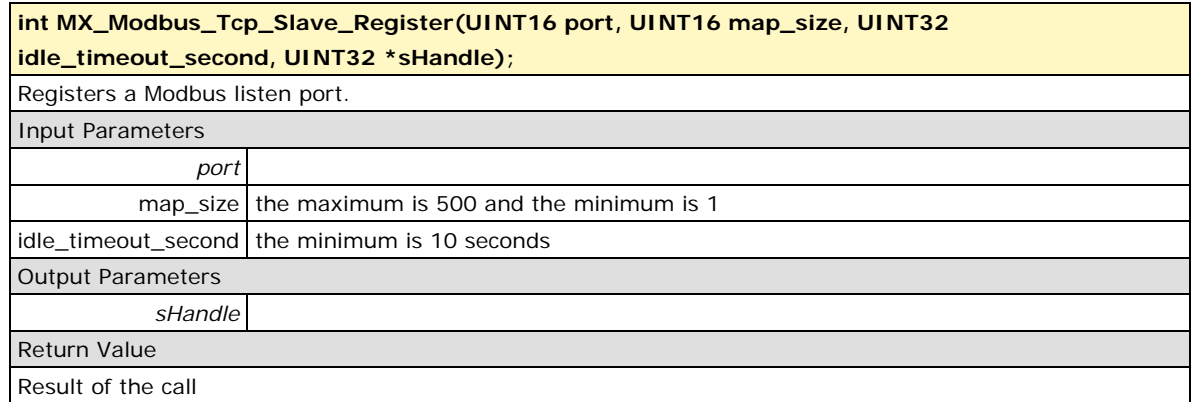

## <span id="page-50-3"></span>**MX\_Modbus\_Tcp\_Slave\_Unregister**

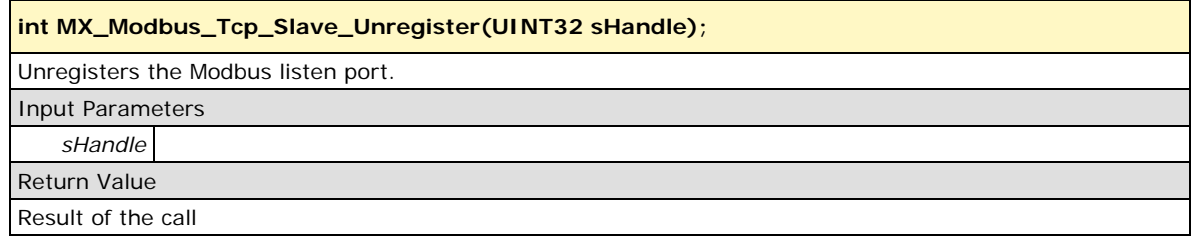

#### <span id="page-50-4"></span>**MX\_Modbus\_Tcp\_Slave\_Start**

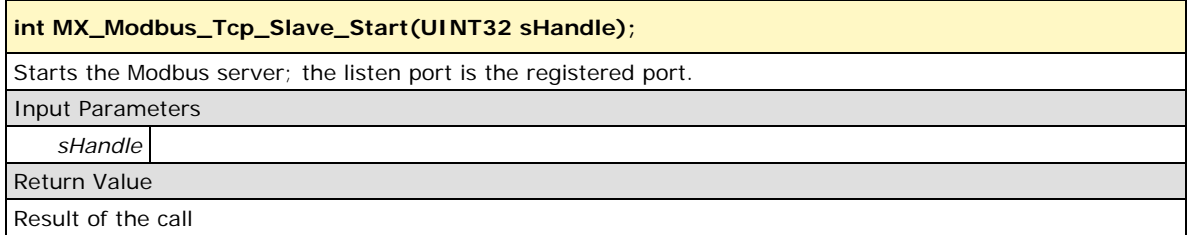

#### <span id="page-51-0"></span>**MX\_Modbus\_Tcp\_Slave\_Stop**

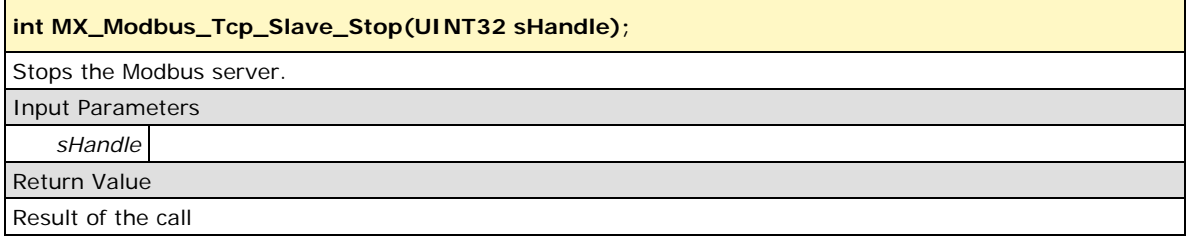

## <span id="page-51-1"></span>**MX\_Modbus\_Tcp\_Slave\_Add\_Entry**

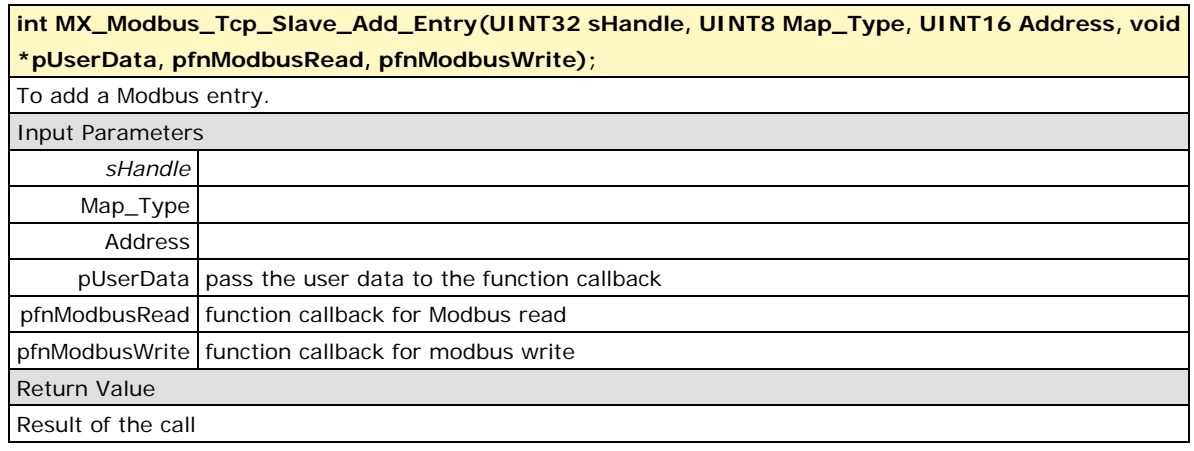

## <span id="page-51-2"></span>**MX\_Modbus\_Tcp\_Slave\_Delete\_Entry**

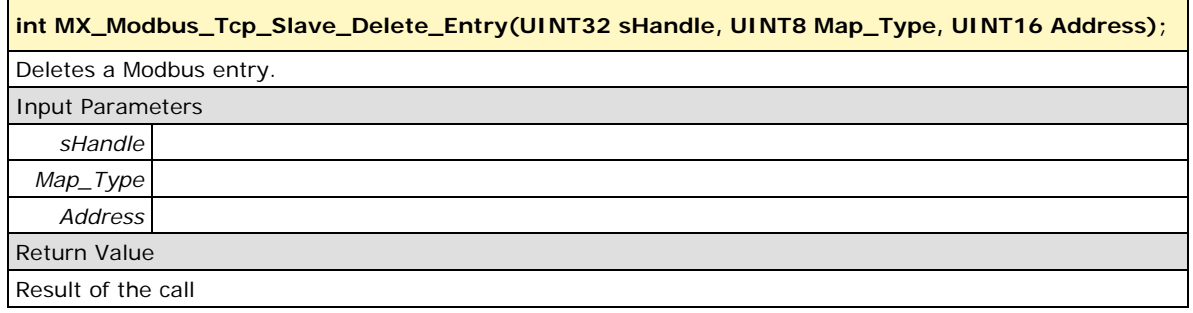

### <span id="page-51-3"></span>**MX\_Modbus\_Tcp\_Slave\_Map\_Count**

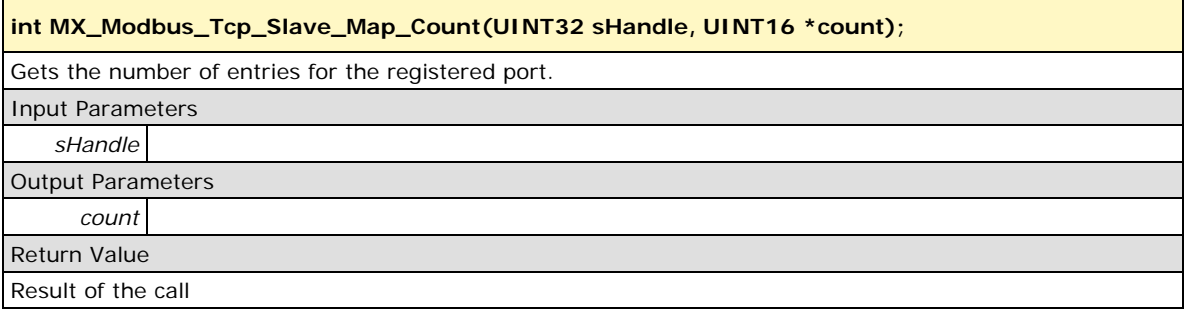

#### <span id="page-52-0"></span>**MX\_Modbus\_Tcp\_Slave\_Map\_Dump**

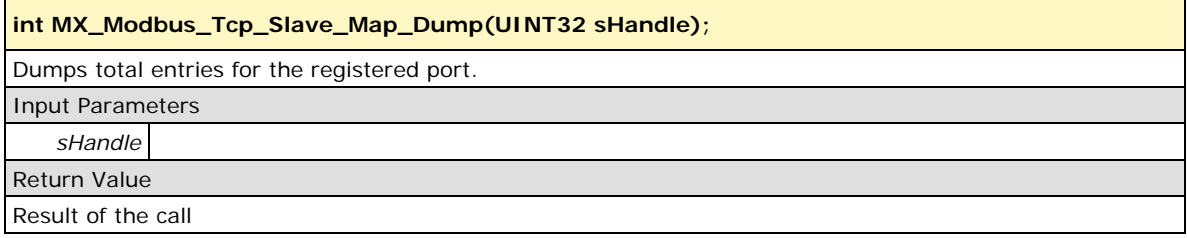

## <span id="page-52-1"></span>**RAS API**

The following RAS API functions are used to connect the target system's I/O status to the Moxa Active OPC Server so that a remote SCADA system can collect and control the real-time I/O status from the Moxa RTU Controllers via Active OPC Server.

#### <span id="page-52-2"></span>**MX\_Ras\_Init**

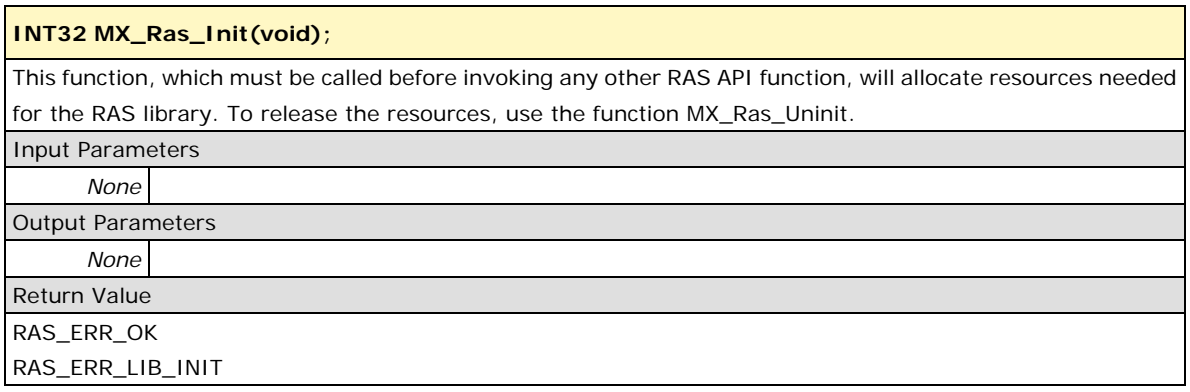

#### <span id="page-52-3"></span>**MX\_Ras\_Uninit**

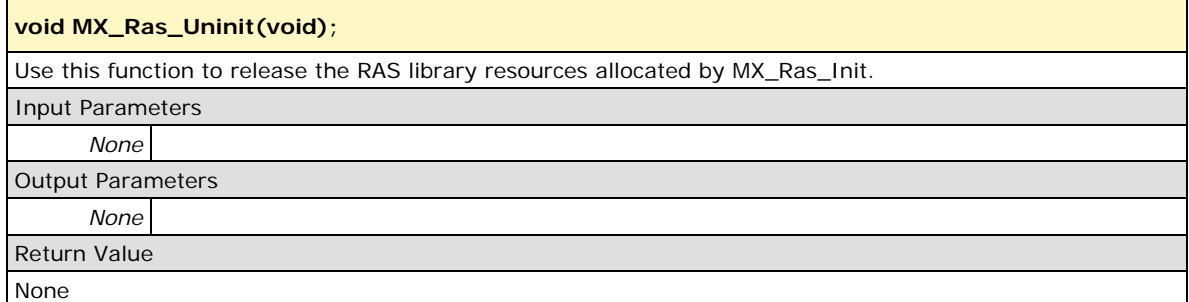

### <span id="page-53-0"></span>**MX\_Ras\_Connect**

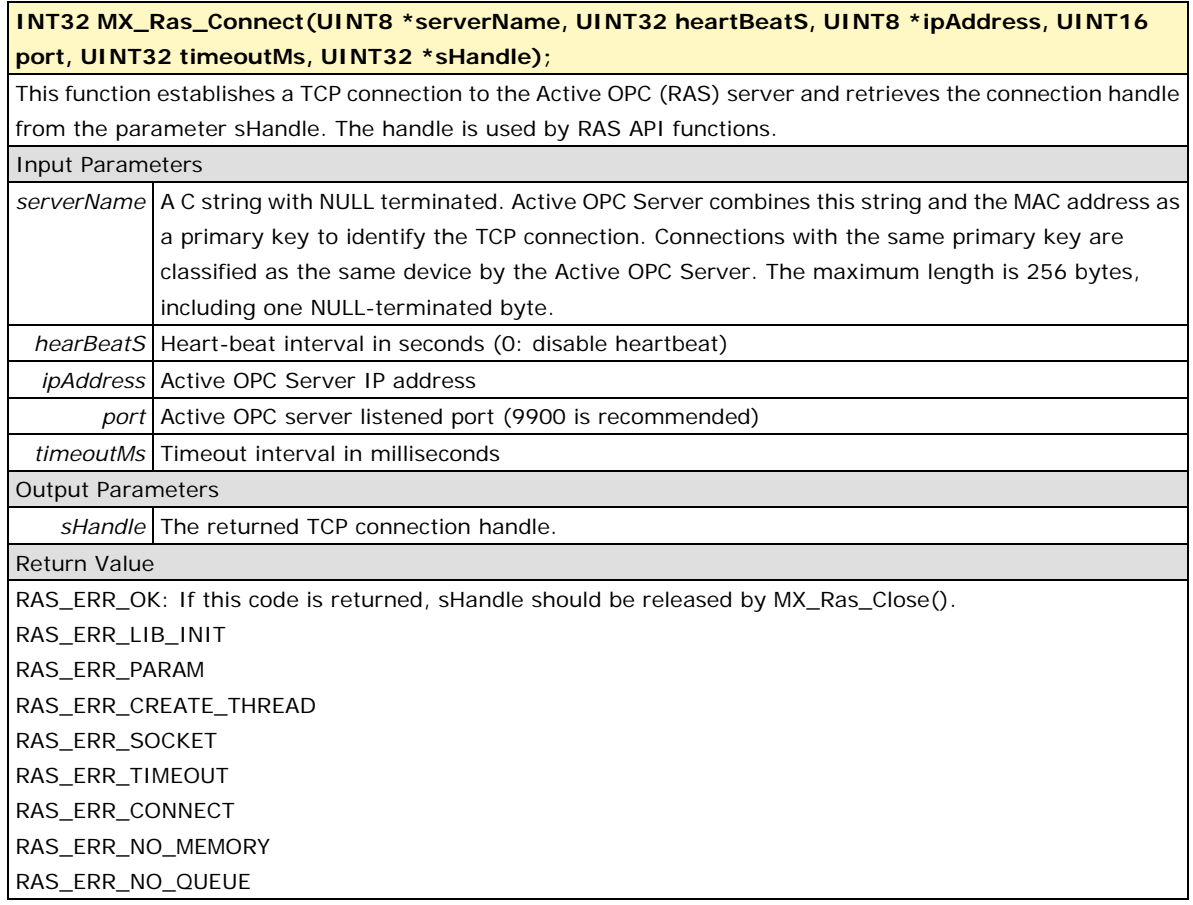

## <span id="page-53-1"></span>**MX\_Ras\_Disconnect**

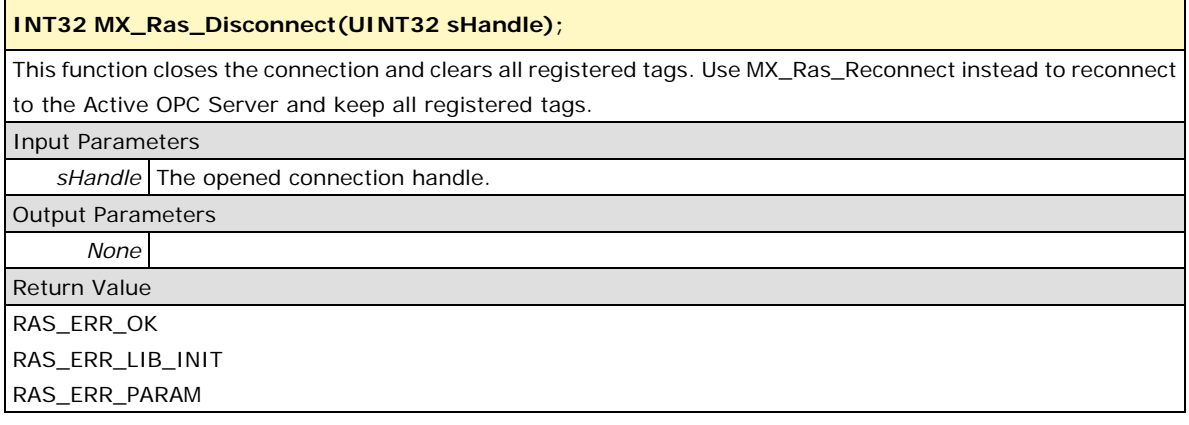

#### <span id="page-54-0"></span>**MX\_Ras\_Reconnect**

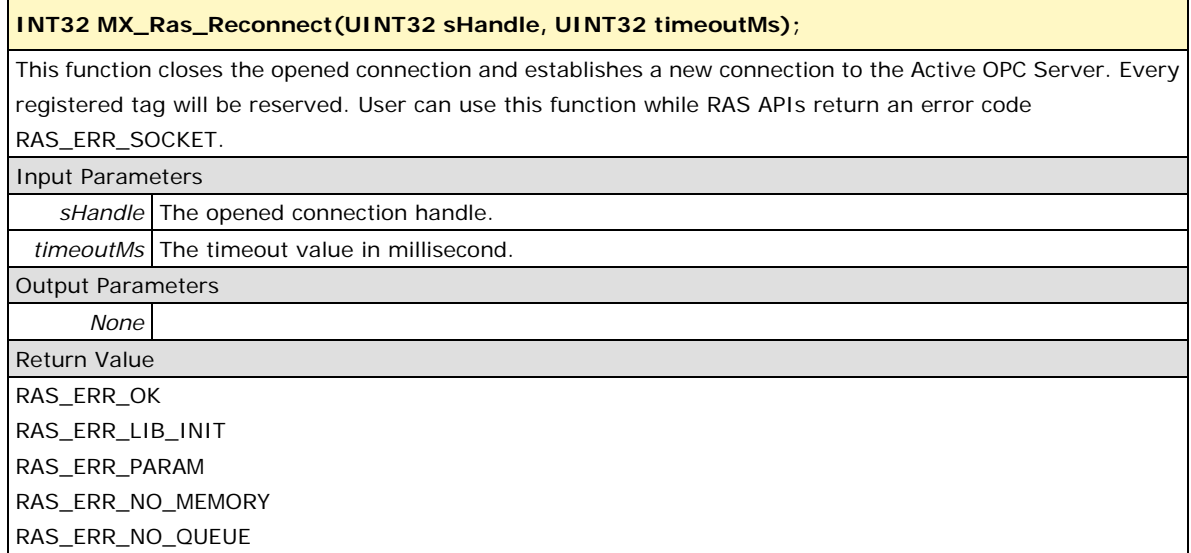

## <span id="page-54-1"></span>**MX\_Ras\_AddTag**

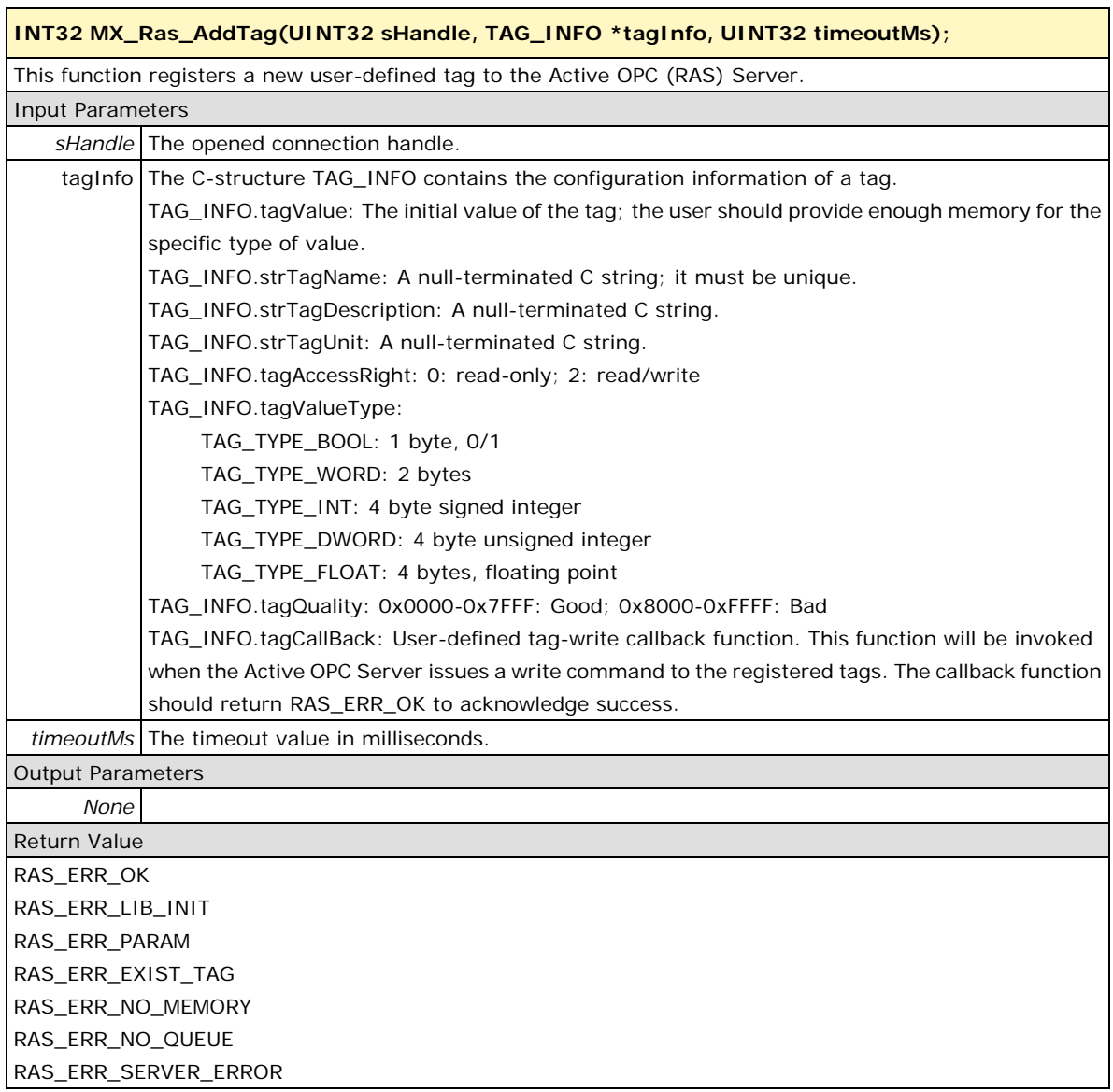

### <span id="page-55-0"></span>**MX\_Ras\_DelTag**

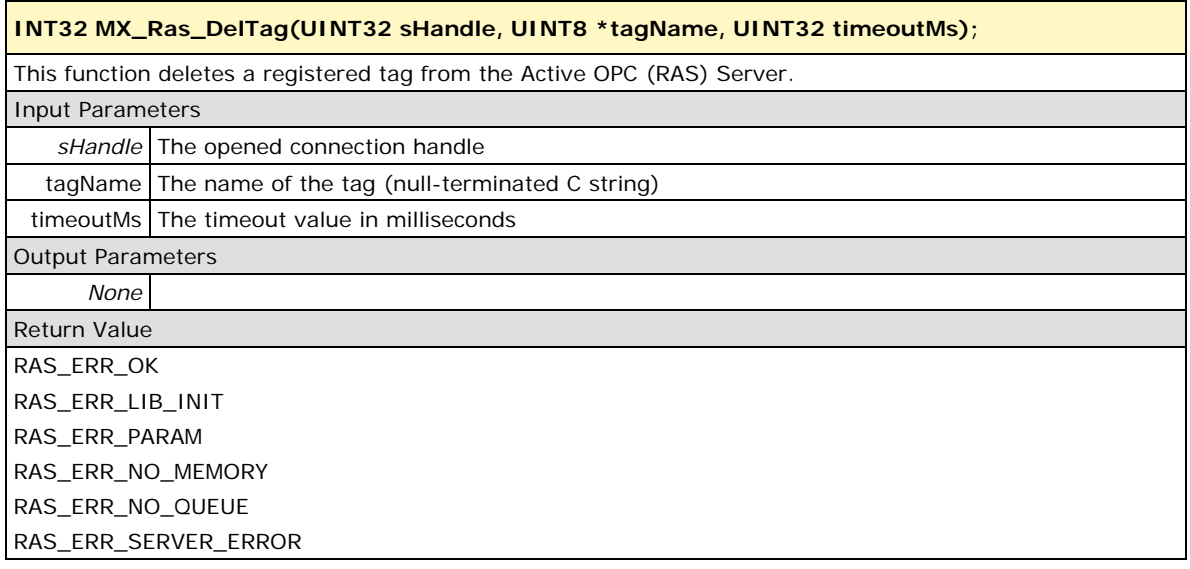

## <span id="page-55-1"></span>**MX\_Ras\_DelAllTag**

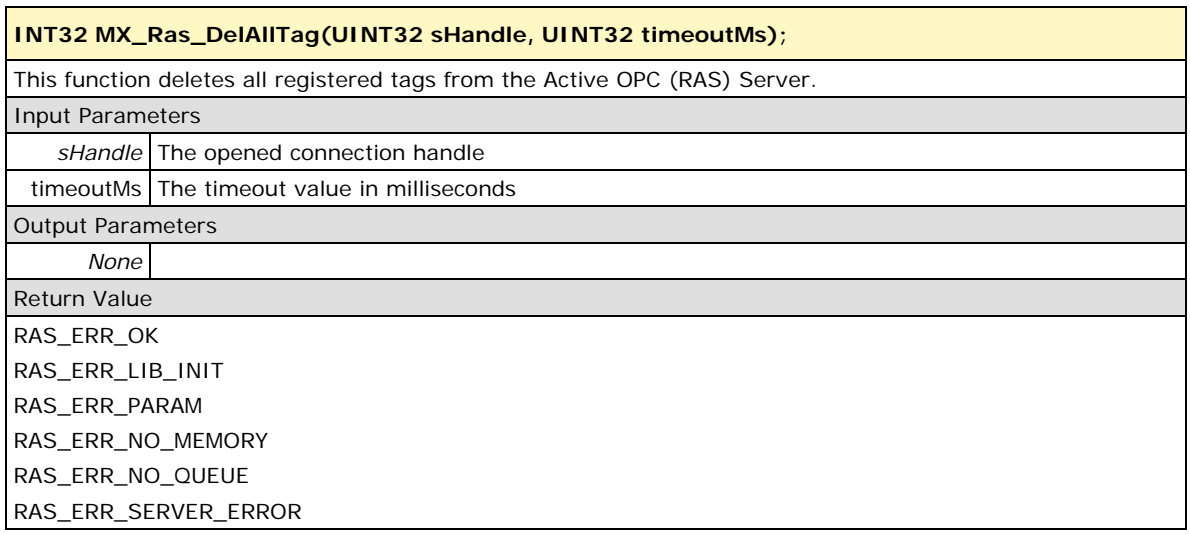

## <span id="page-56-0"></span>**MX\_Ras\_UpdateTag**

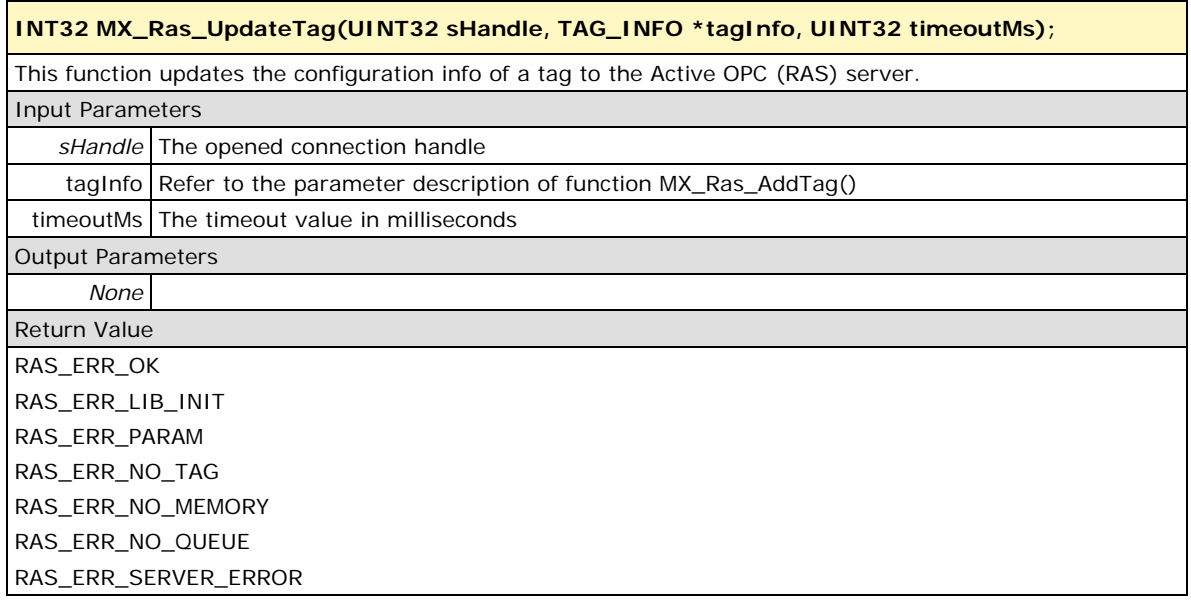

## <span id="page-56-1"></span>**MX\_Ras\_UpdateValue**

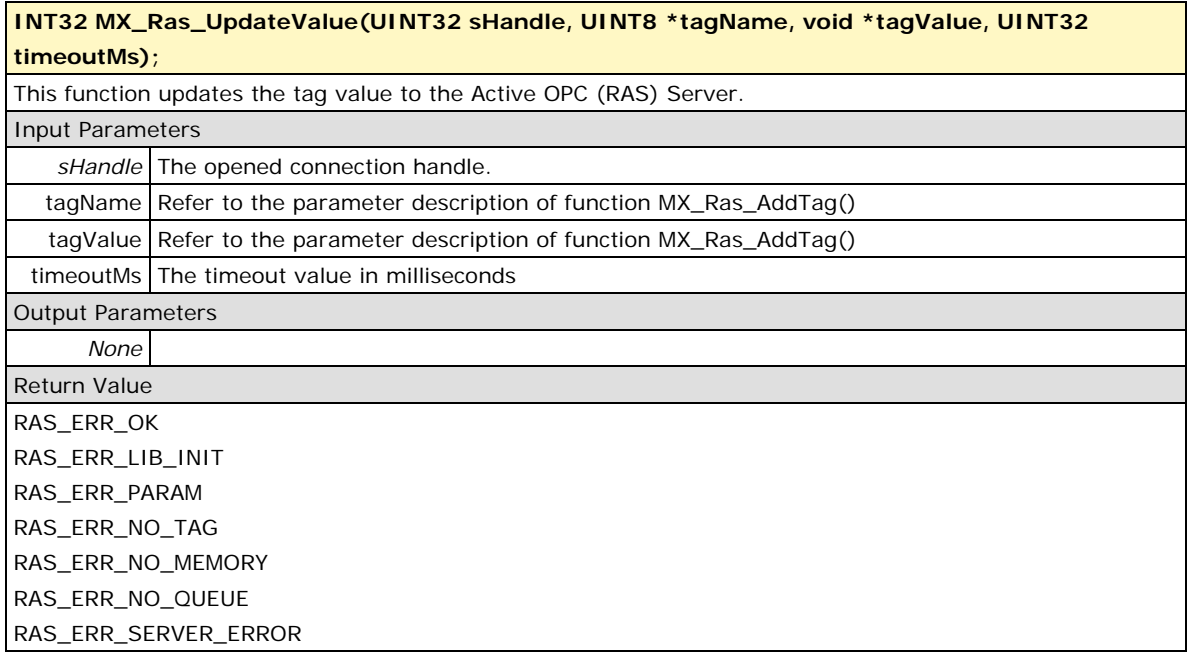

#### <span id="page-57-0"></span>**MX\_Ras\_UpdateHeartbeat**

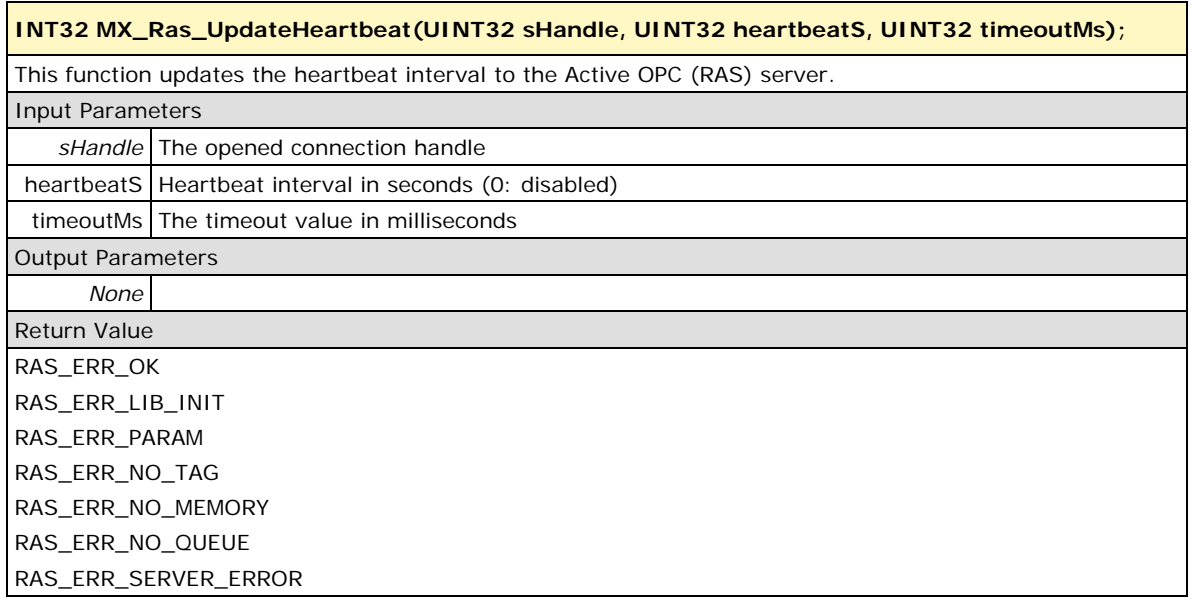

## <span id="page-57-1"></span>**Misc API**

Device nodes are located at **/dev/mxmisc**, **/dev/rtc**, and **/dev/swtd**. Users must include **libmoxa\_pgm.h**. Returned values of MISC API are shown below; they can also be found at **libmoxa\_pgm.h**. Note that **/dev/mxmisc** and **/dev/rtc** cannot both be opened again if they are in use.

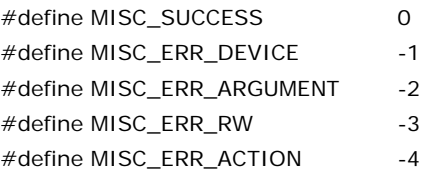

## <span id="page-57-2"></span>**MX\_Signal\_LED\_Get**

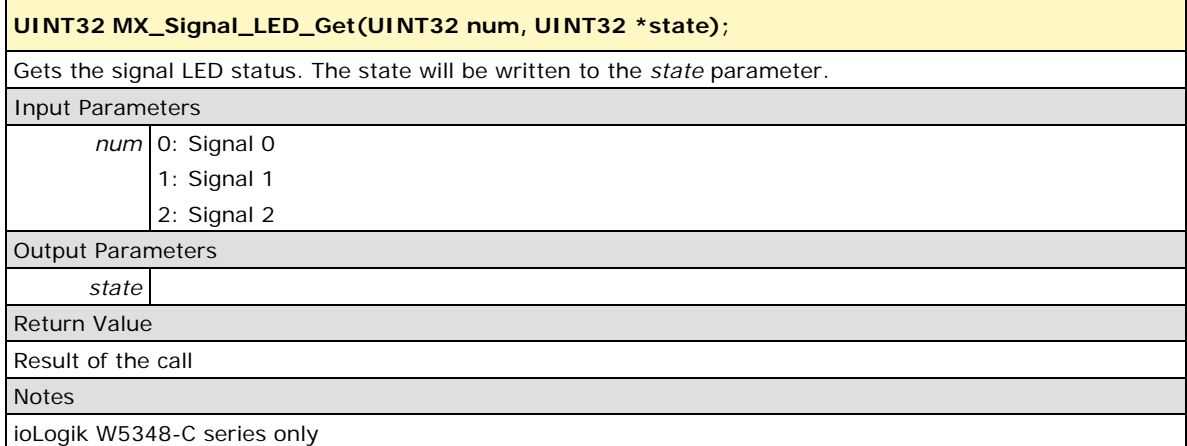

## <span id="page-58-0"></span>**MX\_Ready\_LED\_Get**

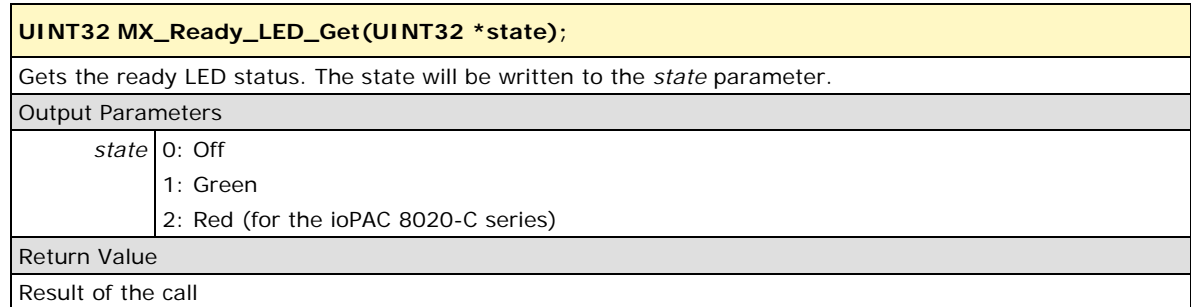

## <span id="page-58-1"></span>**MX\_Fault\_LED\_Get**

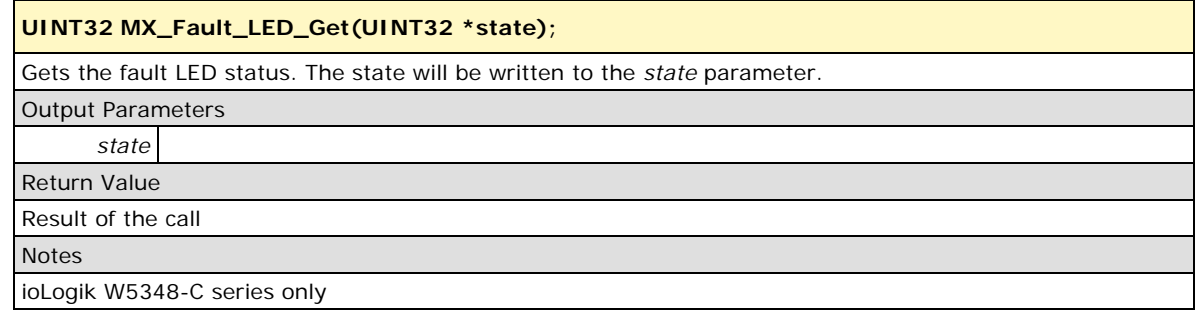

## <span id="page-58-2"></span>**MX\_Link\_LED\_Get**

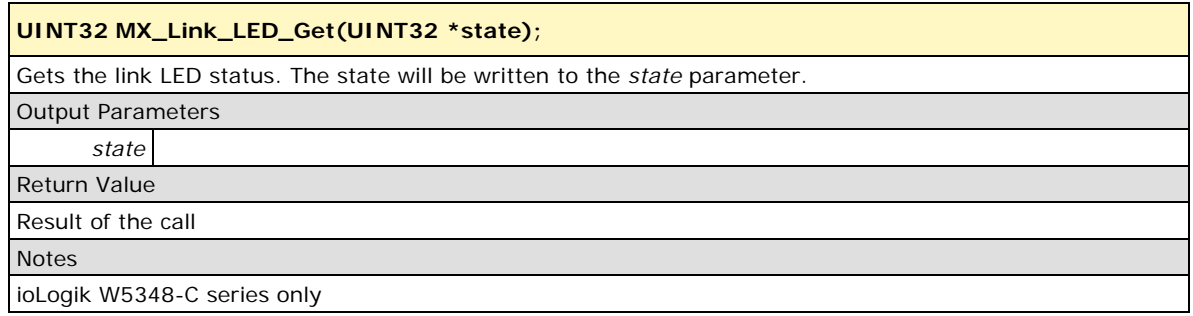

#### <span id="page-58-3"></span>**MX\_IO\_LED\_Get**

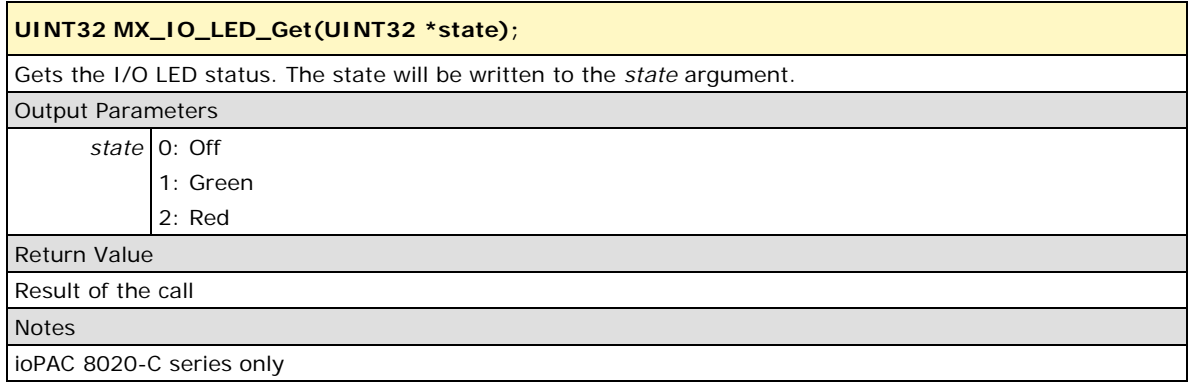

#### <span id="page-59-0"></span>**MX\_Signal\_LED\_Set**

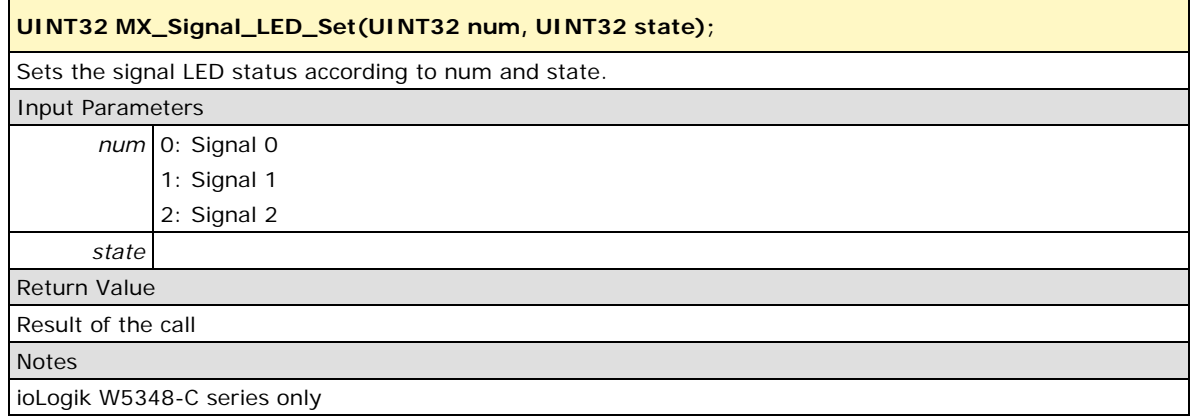

### <span id="page-59-1"></span>**MX\_Ready\_LED\_Set**

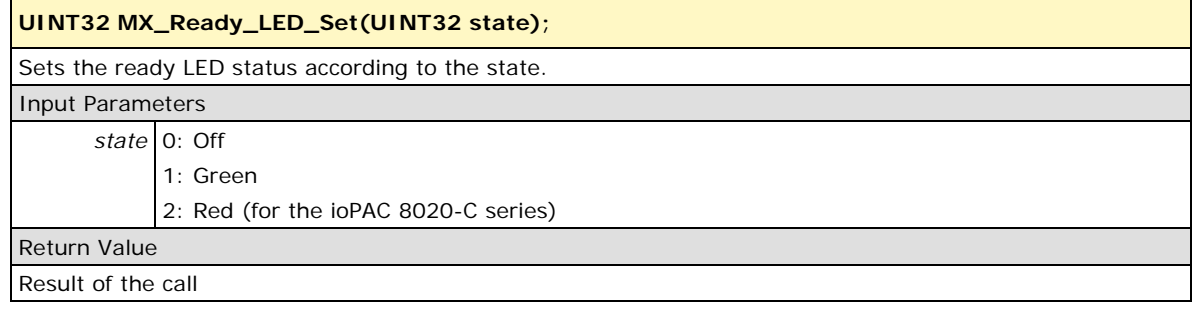

## <span id="page-59-2"></span>**MX\_Fault\_LED\_Set**

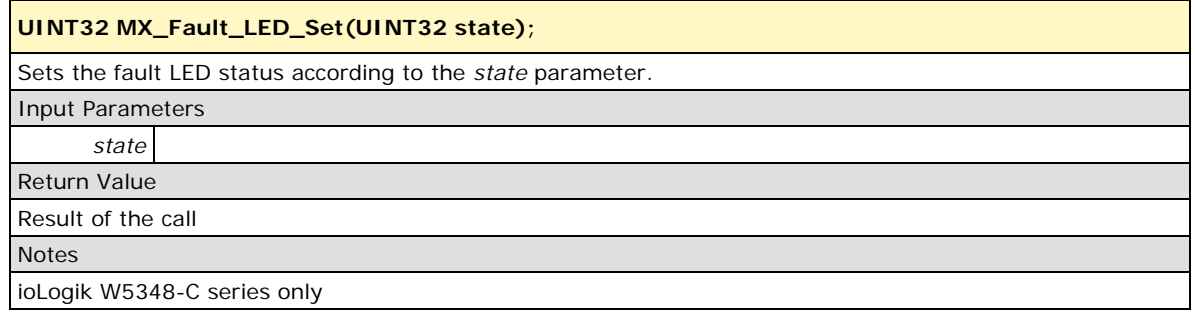

#### <span id="page-59-3"></span>**MX\_Link\_LED\_Set**

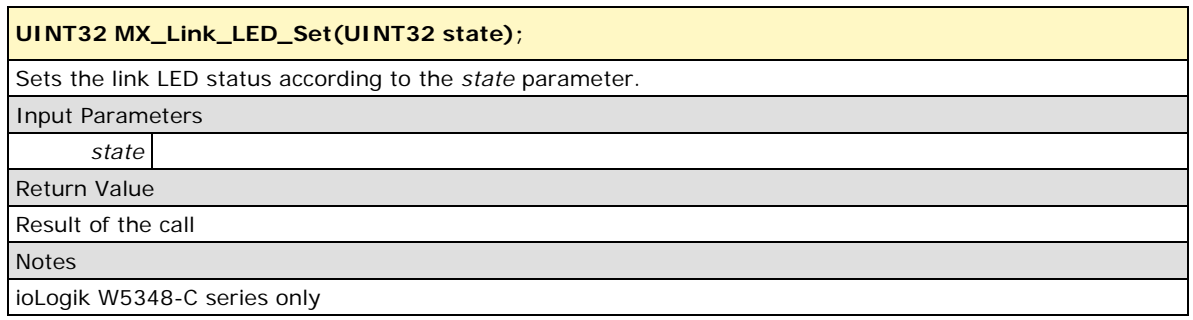

## <span id="page-60-0"></span>**MX\_IO\_LED\_Set**

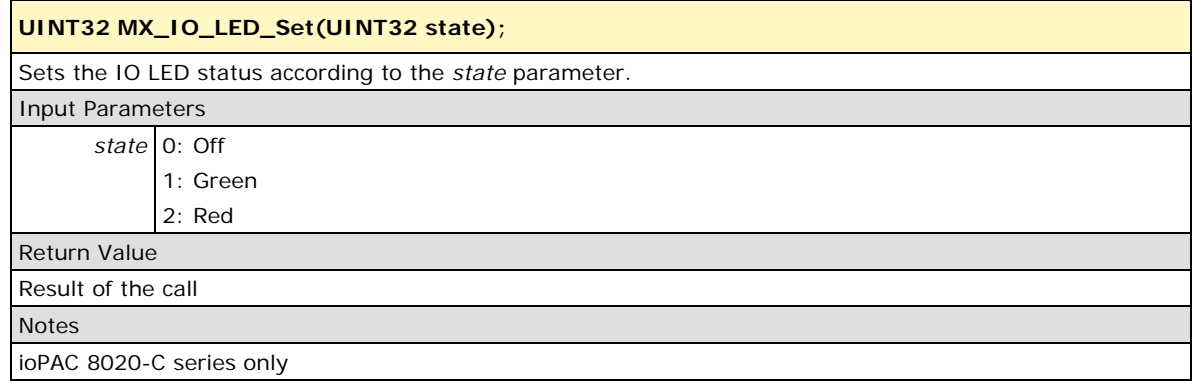

#### <span id="page-60-1"></span>**MX\_RTC\_Get**

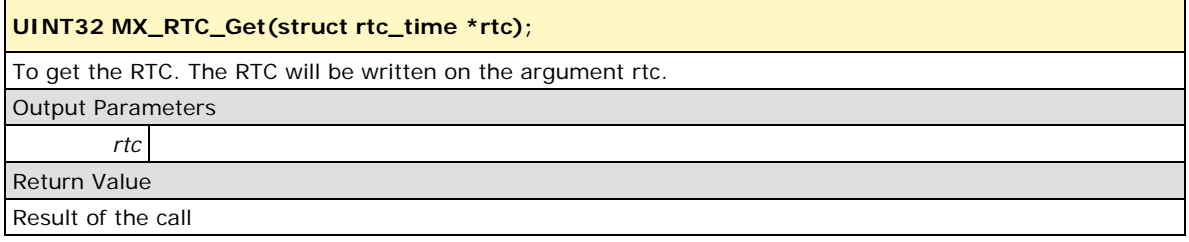

### <span id="page-60-2"></span>**MX\_RTC\_Set**

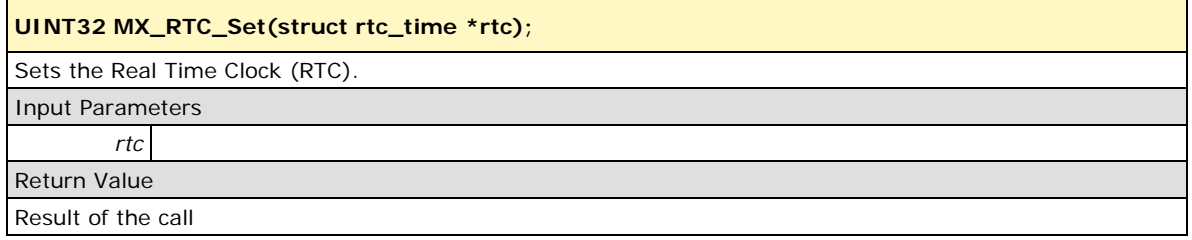

#### <span id="page-60-3"></span>**MX\_SWTD\_Enable**

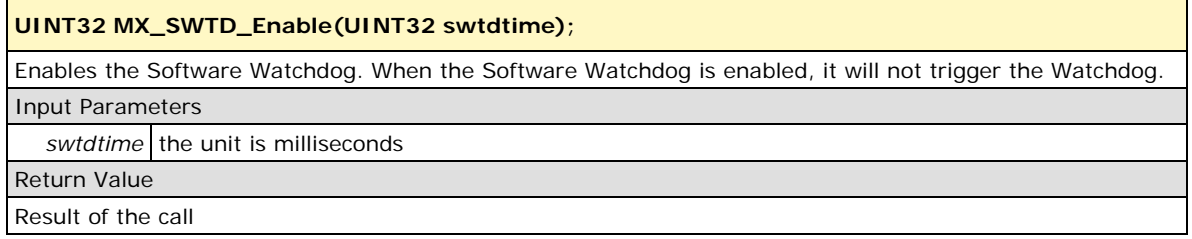

#### <span id="page-60-4"></span>**MX\_SWTD\_Disable**

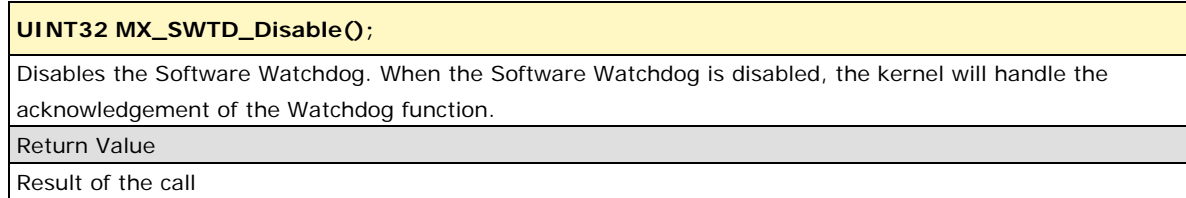

#### <span id="page-61-0"></span>**MX\_SWTD\_Ack**

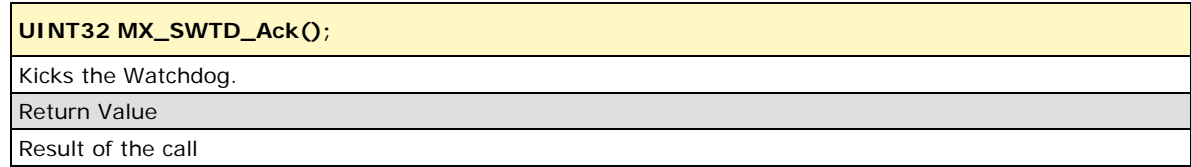

### <span id="page-61-1"></span>**MX\_IO\_Scan\_Rate\_Get**

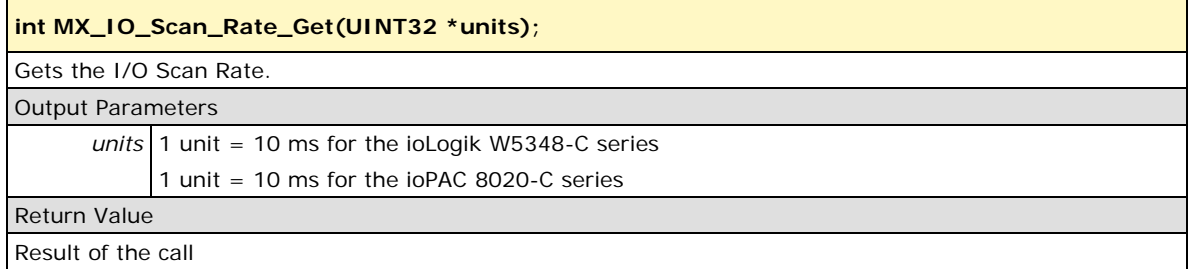

#### <span id="page-61-2"></span>**MX\_IO\_Scan\_Rate\_Set**

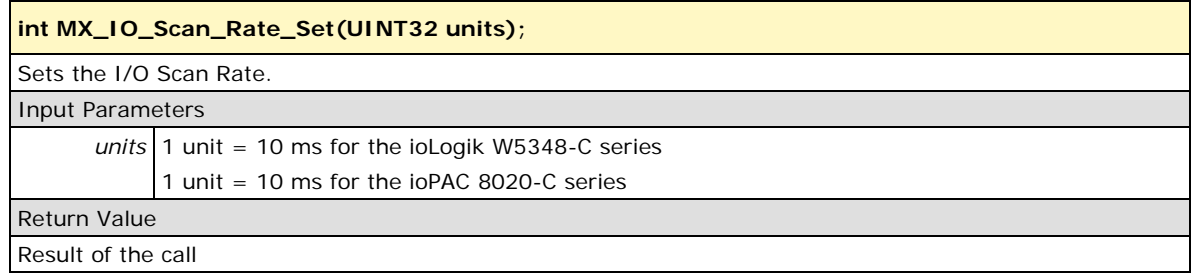

#### <span id="page-61-3"></span>**MX\_API\_Version\_Get**

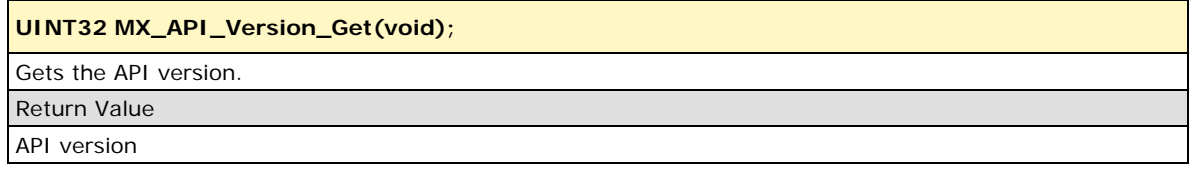

## <span id="page-61-4"></span>**MX\_API\_BuildDate\_Get**

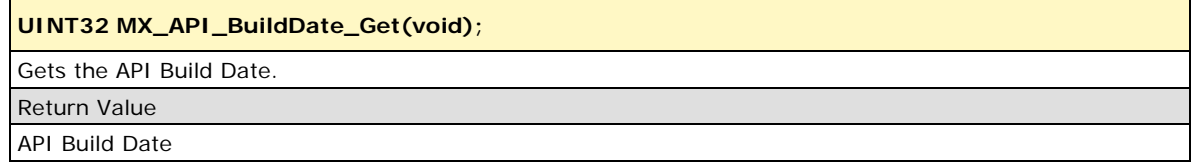

## <span id="page-61-5"></span>**MX\_System\_Version\_Get**

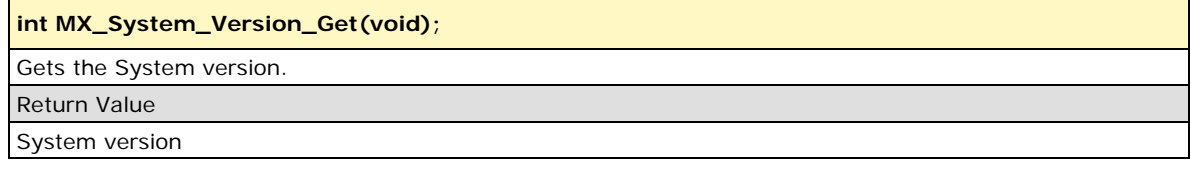

## <span id="page-62-0"></span>**MX\_System\_BuildDate\_Get**

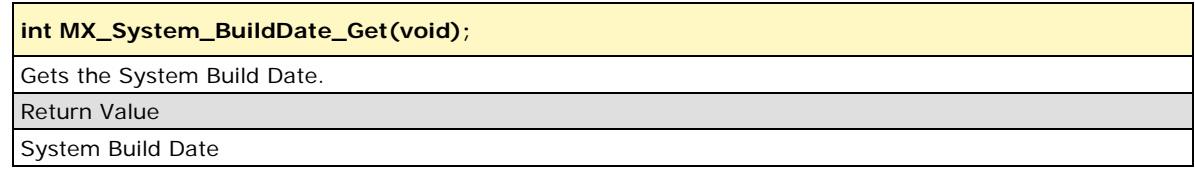

<span id="page-63-0"></span>This chapter includes important information for programmers. API sample code is placed in the **mxtest** folder on the Document and Software CD.

The following topics are covered in this chapter:

- **[I/O](#page-64-0)**
- **[I/O Alarm](#page-64-1)**
- **[Cellular \(ioLogik W5348-C series only\)](#page-64-2)**
- **[SMS \(ioLogik W5348-C series only\)](#page-64-3)**
- **D** [Serial](#page-64-4)
- **[Modbus Master \(TCP/RTU\)](#page-65-0)**
- **[Modbus TCP Slave](#page-65-1)**
- **[RAS \(Active Tag Service\)](#page-65-2)**
- **[Misc](#page-65-3)**
- $\Box$  [SD](#page-65-4)

# <span id="page-64-0"></span>**I/O**

**C file:** CD://Software/example/mxtest/io\_test.c

**Header file:** libmoxa\_pgm.h

**API Library file:** libmoxa\_pgm.a

**Description:** In the C main function, this example demonstrates how to use the I/O API to get/set the value of the digital I/O and analog I/O. It also shows how to configure an I/O channel.

# <span id="page-64-1"></span>**I/O Alarm**

**C file:** CD://Software/example/mxtest/io\_alarm\_test.c

**Header file:** libmoxa\_pgm.h

**API Library file:** libmoxa\_pgm.a

**Description:** This example shows how to use the I/O alarm API to configure the trigger criteria for alarm-based I/O. The target system will detect the alarms automatically.

# <span id="page-64-2"></span>**Cellular (ioLogik W5348-C series only)**

**C file:** CD://Software/example/mxtest/cellular\_net\_test.c

**Header file:** libmoxa\_pgm.h

**API Library file:** libmoxa\_pgm.a

**Description:** In the C main function, this example shows how to use the cellular API to control a cellular modem's connection to a 3G network.

# <span id="page-64-3"></span>**SMS (ioLogik W5348-C series only)**

**C file:** CD://Software/example/mxtest/sms\_send\_test.c

**Header file:** libmoxa\_pgm.h

**API Library file:** libmoxa\_pgm.a

**Description:** This example shows how to use the SMS API to send a short message. The message content can be ASCII or UCS2 format. For ASCII messages, the maximum length is 160 bytes. For UCS2 messages, the maximum length is 140 bytes (70 UCS2 characters).

## <span id="page-64-4"></span>**Serial**

**C file:** CD://Software/example/mxtest/serial\_test.c

**Header file:** libmoxa\_pgm.h

**API Library file:** libmoxa\_pgm.a

**Description:** This example shows how to configure and communicate to a target system's serial ports. For the ioLogik W5348-C series, the external serial port numbers are 0 and 1. For the ioPAC-8020-C series, the external serial port number is 0.

# <span id="page-65-0"></span>**Modbus Master (TCP/RTU)**

**C files:** CD://Software/example/mxtest/modbus\_master\_tcp\_test.c CD://Software/example/mxtest/modbus\_master\_rtu\_test.c

**Header file:** libmoxa\_pgm.h

**API Library file:** libmoxa\_pgm.a

**Description:** The Modbus Master API includes support for both TCP and RTU protocols. This example shows how to communicate to a Modbus slave device.

# <span id="page-65-1"></span>**Modbus TCP Slave**

**C file:** CD://Software/example/mxtest/modbus\_slave\_tcp\_test.c

**Header file:** libmoxa\_pgm.h

**API Library file:** libmoxa\_pgm.a

**Description:** The Modbus TCP slave API includes support for the TCP protocol. This example shows how to set up a Modbus/TCP server.

# <span id="page-65-2"></span>**RAS (Active Tag Service)**

**C file:** CD://Software/example/mxtest/ras\_client\_test.c

**Header file:** libmoxa\_pgm.h

**API Library file:** libmoxa\_pgm.a

**Description:** The RAS API provides a way to link local I/O status to MOXA Active OPC Server. I/O data can be actively pushed to the server and to the SCADA system or updated from the server and SCADA system. The sample code shows how to establish the connection and Add/Del/Upload a tag to the Active OPC Server.

## <span id="page-65-3"></span>**Misc**

**C file:** CD://Software/example/mxtest/misc\_test.c

**Header file:** libmoxa\_pgm.h

**API Library file:** libmoxa\_pgm.a

**Description:** This example shows how to operate GPIO, RTC, and Watchdog.

# <span id="page-65-4"></span>**SD**

**C file:** CD://Software/example/mxtest/sd\_test.c

**Header file:** libmoxa\_pgm.h

**API Library file:** libmoxa\_pgm.a

**Description:** This example shows how to operate an SD card.